Πτυχιακή Εργασία

ΠΛΗΡΟΦΟΡΙΑΚΟ ΣΥΣΤΗΜΑ ΓΙΑ ΕΤΑΙΡΙΑ ΚΙΝΗΤΗΣ ΤΗΛΕΦΩΝΙΑΣ ΖΟΥΡΑΡΑΚΗΣ ΕΜΜΑΝΟΥΗΛ

2015

ΑΜ:2462 |[ΤΕΙ ΚΡΗΤΗΣ: ΤΜΗΜΑ ΜΗΧΑΝΙΚΩΝ ΠΛΡΟΦΟΡΙΚΗΣ]

# ΠΙΝΑΚΑΣ ΠΕΡΙΕΧΟΜΕΝΩΝ

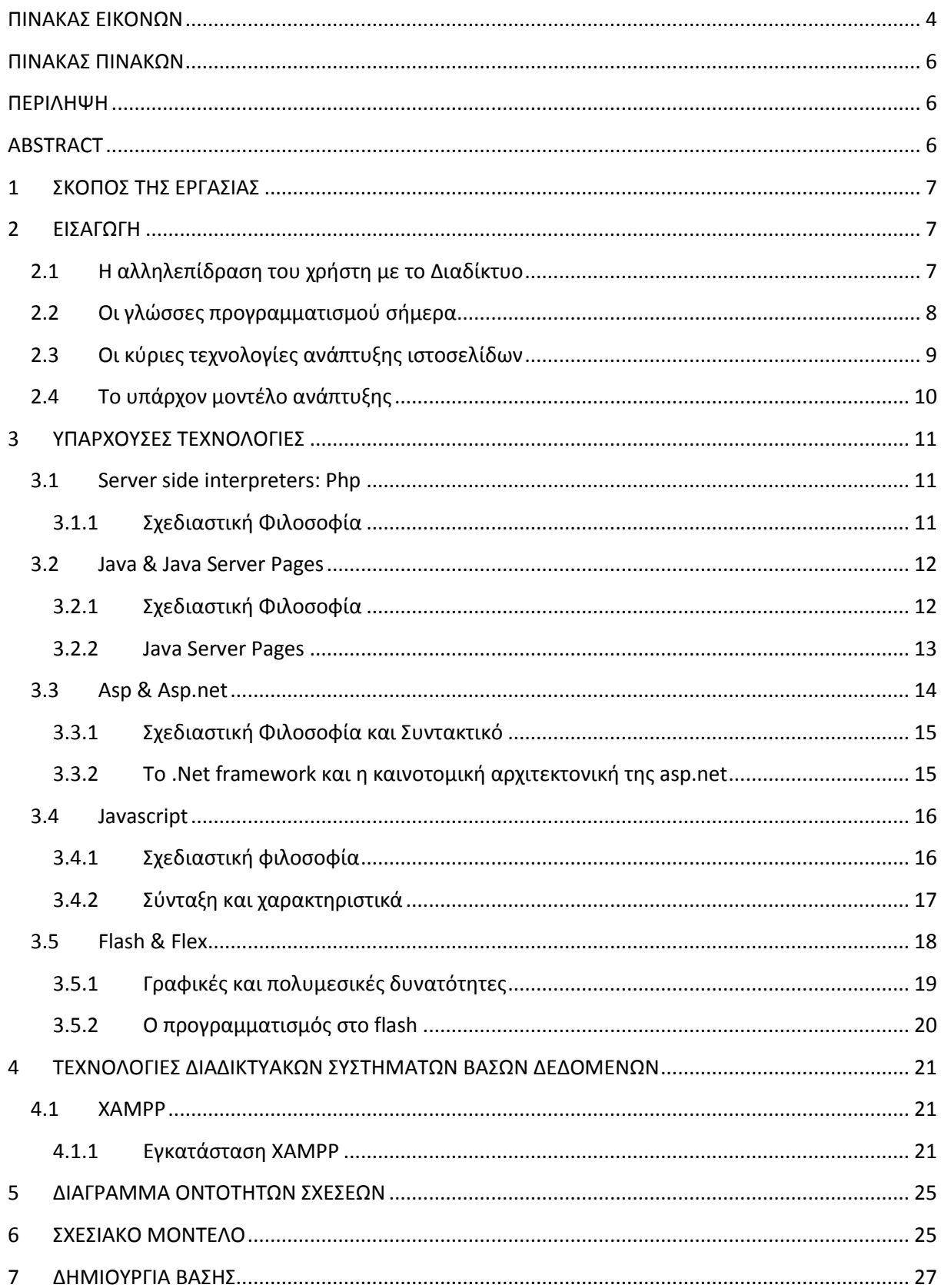

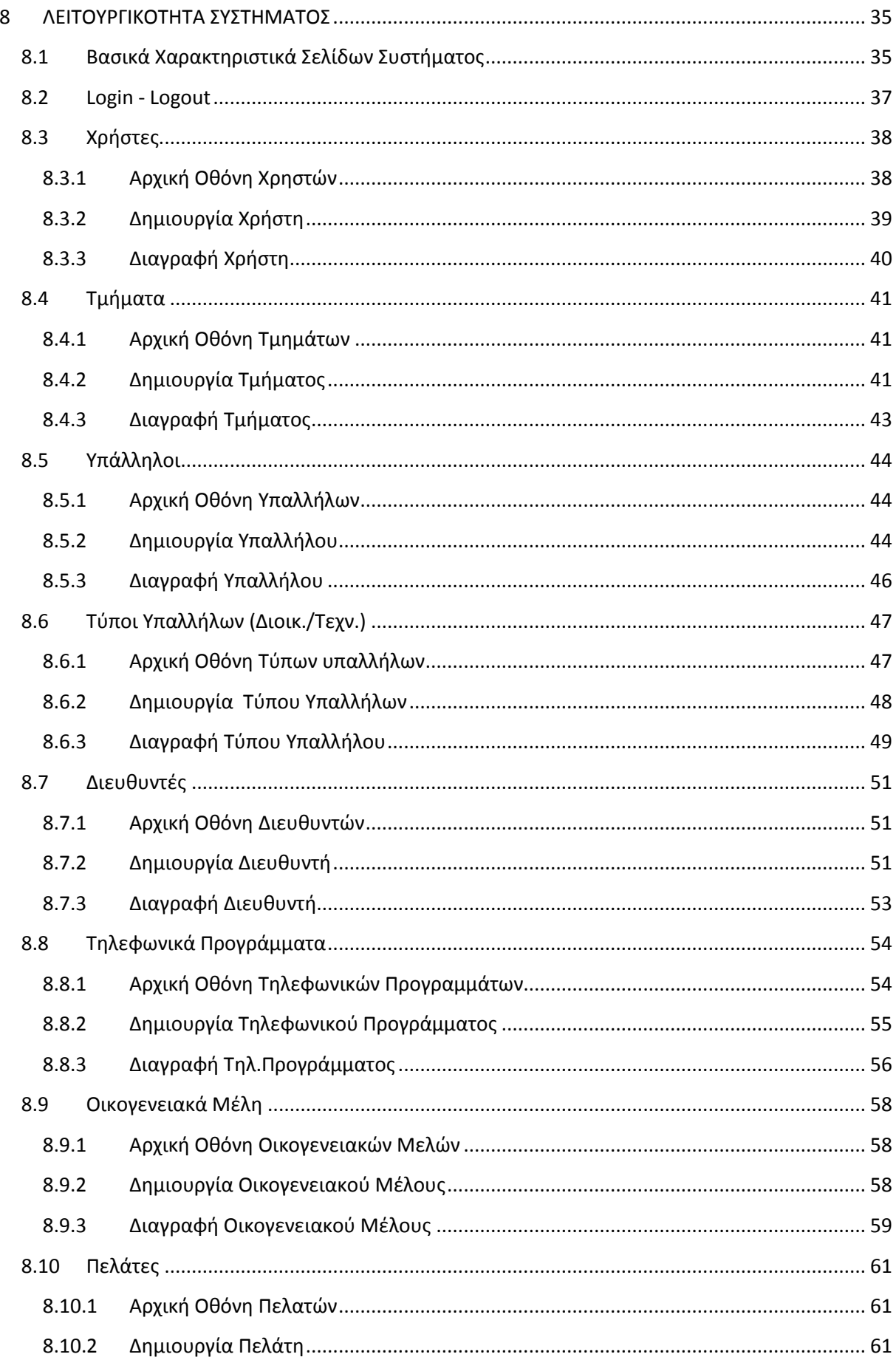

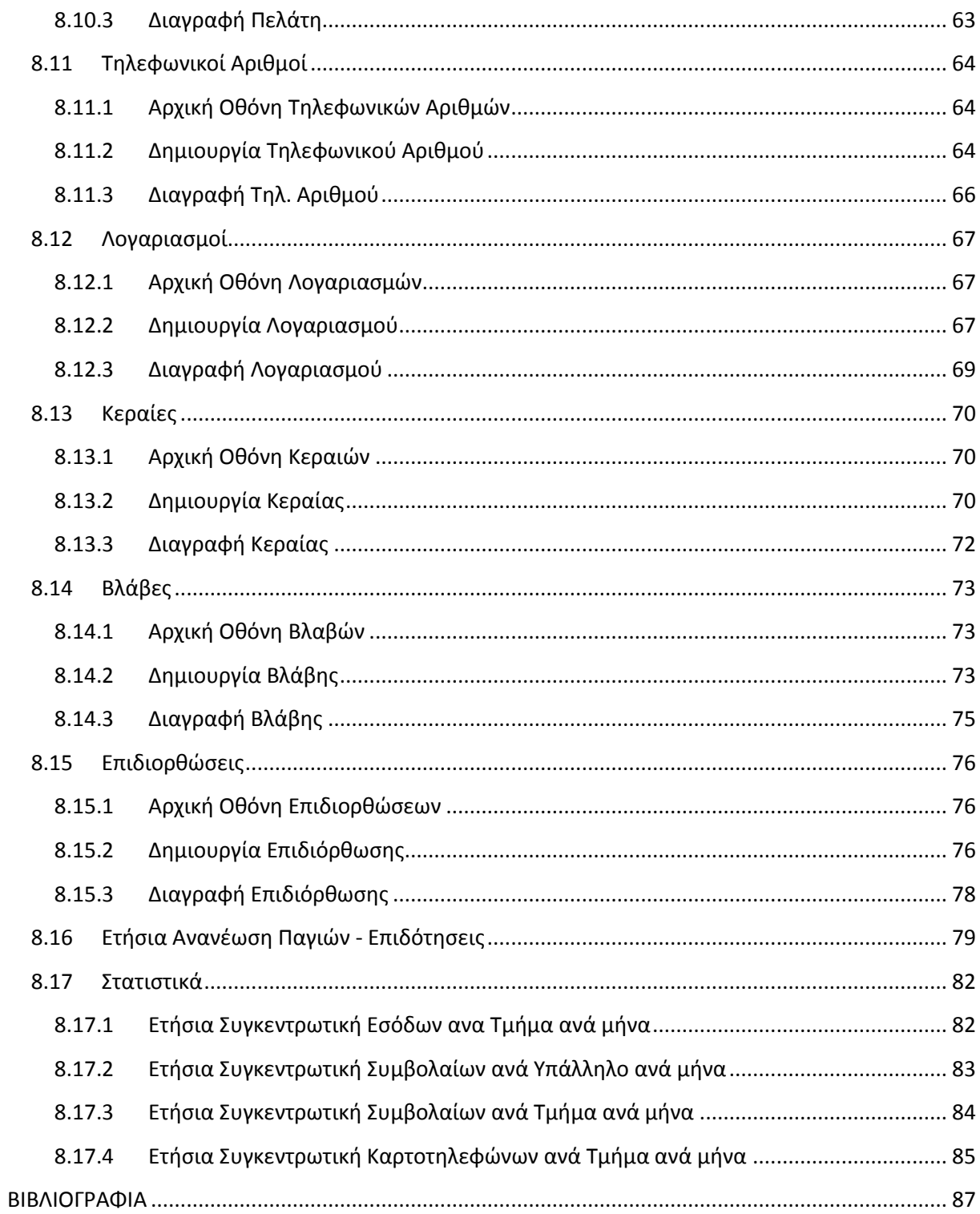

# <span id="page-4-0"></span>ΠΙΝΑΚΑΣ ΕΙΚΟΝΩΝ

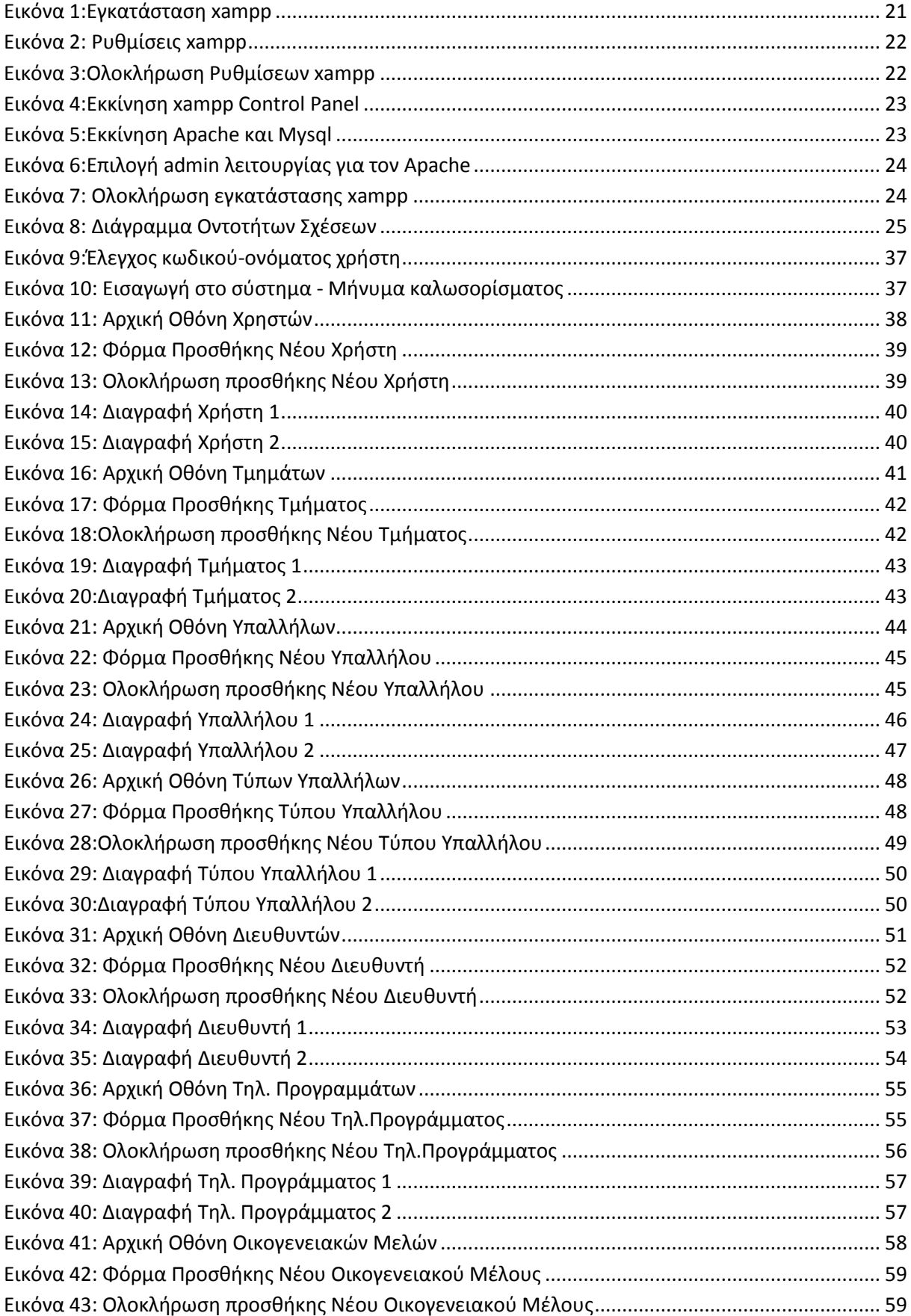

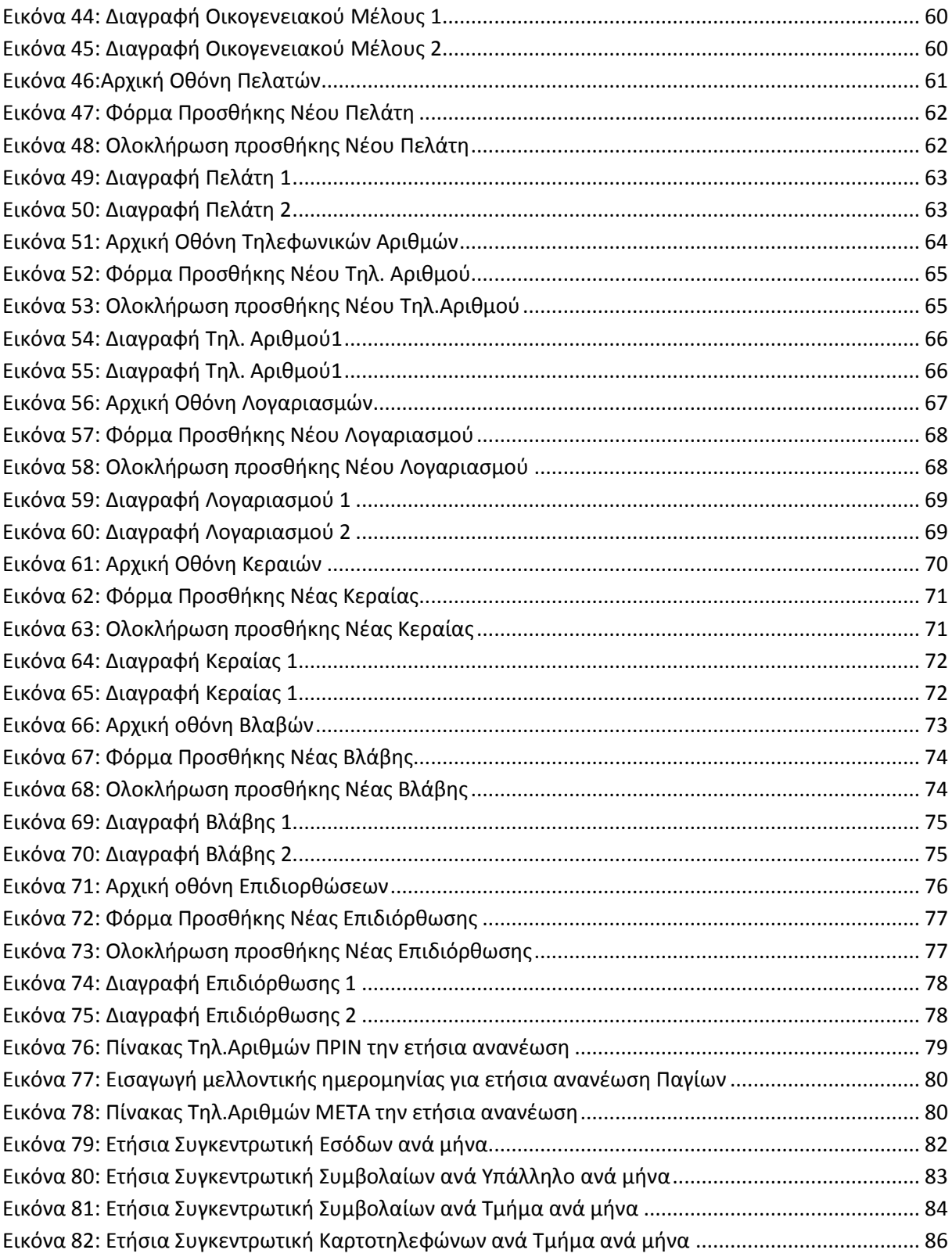

## <span id="page-6-0"></span>**ΠΙΝΑΚΑΣ ΠΙΝΑΚΩΝ**

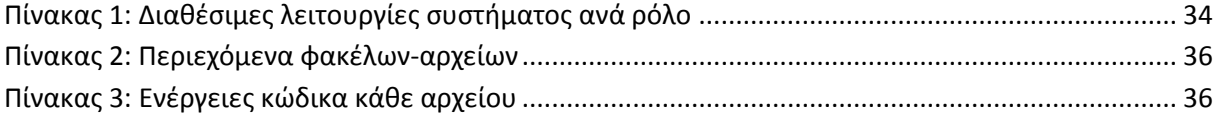

## <span id="page-6-1"></span>**ΠΕΡΙΛΗΨΗ**

Στην παρούσα εργασία πραγματοποιήσαμε την ανάπτυξη ενός συστήματος διαχείρισης για μια εταιρεία διαχείρισης κινητών τηλεφώνων. Αρχικώς, κάναμε την εγκατάσταση των αναγκαίων προγραμμάτων που μας βοηθάνε να υποστηρίξουμε ένα σύστημα διαχείρισης βάσεων δεδομένων βασισμένο στο διαδίκτυο. Ακολούθως, η καταγραφή, η μοντελοποίηση και η αποτύπωση των αναγκαίων χαρακτηριστικών του συστήματος στις διάφορες φόρμες λειτουργίας ήταν ένα από τα μέρη με το οποίο ασχολείται η παρούσα εργασία αρκετά. Επίσης, προχωρήσαμε στην υλοποίηση διαβαθμισμένης χρήσης (διαχειριστή-χρηστών) στο σύστημα όπου ο κάθε χρήστης ανάλογα το ρόλο του έχει συγκεκριμένες λειτουργίες στη διάθεση του. Τέλος, ακολουθήσαμε διαφορετικά σενάρια χρήσης και λειτουργίας με σκοπό να διασφαλίσουμε τη εύρυθμη λειτουργία του συστήματος μας.

# <span id="page-6-2"></span>**ABSTRACT**

In this thesis, we implemented a database management system for a mobile company. Firstly, we proceed to the installation of the programs which assisted us in creating an online database system. Furthermore, we made the requirement analysis of our system. Moreover, we enabled the rolebased use of administrators and simple users of the system, giving to each role different functionalities to handle. Finally, we run several live case studies to ensure the full functionality of the system.

# <span id="page-7-0"></span>**1 ΣΚΟΠΟΣ ΤΗΣ ΕΡΓΑΣΙΑΣ**

Ο σκοπός της παρούσας εργασίας είναι ανάπτυξη ενός συστήματος διαχείρισης για μια εταιρεία διαχείρισης κινητών τηλεφώνων. Αρχικώς, κάναμε την εγκατάσταση των αναγκαίων προγραμμάτων που μας βοηθάνε να υποστηρίξουμε ένα σύστημα διαχείρισης βάσεων δεδομένων βασισμένο στο διαδίκτυο. Ακολούθως, η καταγραφή, η μοντελοποίηση και η αποτύπωση των αναγκαίων χαρακτηριστικών του συστήματος στις διάφορες φόρμες λειτουργίας ήταν ένα από τα μέρη με το οποίο ασχολείται η παρούσα εργασία αρκετά. Επίσης, προχωρήσαμε στην υλοποίηση διαβαθμισμένης χρήσης (διαχειριστή-χρηστών) στο σύστημα όπου ο κάθε χρήστης ανάλογα το ρόλο του έχει συγκεκριμένες λειτουργίες στη διάθεση του. Τέλος, ακολουθήσαμε διαφορετικά σενάρια χρήσης και λειτουργίας με σκοπό να διασφαλίσουμε τη εύρυθμη λειτουργία του συστήματος μας.

# <span id="page-7-1"></span>**2 ΕΙΣΑΓΩΓΗ**

# <span id="page-7-2"></span>**2.1 Η αλληλεπίδραση του χρήστη με το Διαδίκτυο**

Ο παγκόσμιος ιστός (world wide web) είναι ίσως ο τομέας του διαδικτύου που παρουσιάζει τις εντυπωσιακότερες αλλαγές. Πράγματι, ξεκινώντας από απλές σελίδες υπερ-κειμένου, είναι πλέον σε θέση να υποστηρίζει πολύπλοκες πολυμεσικές, πολυχρηστικές εφαρμογές όπως το facebook και το youtube. Συγκρίνοντας παρόν με παρελθόν, παρατηρούμε ότι οι υπολογιστικές αρχιτεκτονικές έχουν αλλάξει εντυπωσιακά, τα μοντέλα αλληλεπίδρασης με το χρήστη έχουν επαναπροσδιοριστεί, εντούτοις η βάση του παγκόσμιου ιστού παραμένει σταθερή: Για να υποστηρίξει την εκρηκτική εξάπλωση της τεχνολογίας, η βάση αυτή επεκτάθηκε προς πάσα κατεύθυνση με ετερόκλητα, άναρχα στοιχεία και ανταγωνιστικές τεχνολογίες.

Με κριτήριο το μοντέλο αλληλεπίδρασης με το χρήστη και τις υποστηριζόμενες τεχνολογίες, μπορούμε να εντοπίσουμε τρία διακριτά στάδια στην ανάπτυξη του Παγκόσμιου Ιστού (1):

1. Αρχικά ο παγκόσμιος ιστός αποτελείται από στατικές σελίδες, οι οποίες κατά κύριο λόγο περιέχουν υπερκείμενο και διανθίζονται σταδιακά από απλά γραφικά, κινούμενες εικόνες και ήχους. Με την έλευση του Macromedia flash, οι σελίδες αποκτούν και κινούμενα γραφικά.

2. Ακολούθως ένα μεγάλο μέρος του παγκόσμιου ιστού γίνεται δυναμικό, δηλαδή το περιεχόμενο που προβάλλεται στο χρήστη παράγεται από κάποιο πρόγραμμα στον εξυπηρετητή ανάλογα με τις δράσεις του χρήστη. Γλώσσες όπως η php επιτρέπουν στους προγραμματιστές να αναπτύσσουν ολόκληρα προγράμματα που παράγουν δυναμικό περιεχόμενο, χωρίς να γνωρίζουν την υπολογιστική αρχιτεκτονική του εξυπηρετητή. Νέες εφαρμογές όπως τα blogs και τα forums κάνουν την εμφάνισή τους.

3. Η εξέλιξη αυτή φέρνει τα web applications και web services. Η αλληλεπίδραση της ιστοσελίδας με το χρήστη αλλάζει σημαντικά ώστε να προσομοιώνει παραθυρική εφαρμογή. Αυτό γίνεται εφικτό με τη χρήση κώδικα που τρέχει στον υπολογιστή του χρήστη, που επιτρέπει τη δυναμική ανταλλαγή πληροφοριών από τον εξυπηρετητή. Ιστορικά λοιπόν, ο Παγκόσμιος Ιστός ξεκίνησε ως σύνολο στατικών σελίδων υπερκειμένου. Επεκτάθηκε με την εισαγωγή ενός επιπέδου

προγραμματισμού στον εξυπηρετητή ώστε οι σελίδες να παράγονται δυναμικά, ενώ πρόσφατα εισήχθη (ή ακριβέστερα, συστηματοποιήθηκε) ένα ακόμα επίπεδο προγραμματισμού στον υπολογιστή-πελάτη, ώστε πλέον να μιλάμε για διαδικτυακές εφαρμογές αντί για ιστοσελίδες. Κάθε μια από τις παραπάνω φάσεις συνιστά και μια επανάσταση στο τρόπο που οι ιστοσελίδες αλληλεπιδρούν με τους χρήστες τους. Επίσης,, κάθε μια από τις παραπάνω φάσεις ανάπτυξης πραγματώθηκε με την ωρίμανση και συστηματοποίηση ενός συνόλου τεχνολογιών και γλωσσών προγραμματισμού. Έτσι από την HTML περάσαμε στις server-side γλώσσες και την XHTML ενώ πρόσφατα με το AJAX συστηματοποιείται και η χρήση javascript(2)(3) ενώ προτείνονται ειδικές γλώσσες (πχ OWL) για την ανταλλαγή δεδομένων μεταξύ ιστοτόπων. Αφού η εξέλιξη του διαδικτύου είναι συνδεδεμένη με τις γλώσσες προγραμματισμού, σκόπιμο κρίνεται να εξετάσουμε τις σχετικές τεχνολογίες.

# <span id="page-8-0"></span>**2.2 Οι γλώσσες προγραμματισμού σήμερα**

Οι γλώσσες προγραμματισμού θα μπορούσαν να χωριστούν σε τρείς κύριες κατηγορίες:

1. Γλώσσες με μεταφραστή (compilers). Κύριο χαρακτηριστικό τους είναι η off-line μετάφραση του πηγαίου κώδικα σε κώδικα άμεσα εκτελέσιμο από μια υπολογιστική μηχανή. Παράγεται δηλαδή κατά τη μετάφραση ένα εκτελέσιμο αρχείο από τη μηχανή, που αποτελεί και το πρόγραμμα. Αντιπρόσωποι αυτών των γλωσσών είναι η C, η Pascal αλλά και η Java (4).

2. Γλώσσες σήμανσης (markup languages), όπως η XML και η HTML, οι οποίες περιγράφουν σε μια καλώς ορισμένη δομή χαρακτηριστικά ή ιδιότητες ενός αντικειμένου.

3. Γλώσσες με διερμηνευτή (interpreter) που έχουν επικρατήσει να καλούνται και scriptingγλώσσες. Σε αυτές τις γλώσσες ο πηγαίος κώδικας διερμηνεύεται σε πραγματικό χρόνο από τον διερμηνευτή, ή μεταφράζεται σε αντικειμενικό κώδικα διαφανώς προς το χρήστη, δηλαδή δεν παράγεται κάποιο εκτελέσιμο αρχείο από τη διαδικασία. Ας σημειωθεί εδώ ότι σε πολλές περιπτώσεις παρέχεται η δυνατότητα αποθήκευσης του αντικειμενικού κώδικα σε ένα εκτελέσιμο αρχείο (για παράδειγμα στην Lightwave Scripting Language) (5), γεγονός που κάνει δυσδιάκριτα τα όρια μεταφραστή και διερμηνευτή. Στο εξής θα αναφερόμαστε στις γλώσσες με διερμηνευτή ως scripting languages και στα προγράμματα μιας τέτοιας γλώσσας ως scripts.

Ο κόσμος των διερμηνευτών θα μπορούσε να χαρακτηριστεί στάσιμος μέχρι την έλευση του Διαδικτύου και των σχετικών εφαρμογών(1). Πράγματι, παραλλαγές γλωσσών με μεταγλωττιστή όπως οι C και Pascal χρησιμοποιούνταν κατά κόρον για την ανάπτυξη εφαρμογών σε εταιρικά και παραθυρικά περιβάλλοντα. Διερμηνευτές (interpreters) χρησιμοποιούνταν κυρίως για βοηθητικές εργασίες (shel scripts, automation scripts). Η βελτιωμένη απόδοση του μεταγλωττισμένου κώδικα αλλά και η σχετική αντοχή του σε τεχνικές reverse engineering είναι πιθανότατα οι κύριοι λόγοι για τη κυριαρχία των μεταγλωττιστών.

Η επέκταση του διαδικτύου ωστόσο έφερε αλλαγές στα μοντέλα ανάπτυξης. Ένα σημαντικό μερίδιο εφαρμογών πλέον εκτελείται σε ετερογενή περιβάλλοντα αγνώστου αρχιτεκτονικής, ενώ η πλειοψηφία των (δυναμικών) δικτυακών ιστοσελίδων φιλοξενούνται σε κάποιον εξυπηρετητή μιας εταιρίας παροχής υπηρεσιών διαδικτύου. Συνεπώς τόσο οι δυναμικές ιστοσελίδες όσο και οι διαδικτυακές εφαρμογές, είναι απαραίτητο να είναι ανεξάρτητες αρχιτεκτονικής και ευέλικτες στην

ανάπτυξη. Νέες γλώσσες προγραμματισμού, βασισμένες στο μοντέλο του διερμηνευτή σχεδιάζονται με στόχο να υποστηρίξουν την ανάπτυξη τέτοιων εφαρμογών. Δεδομένου ότι η υπολογιστική ισχύς επιτρέπει πλέον τη δημιουργία διερμηνευτών υψηλής πολυπλοκότητας, γλώσσες όπως η Php και η Asp γίνονται δημοφιλείς.

Στους περισσότερους διερμηνευτές σήμερα, ο πηγαίος κώδικας μετατρέπεται (μεταγλωττίζεται) αυτόματα σε ενδιάμεσο κώδικα (byte-code), ο οποίος εκτελείται από μια ιδεατή μηχανή. Η Ιδεατή μηχανή μεταφέρεται σε κάθε υποστηριζόμενη αρχιτεκτονική, επιτρέποντας στον ενδιάμεσο κώδικα να είναι ανεξάρτητος αρχιτεκτονικής. Γλώσσες όπως η Php, η Java αλλά και η Visual Basic παλαιότερα, ακολουθούν αυτό το παράδειγμα(4). Λόγω της ανάγκης για ανεξαρτησία από την υπολογιστική αρχιτεκτονική αλλά και την αυξημένη απόδοση, προτιμάται η χρήση bytecode από τη δημιουργία εγγενούς κώδικα.

Ας σημειωθεί εδώ ότι εκτός από το διαδίκτυο οι διερμηνευτές βρίσκουν εφαρμογή και σε άλλες περιπτώσεις: Οι περισσότερες σύγχρονες εφαρμογές διαθέτουν ένα σύστημα αυτοματοποίησης (scripting system) το οποίο επιτρέπει σε προχωρημένους χρήστες να επεκτείνουν τις λειτουργίες τους γράφοντας μικρά προγράμματα (scripts). Η φιλοσοφία αυτή βρίσκει εφαρμογή και στη ψηφιακή διασκέδαση, αφού τα περισσότερα βιντεοπαιχνίδια χρησιμοποιούν διερμηνευτές (πχ unreal script και Lua) για να περιγράψουν δυναμικά τόσο τα σενάρια παιχνιδιού όσο και στοιχεία λογικής (6)(7).

# <span id="page-9-0"></span>**2.3 Οι κύριες τεχνολογίες ανάπτυξης ιστοσελίδων**

Η ανάπτυξη του παγκόσμιου ιστού έφερε και ένα σύνολο νέων τεχνολογιών ανάπτυξης εφαρμογών, το οποίο χαρακτηρίζεται από έντονη ετερογένεια. Για παράδειγμα, μια μέση διαδικτυακή εφαρμογή απαιτεί τη γνώση τουλάχιστον τριών γλωσσών για τη συγγραφή της  $(8)(9)(10)$ :

• Php, Asp, Jsp ή παρόμοια server-side γλώσσα για τη δημιουργία δυναμικού περιεχομένου από τη μεριά του εξυπηρετητή,

• HTML (XML, CSS) για τη περιγραφή του περιεχομένου που θα δείξει ο φυλλομετρητής (web browser)

• Javascript για τη δυναμική παρουσίαση και διαχείριση του περιεχομένου από τη μεριά του πελάτη. Ας σημειωθεί εδώ ότι κάθε browser φέρει τι δική του ιδιαίτερη υλοποίηση της γλώσσας, με αποτέλεσμα να απαιτείται σημαντική αφαίρεση (abstraction) κατά τον προγραμματισμό, ώστε να υποστηριχθούν όλοι οι γνωστοί web browsers.

Σε πραγματικές διαδικτυακές εφαρμογές χρησιμοποιούνται περισσότερες τεχνολογίες και γλώσσες, όπως για παράδειγμα οι Flash/actionscript για δυναμικά γραφικά και video και η SQL για διασύνδεση με βάσεις δεδομένων. Εκτενής αναφορά στις ιδιαιτερότητες κάθε γλώσσας γίνεται στα επόμενα κεφάλαια.

# <span id="page-10-0"></span>**2.4 Το υπάρχον μοντέλο ανάπτυξης**

Παρατηρούμε ότι η συντριπτική πλειοψηφία των παραπάνω τεχνολογιών χρησιμοποιείται για την υλοποίηση client-server εφαρμογών και τη μεταφορά δεδομένων μέσω δικτύου. Ειδικά στη περίπτωση των διαδικτυακών εφαρμογών, παρατηρείται μια πολύπλοκη και ετερογενής συμμετοχή διαφορετικών τεχνολογιών κατά τη συγγραφή της εφαρμογής (8)(1).

Πράγματι, στη συνήθη περίπτωση, ο προγραμματιστής καλείται να χρησιμοποιήσει μια server-side scripting language (php, jsp, asp), η οποία με χρήση αλφαριθμητικών θα παράγει σε μορφή κειμένου τον πηγαίο κώδικα μιας άλλης γλώσσας (Html, Javascript). Ουσιαστικά, ο πηγαίος κώδικας της εφαρμογής στον υπολογιστή-πελάτη βρίσκεται εμφωλευμένος μέσα στις διάφορες ρουτίνες του κώδικα της εφαρμογής στον server. Το μοντέλο αυτό, παρόλο που χαρακτηρίζεται από ευελιξία, όπως θα δειχθεί παρακάτω, πάσχει από σοβαρά προβλήματα αναγνωσιμότητας, απόδοσης, συντήρησης του κώδικα αλλά και επεκτασιμότητας.

Ας σημειωθεί εδώ ότι οι περισσότερες server-side γλώσσες δίνουν την δυνατότητα να ενσωματωθούν μέσα σε αρχεία .html ή xml, τα οποία «φιλτράρονται» αυτόματα από το διερμηνευτή πριν προβληθούν στο χρήστη (8). Παρ ότι βολική, αυτή η δυνατότητα επιτρέπει στους προγραμματιστές να "κρύβουν" κομμάτια κώδικα σε περισσότερα αρχεία, δυσχεραίνοντας περισσότερο τη διαχείρισή του.

Το κύριο ζήτημα που ανακύπτει στο υπάρχον μοντέλο ανάπτυξης διαδικτυακών εφαρμογών είναι ότι χρησιμοποιείται ένα ετερογενές σύνολο από γενικές, δίκτυο-αγνωστικές γλώσσες για να υλοποιηθούν καθαρά δικτυακές εφαρμογές (client-server). Μάλιστα, για να διατηρηθεί η προς τα πίσω συμβατότητα με το πρωτόκολλο http, οι περισσότερες server-side γλώσσες επικεντρώνονται στη διαχείριση αλφαριθμητικών ώστε να παράγουν τον κώδικα (html, javascript κλπ) που θα παρουσιαστεί στο πελάτη.

Ένα παράδειγμα των προβλημάτων που αυτή η αντιμετώπιση φέρει, είναι η υλοποίηση των συνόδων (sessions) στις server-side γλώσσες (11)(8). Ως γνωστόν, το πρωτόκολλο http είναι stateless, δηλαδή δεν ενδιαφέρεται για το ιστορικό των συνδέσεων ενός πελάτη με τον εξυπηρετητή. Εντούτοις οι περισσότερες εφαρμογές απαιτούν ο χρήστης να περιηγηθεί από πολλές html σελίδες και ο εξυπηρετητής να διατηρεί στοιχεία τόσο για το χρήστη όσο καιγια τις σελίδες που εκείνος επισκέφτηκε. Για να αντιμετωπιστεί το πρόβλημα και να διατηρηθεί η προς τα πίσω συμβατότητα, αναπτύχθηκε η έννοια της «συνόδου» (browsing session) ως το σύνολο των σελίδων που διαβάζει ένας χρήστης κατά την επίσκεψη του στον ιστοτόπο. Οι browsers εισήγαγαν τα cookies ως μονάδες τοπικής αποθήκευσης δεδομένων που αντιστοιχούν σε μια σύνοδο.

Στην έκδοση 2, η γλώσσα PHP δεν διέθετε κάποιο μηχανισμό για υποστήριξη συνόδου πέρα από κάποιες ρουτίνες για διαχείριση cookies (11),(1). Αυτό έκανε δυσχερή και άκομψη τη συγγραφή διαδικτυακών εφαρμογών αφού επαφιόταν στο προγραμματιστή να διαχειριστεί τα cookies μιας συνόδου. Με την υλοποίηση ρουτινών για την υποστήριξη συνόδων, η ανάπτυξη τέτοιον εφαρμογών έγινε ευκολότερη, καθώς ένα επίπεδο αφαίρεσης αναλάμβανε την αυτόματη διαχείριση (θέση και ανάγνωση) όλων των σχετικών cookies ώστε να υπάρχει συνοχή από σελίδα σε σελίδα σε μια σύνοδο. Παρ' όλα αυτά, το γεγονός ότι κάθε σελίδα θεωρείται αυτόνομη και όχι μέρος μιας συνόδου, τόσο από το http όσο και από τη php, αναγκάζει το προγραμματιστή να συμπεριλάβει ειδικό κώδικα στις σελίδες που αναπτύσσει. Άλλες γλώσσες επιτρέπουν γρηγορότερη

ανάπτυξη διαδικτυακών εφαρμογών ακριβώς λόγω του καλύτερου συστήματος αφαίρεσης που διαθέτουν.

Αν λάβουμε υπ' όψη την εκτενή χρήση javascript και τα ασύγχρονα μοντέλα που χρησιμοποιούν οι τρέχουσες διαδικτυακές εφαρμογές γίνεται προφανής η ανάγκη για ένα απλούστερο, περισσότερο φιλικό στο προγραμματιστή περιβάλλον ανάπτυξης εφαρμογών.

Συνοψίζοντας, τα κύρια μειονεκτήματα που εντοπίζονται στο υπάρχον μοντέλο ανάπτυξης είναι τα ακόλουθα

• Έντονα ετερογενές περιβάλλον: Εμφώλευση κώδικα μιας γλώσσας στο πηγαίο κώδικα μιας άλλης. Αυτή η τεχνική δυσχεραίνει την αναγνωσιμότητα και διαχείριση του κώδικα αλλά και τον εντοπισμό λαθών.

• Δυσκολία προτυποποίησης και συστηματοποίησης της συγγραφής κώδικα: Χάριν της προς τα πίσω συμβατότητας και λόγω ασυμβατοτήτων μεταξύ τεχνολογιών, ο προγραμματιστής αφιερώνει το σημαντικότερο ποσοστό του χρόνου του για να διαχειριστεί ασυμβατότητες μεταξύ λογισμικού ή να υποστηρίξει παλαιές τεχνολογίες (πχ ανάγκη χρήσης διαφορετικού javascript κώδικα για κάθε τύπο browser)

• Μη-ειδικευμένα εργαλεία: Η χρήση γλωσσών γενικής χρήσεως που δεν έχουν σχεδιαστεί για το client-server μοντέλο, δυσχεραίνει την ανάπτυξη σχετικών εφαρμογών.

• Κατακερματισμός τεχνολογιών: Το μεγαλύτερο μέρος της προσπάθειας του προγραμματιστή δεν είναι η ανάπτυξη αυτής καθαυτής της εφαρμογής, αλλά η υποστήριξη όλων των ετερογενών προτύπων και τεχνολογιών στο κώδικά του. Αναγκάζεται να εντοπίζει και να επιλύει προβλήματα που δημιουργεί όχι ο κώδικας του, αλλά οι ασυμβατότητες των ετερογενών τεχνολογιών και η ελλιπής υποστήριξη τους από τους φυλλομετρητές (πχ διαφορετική σημειογραφία μεταξύ εκδόσεων της javascript ή διαφορετική συμπεριφορά συγκεκριμένων stylesheet tags).

# <span id="page-11-0"></span>**3 ΥΠΑΡΧΟΥΣΕΣ ΤΕΧΝΟΛΟΓΙΕΣ**

Σε αυτή την ενότητα παρουσιάζονται οι κυριότερες τεχνολογίες και μέθοδοι για την ανάπτυξη διαδικτυακών εφαρμογών. Αναλύεται η φιλοσοφία κάθε

### <span id="page-11-1"></span>**3.1 Server side interpreters: Php**

Η Php είναι μια από τις πιο διαδεδομένες γλώσσες προγραμματισμού δυναμικών ιστοσελίδων. Πρόκειται για διερμηνευτές υψηλής απόδοσης που συνήθως διασυνδέονται με το λογισμικό web server ως αρθρώματα, αλλά μπορούν να εκτελεστούν και ανεξάρτητα.

#### <span id="page-11-2"></span>**3.1.1 Σχεδιαστική Φιλοσοφία**

Η Php ξεκίνησε ως ένα σετ εργαλείων CGI (common gateway interface) με στόχο τη συγγραφή προσωπικών ιστοσελίδων (αρχικά το όνομα php σήμαινε Personal Home Page Tool). (1)(11)Την πρώτη της έκδοση ανέπτυξε ως βοηθητικό εργαλείο ο Rasmus Ledorf. Αργότερα την διένειμε ως ανοιχτό κώδικα, ενώ παράλληλα άλλαξε το όνομα σε "Php Hypertext Preprocessor".

Ο γλωσσικός αναλυτής (parser) υπέστη σημαντικές αλλαγές από τους Zeev Suraski και Andi Gutmans, οι οποίοι, στην έκδοση 3, άλλαξαν την αρχιτεκτονική ώστε ο κώδικας να μετατρέπεται onthe-fly σε byte-code και να εκτελείται από μια ιδεατή μηχανή (virtual machine), τη Zend Engine. Αργότερα οι Suraski και Gutmans ίδρυσαν την Zend Technologies, η οποία εκμεταλλεύεται και εμπορικά τη Zend engine (www.zend.com). Παράλληλα, η Php αναπτύσσεται στα πλαίσια λογισμικού ανοιχτού κώδικα από το Php group.

Η Php μπορεί να συνδεθεί ως άρθρωμα με τους περισσότερους web server, να διασυνδεθεί Μέσω Cgi (Common Gateway Interface) ή και να κληθεί από τη γραμμή εντολών για να εκτελέσει αυτόνομα και τοπικά ένα Php πρόγραμμα. Για τη χρήση σε περιβάλλον web server, η διασύνδεση μέσω cgi θεωρείται ασφαλέστερη.

Όπως στις περισσότερες server side γλώσσες, η php μπορεί να εντεθεί σε κώδικα html. Ο λεκτικός αναλυτής αναγνωρίζει ως πηγαίο κώδικα μόνο το κείμενο που βρίσκεται εντός των αναγνωριστικών <?php και ?> (ή συντομογραφικά <? και ?>). Εναλλακτικά μπορούν να χρησιμοποιηθούν και τα html tags <script language="php"> και </script>. Το κείμενο εκτός των php tags δεν αναγνωρίζεται από τον αναλυτή και αντιγράφεται αυτούσιο στην έξοδο (standard output). Αυτό επιτρέπει την εμφώλευση κώδικα php σε αρχεία html ή οποιαδήποτε αρχείο κειμένου.

### <span id="page-12-0"></span>**3.2 Java & Java Server Pages**

Η Java είναι μια πλήρως αντικειμενοστραφής γλώσσα προγραμματισμού με μεταφραστή, που αναπτύχθηκε από τη Sun Microsystems Inc και χρησιμοποιείται ευρέως χάρις στα crossplatform χαρακτηριστικά που διαθέτει. Η τεχνολογία Java Server Pages επιτρέπει τη χρήση της Java για τη συγγραφή δυναμικών σελίδων αλλά και ολοκληρωμένων εφαρμογών εξυπηρετητή, ομογενοποιημένων με τον παγκόσμιο ιστό (4)(12).

#### <span id="page-12-1"></span>**3.2.1 Σχεδιαστική Φιλοσοφία**

Ο κώδικας java μεταφράζεται όχι για κάποια συγκεκριμένη αρχιτεκτονική υλικού, αλλά για την αρχιτεκτονική μιας ιδεατής μηχανής (Java Virtual Machine), η οποία έχει ένα σαφώς ορισμένο σύνολο χαρακτηριστικών(4). Η ιδεατή αυτή μηχανή υλοποιείται σε κάθε υποστηριζόμενη πλατφόρμα υλικού, ακολουθώντας αυστηρές συμβάσεις ως προς τους τύπους δεδομένων και τις δυνατότητες που υποστηρίζονται. Αυτό επιτρέπει στα προγράμματα που γράφονται σε java, να εκτελούνται όμοια και να βγάζουν ίδια αποτελέσματα ανεξάρτητα από την υφιστάμενη αρχιτεκτονική υλικού.

Όπως αναφέρθηκε παραπάνω, υπάρχουν και άλλες γλώσσες που αξιοποιούν τη φιλοσοφία της ιδεατής μηχανής. H java είναι η πρώτη γλώσσα ισχυρών τύπων με καθαρά αντικειμενοστραφή

φιλοσοφία, στην οποία οι βασικοί τύποι (ακέραιοι, δεκαδικοί, πίνακες κλπ) αποθηκεύονται με σαφώς ορισμένο τρόπο ανεξαρτήτως της αρχιτεκτονικής υλικού. Για παράδειγμα, ενώ κάποιες αρχιτεκτονικές υλικού θεωρούν τον τύπο char ως 8-bit signed integer, κάποιες άλλες υλοποιούν τον ίδιο τύπο ως 8-bit unsigned integer. Η java Virtual Machine υλοποιεί τον τύπο char με ενιαίο και ομογενή τρόπο σε όλες τις πλατφόρμες. Έτσι, ο μεταγλωττισμένος κώδικας java μπορεί να εκτελεστεί σε οποιαδήποτε πλατφόρμα υποστηρίζεται από τη java virtual machine.

Δυστυχώς η ενιαία αυτή αντιμετώπιση φέρει προβλήματα αποδοτικότητας, καθώς σε περίπτωση που κάποια αρχιτεκτονική δεν υποστηρίζει εγγενώς ένα τύπο δεδομένων, όλες οι προσβάσεις στον τύπο αυτό γίνονται μέσω λογισμικού. Η σημαντικά μειωμένη ταχύτητα του κώδικα java αποτέλεσε και τη κυριότερη τροχοπέδη στη διάδοσή της. Παρ όλα αυτά, ένα σετ τεχνολογιών όπως οι Just In Time Compilers επιτρέπουν βελτιστοποίηση της απόδοσης ενός προγράμματος java.

Σε αντίθεση με τη φιλοσοφία της Java, άλλες γλώσσες υλοποιούν Virtual Machines που χρησιμοποιούν τους εκάστοτε εγγενείς τύπους της αρχιτεκτονικής. Δηλαδή ένας τύπος char μπορεί να σημαίνει είτε ένα 8 bit unsigned integer, είτε ένα 8 bit signed integer στο μεταγλωττισμένο κώδικα, ανάλογα με την υφιστάμενη αρχιτεκτονική. Η φιλοσοφία αυτή

συνεπάγεται ότι ο ίδιος πηγαίος κώδικας μπορεί να μεταφραστεί σε διαφορετικές πλατφόρμες, όμως δεν υπάρχουν εγγυήσεις ότι θα εκτελεστεί με τον ίδιο τρόπο.(8) Πάντως ένα μεγάλο μέρος του κώδικα θα έχει κοινή συμπεριφορά σε ανεξάρτητες πλατφόρμες. Προφανώς, επειδή γίνεται χρήση εγγενών τύπων, η απόδοση της ιδεατής μηχανής είναι βελτιωμένη.

### <span id="page-13-0"></span>**3.2.2 Java Server Pages**

Λόγω της ανεξαρτησίας της από το υλικό, η Java αποτελεί ιδανική επιλογή για ανάπτυξη επεκτάσιμων εφαρμογών. Εντούτοις σε περιβάλλον παγκόσμιου ιστού η Java αυτή καθ' αυτή πάσχει από δύο προβλήματα:

• Η σύνταξή της δεν είναι ευέλικτη, συνεπώς δε συνίσταται για απλές εργασίες. Προφανώς δεν είναι εφικτή η εμφώλευση κώδικα HTML σε καθαρό κώδικα java στα πρότυπα της php

• Για τη εκτέλεση του κώδικα απαιτείται πρώτα η μετάφραση του και αργότερα η εκτέλεση του μέσω της ιδεατής μηχανής. Δεδομένου ότι η ανάπτυξη κώδικα για τον Παγκόσμιο ιστό γίνεται συνήθως σε κάποιο απομακρυσμένο σταθμό εργασίας και ο κώδικας πρέπει να μεταφερθεί και εκτελεστεί στον εξυπηρετητή, μια κομψότερη λύση όπως αυτή της php είναι απαραίτητη.

Για την επίλυση των παραπάνω προβλημάτων, η Sun επέκτεινε το σύνολο δυνατοτήτων της Java και ανέπτυξε μια βοηθητική γλώσσα, την JSP (13)(1).

Η JSP επιτρέπει στο προγραμματιστή να εμφωλεύσει κώδικα java σε κώδικα HTML με τη χρήση μια σύνταξης ανάλογης με αυτών της php και asp. Επίσης χρησιμοποιεί ένα σύνολο XML tags για να ορίσει συγκεκριμένες λειτουργίες. Τα tags αυτά μπορούν να διασυνδεθούν με τάξεις java οι οποίες εκτελούνται σε χαμηλότερα στρώματα του εξυπηρετητή (bacend process, δηλαδή πίσω από τον web server). Παράλληλα, η JSP δίνει ένα σύνολο μηχανισμών για τη διασύνδεση του java τμήματος ενός server με το web τμήμα του, κάποιοι από τους οποίους αναλύονται παρακάτω.

Σε αντίθεση με τη php, η jsp χρησιμοποιεί μια πληθώρα από διαφορετικά jsp tags, ενώ επιτρέπει στο χρήστη να δηλώσει και νέες τάξεις tags αν αυτό είναι αναγκαίο. Πρόσθετα tags (<jsp: tags) υλοποιούν άλλες λειτουργίες web server, όπως η ενσωμάτωση αντικειμένων και η εκτέλεση ειδικού κώδικα. Τέλος, ενδιαφέρον είναι το plugin tag, το οποίο χρησιμοποιείται για να ενσωματώσει αντικείμενα (applets) σε μια σελίδα, υλοποιώντας κατ ουσία τη λειτουργικότητα του <object> tag της html, αλλά με σύνταξη κατάλληλη για το φυλλομετρητή του τρέχοντος χρήστη (τον οποίο γνωρίζει ο εξυπηρετητής):

 Τέλος, μέσω των JSP tag libraries, οι προγραμματιστές μπορούν να ορίσουν εξειδικευμένα tags και να τα ενθέσουν σε HTML κώδικα. Με τον τρόπο αυτό μπορούν εύκολα να διασυνδέσουν το τμήμα αλληλεπίδρασης με το χρήστη της εφαρμογής με το εσωτερικό σύστημα που παρέχει πρόσβαση και επεξεργασία στα εσωτερικά δεδομένα του εξυπηρετητή. Τα tags αυτά μπορούν να υλοποιηθούν σε καθαρή java με κώδικα.

Ο κώδικας java που περιέχεται σε μια jsp σελίδα μεταγλωττίζεται αυτόματα από ένα ειδικό άρθρωμα του εξυπηρετητή (το οποίο στην ουσία επεκτείνει τις δυνατότητες του java compiler) και αυτόματα αποθηκεύεται προς άμεση εκτέλεση. Σε περίπτωση που ο πηγαίος jsp κώδικας υποστεί αλλαγές, θα μεταγλωττιστεί αυτόματα από τον εξυπηρετητή. Με αυτό το τρόπο επιτρέπεται η εύκολη συγγραφή δυναμικών ιστοσελίδων, οι οποίες έχουν τη δυνατότητα να συνεργαστούν με το υπόλοιπο σύνολο λειτουργικότητας που παρέχει ένας εξυπηρετητής.

Η προαναφερθείσα δυνατότητα δίνει ένα σημαντικό πλεονέκτημα στο πρότυπο ανάπτυξης της JSP, καθώς κάνει εφικτό το διαχωρισμού της εφαρμογής σε δύο μεγάλα τμήματα: αυτό της παρουσίασης στο χρήστη (web – front end) και σε αυτό της λογικής επεξεργασίας των δεδομένων (back end). Το backend μπορεί να διαχωριστεί περεταίρω σε μοντέλο δεδομένων (model) και λογικής (control er). Έτσι οδηγούμαστε στο μοντέλο ανάπτυξης model-view-controler, το οποίο διαχωρίζει την εφαρμογή σε τρία τμήματα:

1. Model: Το μοντέλο δεδομένων της εφαρμογής. Η Τα μη-εφήμερα δεδομένα αποθηκεύονται σύμφωνα με τις απαιτήσεις και τις δομές που ορίζει το μοντέλο δεδομένων

2. Controler: Το τμήμα διαχείρισης και επεξεργασίας δεδομένων της εφαρμογής. Η επεξεργασία γίνεται με java servlets ή με ένα σύνολο από JSP σελίδες.

3. View: Το τμήμα αλληλεπίδρασης με το χρήστη. Συγκεκριμένες σελίδες (JSP) χρησιμοποιούν τα JSP tags είτε για να τυπώσουν δεδομένα στην οθόνη είτε για να καλέσουν μεθόδους που θα αλλάξουν ή επεξεργαστούν τα δεδομένα αυτά. Με το διαχωρισμό αυτό ο κώδικας γίνεται ευκολότερα διαχειρίσιμος και επεκτάσιμος. Επίσης, ισχυροποιείται η ασφάλεια του κώδικα αφού είναι δυνατόν να ελεγχθεί η πρόσβαση στα εσωτερικά δεδομένα.

## <span id="page-14-0"></span>**3.3 Asp & Asp.net**

Η γλώσσα Asp είναι μια μηχανή συγγραφής δυναμικών ιστοσελίδων και εφαρμογών ιστού. ASP σημαίνει Active Server Pages (8). Αναπτύσσεται από τη Microsoft, ενώ η πρώτη έκδοση της ονομαζόταν dbWeb και είχε αναπτυχθεί από την Aspect Software Engineering(1). Το κύριο χαρακτηριστικό της Asp είναι η στενή του συνεργασία με το λογισμικό web server της Microsoft, IIS (Internet Information Services). H Asp μπορεί να αναγνωρίσει κώδικα σε οποιαδήποτε γλώσσα είναι συμβατή με το «Microsoft Active Scripting» στάνταρ. Συνηθέστερα χρησιμοποιούμενη είναι η VBScript. Η επιλογή της γλώσσας που χρησιμοποιείται για την ερμηνεία του κώδικα γίνεται μέσω της εντολής @language ή μέσω του tag <script language="language" runat="server">.

Άλλες συμβατές γλώσσες περιλαμβάνουν τη Jscript (μια υλοποίηση ECMAscript από τη Microsoft) και την PerlScript. Ας τονιστεί εδώ ότι εκτός της Asp, η Microsoft αναπτύσσει και τη γλώσσα asp.net, η οποία έχει ουσιαστικές διαφορές με την asp: βασίζεται στο .Net framework της εταιρίας και χρησιμοποιεί just-in-time compilation τεχνικές. Αρχεία κώδικα της απλής Asp έχουν κατάληξη ".asp", ενώ αρχεία asp.net έχουν συνήθως κατάληξη "aspx" .

### <span id="page-15-0"></span>**3.3.1 Σχεδιαστική Φιλοσοφία και Συντακτικό**

Η δυναμική δημιουργία περιεχομένου στη ASP γίνεται με τη χρήση αντικειμένων τα οποία υλοποιούν συγκεκριμένες λειτουργίες. Στην έκδοση 2, η ASP διαθέτει 6 τέτοια αντικείμενα: Application, ASPError, Request, Response, Server και Session. Κάθε αντικείμενο υλοποιεί κάποια βασική web-server λειτουργικότητα. Για παράδειγμα, το αντικείμενο Session αποθηκεύει δεδομένα από σελίδα σε σελίδα με τη χρήση των Browser Cookies.

Όμοια με τη php, στη κλασική asp επιτρέπεται η εμφώλευση html κώδικα με τη χρήση των αναγνωριστικών <% και %>. Το αναγνωριστικό <%= χρησιμοποιείται αντί του <% για να καταδείξει μια «έκφραση» (expression). Επίσης, όμοια με την php, μέθοδοι μπορούν να κληθούν και χωρίς τη χρήση παρενθέσεων.

Συναρτήσεις ορίζονται στα πρότυπα της εκάστοτε ενεργής γλώσσας, στη περίπτωση της VBScript με τα αναγνωριστικά function και end function, ενώ για σχολιασμό χρησιμοποιείται ο χαρακτήρας " ' ":

Ένα σημαντικό μέρος της Asp λειτουργικότητας περιλαμβάνεται σε βιβλιοθήκες αντικειμένων, οι οποίες απλοποιούν επαναληπτικές διαδικασίες, όπως για παράδειγμα η παρουσίαση λίστας στοιχείων από μια βάση δεδομένων.

### <span id="page-15-1"></span>**3.3.2 Το .Net framework και η καινοτομική αρχιτεκτονική της asp.net**

Με την έλευση του .Net framework, η Microsoft προσπάθησε να υποστηρίξει την ανάπτυξη πολύπλοκων web-εφαρμογών μέσα από μια ολοκληρωμένη πλατφόρμα. Έτσι ξανασχεδίασε τις τεχνολογίες τις για τη δημιουργία δυναμικών ιστοσελίδων, με στόχο τη καλύτερη διασύνδεση με το .Net framework, τη καλύτερη κλιμάκωση και την ευκολότερη συντήρηση. Έτσι παρουσιάστηκε η asp.net (14). Όπως και με τη απλή asp, η asp.net μπορεί να διασυνδέσει κώδικα οποιασδήποτε γλώσσας με HTML στοιχεία, όμως συνίσταται η χρήση της γλώσσας C# για ανάπτυξη webεφαρμογών.

Το πέρασμα στη νέα πλατφόρμα .net, σηματοδοτεί και μια καινοτομική φιλοσοφία στην ανάπτυξη σελίδων. Σε αντίθεση με παλαιότερες πρακτικές, η asp.net προσπαθεί να εξομοιώσει τον τρόπο λειτουργίας και προγραμματισμό του γραφικού περιβάλλοντος των windows στη συγγραφή σελίδων. Παρέχει μια πλήρη σειρά από γραφικά αντικείμενα (κουμπιά, λίστες, πίνακες, data views κλπ) με τα οποία ο προγραμματιστής μπορεί να αναπτύξει σελίδες, με τρόπο που ομοιάζει περισσότερο με ανάπτυξη εφαρμογής παρά σελίδας. Ενώ όμως σε μια παραθυρική εφαρμογή τα

διάφορα γραφικά στοιχεία σχεδιάζονται χρησιμοποιώντας κλήσεις γραφικών, στην asp.net τα εκάστοτε στοιχεία σχεδιάζονται παράγοντας HTML και javascript κώδικα. Ένα σύστημα Μηνυμάτων και Γεγονότων (messages & events) χρησιμοποιείται για τη διασύνδεση των στοιχείων αυτών με κώδικα asp.net. Ουσιαστικά γίνεται προσπάθεια να δημιουργηθεί ένα περιβάλλον ανταλλαγής μηνυμάτων μέσα από το (stateless) html πρωτόκολλο. Με τον τρόπο αυτό απλοποιείται σημαντικά η δημιουργία πολύπλοκων web-εφαρμογών (1).

Μια σημαντική διαφορά της Asp.net σε σχέση με τη απλή asp είναι η χρήση μεταγλωττισμένου κώδικα. Για να διατηρηθεί η ευχρηστία ανάπτυξης κώδικα, ο εξυπηρετητής (Microsoft IIS) μεταφράζει αυτόματα (just in time) τον κώδικα ενός συνόλου σελίδων asp.net (οι οποίες έχουν συνήθως κατάληξη .aspx) και παράγει ένα .Net module το οποίο **τρέχει εγγενώς** στην αρχιτεκτονική (windows server) (8)(14). Αυτό συνεπάγεται μια σημαντική καθυστέρηση κατά τη μεταγλώττιση της σελίδας, όταν υπάρχουν αλλαγές. Καθώς όμως ο κώδικας που παράγεται είναι εγγενής για την αρχιτεκτονική, οι μετέπειτα επισκέψεις στην ίδια σελίδα επιταχύνονται εντυπωσιακά. Ο εξυπηρετητής γνωρίζει αν ο χρήστης έκανε αλλαγές σε κάποιο αρχείο κώδικα και το μεταγλωττίζει αυτόματα. Έτσι η επεξεργασία κώδικα πάνω στο server απλοποιείται σημαντικά. Ένα πρόβλημα που δημιουργείται λόγω της δημιουργίας εγγενούς κώδικα είναι η ασυμβατότητα με non-microsoft αρχιτεκτονικές εξυπηρετητή.

# <span id="page-16-0"></span>**3.4 Javascript**

Η javascript είναι η βασική γλώσσα προγραμματισμού της ιστοσελίδας από τη άκρη του χρήστη. Χρησιμοποιείται για να περιγράψει διαδικασίες που πρέπει να γίνουν στο φυλλομετρητή (browser) (8).

## <span id="page-16-1"></span>**3.4.1 Σχεδιαστική φιλοσοφία**

Στοιχεία javascript εμφωλεύονται σε html στοιχεία μέσω του tag <script>. Τα στοιχεία αυτά, τα οποία μπορούν να περιλαμβάνουν κώδικα in-line ή να αναφέρονται σε αρχεία κώδικα, ανιχνεύονται από τον φυλλομετρητή, ο οποίος και διερμηνεύει τον κώδικα σε πραγματικό χρόνο.

Η javascript συνήθως χρησιμοποιείται για τη δυναμική διαχείριση των διαφόρων στοιχείων μιας ιστοσελίδας σε πραγματικό χρόνο και χωρίς να απαιτείται αλληλεπίδραση πελάτηεξυπηρετητή. Για παράδειγμα, μέσω javascript ο προγραμματιστής μπορεί να μετακινήσει ομάδες στοιχείων, να κρύψει στοιχεία ή να αλλάξει τα περιεχόμενα τους δυναμικά. Για να γίνει αυτό, πρέπει πρώτα να αποκτήσει πρόσβαση στα στοιχεία αυτά (δηλαδή στο Document Object Model), χρησιμοποιώντας τις μεθόδους που παρέχει ο φυλλομετρητής.

Δυστυχώς το πρότυπο της Javascript δεν επιβάλλει κάποια κοινή ονοματολογία για τη πρόσβαση στα στοιχεία μιας ιστοσελίδας. Έτσι κάθε φυλλομετρητής παρέχει τις δικές του μεθόδους για τη πρόσβαση στα στοιχεία αυτά. Αυτός είναι ο κύριος λόγος που η ανάπτυξη κώδικα javascript είναι δύσκολη και επίπονη διαδικασία: απαιτείται να αναπτυχθεί ειδικός κώδικας για την υποστήριξη των διαφορετικών φυλλομετρητών. Αυτός εξ άλλου είναι και ο λόγος που η χρήση της

javascript ήταν περιορισμένη μέχρι την έλευση κάποιων wrapper-βιβλιοθηκών και τη βελτίωση της υποστήριξης της από τους φυλλομετρητές.

Για την επίλυση του παραπάνω προβλήματος, η επιτροπή προτύπων του παγκόσμιου ιστού έχει προτείνει ένα κοινό πρότυπο, το HTML DOM (html Document Object Model), το οποίο φαίνεται να κερδίζει έδαφος και να υποστηρίζεται από όλο και περισσότερους φυλλομετρητές.

### <span id="page-17-0"></span>**3.4.2 Σύνταξη και χαρακτηριστικά**

Κάθε φυλλομετρητής υλοποιεί τον δικό του διερμηνευτή για javascript (συνήθως καλείται javascript engine), ο οποίος μάλιστα είναι και καθοριστικής σημασίας για την απόδοση του φυλλομετρητή όσον αφορά τη συμβατότητα, σταθερότητα, ταχύτητα και ασφάλεια.

Συνήθως ο κώδικας javascript διερμηνεύεται, δε μεταγλωττίζεται. Εντούτοις για να βελτιωθεί η απόδοση, υπάρχουν φυλλομετρητές που ακολουθούν μεθόδους just-in-time μεταγλώττισης, όπως ο Google Chrome με μια καινοτομική javascript engine (οι οποία ονομάζεται V8 και είναι ανοιχτού κώδικα)

Η σύνταξη javascript είναι κοινή μεταξύ φυλλομετρητών, παρόλο που υπάρχουν διαφορές στην ονοματολογία των βασικών μεθόδων. Η σύνταξη θυμίζει php, με τη διαφορά ότι δεν χρησιμοποιείται το χαρακτηριστικό '\$' στα ονόματα των μεταβλητών. Πρόκειται για μια γλώσσα χαλαρών τύπων όπου οι μεταβλητές μπορούν να αλλάξουν τύπο δυναμικά. Αλφαριθμητικά μεταβλητού μεγέθους υποστηρίζονται εγγενώς. Για τη δήλωση μιας μεταβλητής χρησιμοποιείται η λέξη-κλειδί "var" ενώ για τον ορισμό συνάρτησης χρησιμοποιείται η λέξη "function", με ένα συντακτικό όμοιο της php (δεν απαιτείται να δηλωθεί ο τύπος του αποτελέσματος). Δεν υπάρχουν δείκτες, ενώ υποστηρίζονται τάξεις.

Τις περισσότερες φορές ζητείται η χρήση της javascript όταν ο χρήστης πράξει μια συγκεκριμένη ενέργεια (πχ πατήσει κάποιο πλήκτρο ή μετακινήσει κάποιο στοιχείο της σελίδας). Για το λόγο αυτό τα διάφορα HTML στοιχεία ορίζουν συγκεκριμένα συμβάντα, και δέχονται ως παράμετρο μια σειρά από javascript εντολές. Στη περίπτωση αυτή, ο κώδικας javascript παρέχεται in-line στον ορισμό του html-στοιχείου, και συγκεκριμένα ως παράμετρος κειμένου μέσα στο HTML tag του στοιχείου. Για παράδειγμα, ένα html button element ορίζει ένα "onClick" event, το οποίο δέχεται javascript κώδικα κατά τη σύνταξη:

<button onclick="javascriptfunction();"> button text </button>

Στο πεδίο onclick μπορεί να εντεθεί πιο πολύπλοκος κώδικας, όπως στο παρακάτω παράδειγμα, όπου τα στοιχεία

ενός πεδίου αντιγράφονται σε ένα άλλο: <html><body>

Α: <input type="text" id="field1" value="Hello World!"><br /> Β: <input type="text" id="field2"><br /><br />

Click the button below to copy the content of field Α to field B.  $2 $h$$ 

# **<button onclick="document.getElementById('field2').value= document.getElementById('field1').value">Copy Text</button>**

## </body></html>

Η δυνατότητα αυτή απλοποιεί σημαντικά τον προγραμματισμό σε javascript, αλλά καθώς ενοποιεί τον html με τον javascript κώδικα, μπορεί να δημιουργήσει προβλήματα: αφενός είναι δυσκολότερο για το προγραμματιστή να διακρίνει τα διάφορα στοιχεία javascript κώδικα όταν κάνει αποσφαλμάτωση, αφετέρου εισάγει σοβαρά ζητήματα ασφαλείας: Για παράδειγμα, έστω ένα διαδικτυακό forum, στο οποίο οι χρήστες μπορούν να εισάγουν κείμενο σε μορφή html. Έστω λοιπόν ότι ο χρήστης ενός forum εισάγει το παρακάτω html-formatted μήνυμα:

Check this picture:

# **<a href="" onlclick="alert('attack')"> picture </a>**

Το μήνυμα του θα αποθηκευτεί σε μια βάση δεδομένων ως απλό κείμενο. Όταν όμως κάποιος χρήστης προσπαθήσει να το διαβάσει, αυτό το κείμενο **θα εντεθεί σε html κώδικα** και ο φυλλομετρητής του θα θεωρήσει το <a> πεδίο ως μέρος του κώδικα αυτού. Όταν ανυποψίαστοι χρήστες ακολουθήσουν το σύνδεσμο στην υποτιθέμενη εικόνα, θα εκτελεστεί στους υπολογιστές τους ο javascript κώδικας του κακόβουλου χρήστη! Μάλιστα, δεν υπάρχει τρόπος, εφόσον πρόκειται για html στοιχείο, ο φυλλομετρητής να γνωρίζει ότι το onclick event προέρχεται από κάποιον κακόβουλο χρήστη και όχι από το (υποτιθέμενα) ασφαλές forum. Για το λόγο αυτό πρέπει ο προγραμματιστής του forum να φιλτράρει κατάλληλα κάθε μήνυμα για να διαγράψει κακόβουλα javascript στοιχεία. Εντούτοις, η διαδικασία αυτή είναι δύσκολη, καθώς δεν υπάρχει κάποια ιδιαίτερη σημειογραφία για τον javascript κώδικα (δηλαδή δεν υπάρχει κάποιο αναγνωριστικό του τύπου <?php ή <%= που να σηματοδοτεί τον javascript κώδικα)

# <span id="page-18-0"></span>**3.5 Flash & Flex**

Η τεχνολογία Flash αναπτύχθηκε από τη Macromedia, η οποία αργότερα εξαγοράστηκε από την Adobe. Πρόκειται για μια τεχνολογία ανάπτυξης δυναμικών ιστοσελίδων που χρησιμοποιείται ευρύτατα στο διαδίκτυο, χάρις στην υποστήριξη πολυμεσικών χαρακτηριστικών (15).

Το Flash αποτελείται από δύο βασικά στοιχεία, τα οποία αλληλεπιδρούν έντονα μεταξύ τους.

1. Μια μηχανή ορισμού, προβολής και κίνησης διανυσματικών γραφικών με προχωρημένες πολυμεσικές δυνατότητες (rendering engine).

2. Μια γλώσσα προγραμματισμού, την actionscript, η οποία μπορεί να διαχειριστεί πολυμεσικά αντικείμενα και να υποστηρίξει την ανάπτυξη ολοκληρωμένων εφαρμογών. Αρχικά το flash είχε σχεδιαστεί ως περιβάλλον ανάπτυξης, σχεδιασμού και παρουσίασης δισδιάστατων γραφικών με κίνηση και ήχο. Αργότερα επεκτάθηκε με την εισαγωγή ολοκληρωμένων στοιχείων GUI (κουμπιά, λίστες κλπ) αλλά και με τη δυνατότητα αναπαραγωγής video. Επίσης, βελτιώθηκε σημαντικά η δυνατότητα προγραμματισμού της γενικής λογικής αλλά και των γραφικών στοιχείων, ενώ η ενσωματωμένη γλώσσα προγραμματισμού βελτιστοποιήθηκε και έγινε πιο αντικειμενοστραφής. Αυτή τη στιγμή το flash video είναι ο πιο ευρέως χρησιμοποιούμενος τρόπος μετάδοσης video, σε πραγματικό χρόνο, στο διαδίκτυο, ενώ το flash χρησιμοποιείται σε ένα μεγάλο αριθμό από ιστοσελίδες ως βασικό στοιχείο που βελτιώνει τη διάδραση με το χρήστη.

Η τεχνολογία αποτελείται από μια μικρή εφαρμογή (player) που αναλαμβάνει να προβάλλει κατάλληλα επεξεργασμένο, μεταγλωττισμένο περιεχόμενο (το οποίο μπορεί να περιέχει πολυμεσικό υλικό ή και κώδικα), και από μια εφαρμογή ανάπτυξης περιεχομένου, η οποία ενοποιεί με σχετική κομψότητα τις διαδικασίες επεξεργασίας κινούμενων γραφικών και ανάπτυξης προγραμμάτων.

Τα αρχεία flash που προορίζονται για προβολή σε ιστοσελίδα, καλούνται compiled (μεταγλωττισμένα) αρχεία και συνήθως έχουν κατάληξη ".swf". Τα αρχεία που χρησιμοποιούνται από το σχεδιαστή και προγραμματιστή για τη δημιουργία περιεχομένου συνήθως έχουν κατάληξη ".fla". Στο εξής θα καλούμε τα αρχεία αυτά «πηγαία αρχεία»

Ένα .fla αρχείο περιλαμβάνει διανυσματικά δεδομένα γραφικών, εικόνες και ήχους, τα οποία και επεξεργάζονται ώστε να καθοριστούν οι οπτικές και κινητικές τους ιδιότητες από την εφαρμογή ανάπτυξης περιεχομένου. Η εφαρμογή προβολής περιεχομένου (player) δεν μπορεί να αναγνωρίσει μη-μεταγλωττισμένα αρχεία.

Τα μεταγλωττισμένα flash αρχεία μπορούν να εισαχθούν σε μια ιστοσελίδα και να παρουσιασθούν στο χρήστη, εφόσον αυτός έχει εγκαταστήσει στο σύστημά του την εφαρμογή προβολής (player). Δηλαδή το περιεχόμενο flash **δεν υποστηρίζεται εγγενώς** από το φυλλομετρητή και δεν παρεμβάλει html στοιχεία στο κώδικα. Αντίθετα, εισάγεται στην ιστοσελίδα ως **ειδικό αντικείμενο**, με τρόπο παρόμοιο με εκείνον που εισάγονται εικόνες ή ήχοι. Το ειδικό αυτό αντικείμενο ανιχνεύεται από τον υπολογιστή του χρήστη, ο οποίος καλείται να εγκαταστήσει το λογισμικό διαχείρισης τέτοιων αντικειμένων.

#### <span id="page-19-0"></span>**3.5.1 Γραφικές και πολυμεσικές δυνατότητες**

Η τεχνολογία επιτρέπει στο χρήστη να σχεδιάσει εκ του μηδενός πολύπλοκες πολυμεσικές παρουσιάσεις με γραφικά που μεταβάλλονται στο χρόνο. Όλα τα πολυμεσικά δεδομένα που προβάλλονται στο χρήστη τοποθετούνται και διαχειρίζονται σε μία ειδική αφαιρετική δομή η οποία καλείται «σκηνή». Η σκηνή αντιστοιχεί με **έναν καμβά** στον οποίο ένας ζωγράφος θα δημιουργήσει το έργο του. Ο σχεδιαστής μπορεί να κατασκευάσει μια αλληλουχία από σκηνές, η κάθε μία από τις οποίες περιέχουν ένα σύνολο μεταβλητών στο χρόνο, διαδραστικών και προγραμματιζόμενων στοιχείων (μπορούν να περιέχουν και άλλες σκηνές) και να τις προβάλλει στο χρήστη κατά βούληση, μεταγλωττίζοντάς τες.

Το περιβάλλον επεξεργασίας, το οποίο είναι αντίστοιχο με αυτό ενός programming IDE (integrated development environment) επιτρέπει στους χρήστες να επεξεργαστούν όλα τα δεδομένα και ακολούθως να παράγουν τα compiled flash αρχεία που θα συμπεριληφθούν στις ιστοσελίδες τους. Οι χρήστες του περιβάλλοντος επεξεργασίας έχουν μεταξύ άλλων τις παρακάτω δυνατότητες:

• Να σχεδιάσουν, χρησιμοποιώντας τα ενσωματωμένα εργαλεία του συστήματος, οποιοδήποτε διανυσματικό σχέδιο (γραφικό)

• Να συμπεριλάβουν στη σκηνή εικόνες, τις οποίες μπορούν ακολούθως να επεξεργαστούν

• Να δημιουργήσουν συλλογές αντικειμένων

• Να ομαδοποιήσουν αντικείμενα και να δημιουργήσουν μικρότερες υπο-σκηνές, οι οποίες λειτουργούν ως «ηθοποιοί» στην ευρύτερη σκηνή

• Να κινήσουν αντικείμενα στο χώρο και να αλλάξουν δυναμικά τις ιδιότητες τους στο χρόνο.

• Να ορίσουν εξωτερικές πηγές δεδομένων στο διαδίκτυο και να τις συμπεριλάβουν δυναμικά στη σκηνή τους

• Να ορίσουν βασικές ιδιότητες των διαδραστικών στοιχείων και να ορίσουν πλήρως τις οπτικές τους ιδιότητες

Οι παραπάνω ιδιότητες γίνονται με εντελώς γραφικά μέσα, χωρίς να απαιτείται προγραμματισμός. Εντούτοις ένα σύνολο από δυνατότητες που παρέχει το flash απαιτούν την εισαγωγή και χρήση κώδικα ώστε να αξιοποιηθούν στο έπακρο.

#### <span id="page-20-0"></span>**3.5.2 Ο προγραμματισμός στο flash**

Παράλληλα με τα γραφικά, το flash διαθέτει και μια πολύ ανεπτυγμένη γλώσσα προγραμματισμού, την actionscript, η οποία εκτός των άλλων μπορεί να αλληλεπιδράσει και επεξεργαστεί όλα τα γραφικά αντικείμενα της σκηνής (αντίστοιχα με τη javascript σε μια ιστοσελίδα) αλλά και να δημιουργήσει δυναμικά νέα αντικείμενα. Το περιβάλλον ανάπτυξης ενσωματώνει δυνατότητες ανάπτυξης κώδικα σε όλα τα εργαλεία του. Με τον τρόπο αυτό η συγγραφή actionscript κώδικα απλοποιείται: Σχεδιαστές μπορούν να ενσωματώσουν κώδικα actionscript τόσο σε πολυμεσικά στοιχεία (ορίζοντας δυναμικά τη συμπεριφορά τους) όσο και σε συγκεκριμένα γεγονότα ή σημεία στο χώρο και στο χρόνο.

Όμοια με την Html και τη javascript, η ένθεση κώδικα στο περιεχόμενο αφενός απλοποιεί την ανάπτυξη μικρών εφαρμογών, αφετέρου κάνει τη διαχείριση του κώδικα πιο σύνθετη. Για το λόγο αυτό επιτρέπονται τεχνικές "code-behind" δηλαδή η σύζευξη στοιχείων με κώδικα actionscript ο οποίος υπάρχει σε εξωτερικά αρχεία κειμένου. Ο εξωτερικός κώδικας διαβάζεται όταν παράγεται το μεταγλωττισμένο flash αρχείο και δε μπορεί να μεταγλωττιστεί σε

χρόνο εκτέλεσης (run time) αλλά μόνο σε χρόνο μεταγλώττισης. Συνεπώς, όταν ο προγραμματιστής αλλάξει οποιοδήποτε στοιχείο του κώδικα, είτε εσωτερικά στο πηγαίο flash αρχείο είτε σε κάποιο εξωτερικό αρχείο κώδικα, απαιτείται να μεταγλωττίσει ξανά την εφαρμογή flash και να παράγει ένα μεταγλωττισμένο flash αρχείο(16)(15).

# <span id="page-21-0"></span>**4 ΤΕΧΝΟΛΟΓΙΕΣ ΔΙΑΔΙΚΤΥΑΚΩΝ ΣΥΣΤΗΜΑΤΩΝ ΒΑΣΩΝ ΔΕΔΟΜΕΝΩΝ**

# <span id="page-21-1"></span>**4.1 XAMPP**

To XAMPP είναι ένα πακέτο προγραμμάτων λογισμικού ανοιχτού κώδικα το όποιο περιέχει τον εξυπηρετητή σελίδων Apache, τη βάση δεδομένων MySQL και ένα διερμηνέα για τις γλώσσες προγραμματισμού PHP και Perl.

## <span id="page-21-2"></span>**4.1.1 Εγκατάσταση XAMPP**

Για την εγκατάσταση του πακέτου προγραμμάτων λογισμικού ανοιχτού κώδικα XAMPP ακολουθήσαμε τα έξης βήματα:

- 1. Εισαγωγή στο πρόγραμμα περιήγησης τον σύνδεσμο <http://www.apachefriends.org/en/xampp-windows.html>
- 2. Λήψη του εργαλείου
- 3. Εγκατάσταση του xampp

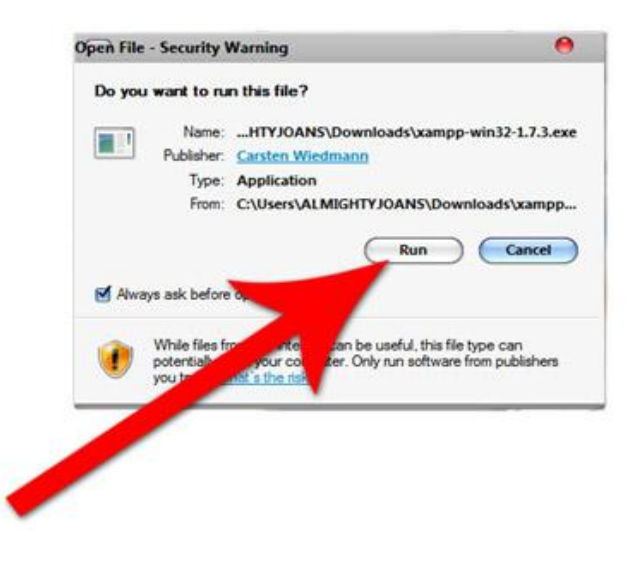

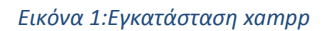

<span id="page-21-3"></span>4. Αποδεχόμαστε τις προεπιλεγμένες ρυθμίσεις. Άπλα πατάμε το κουμπί enter.

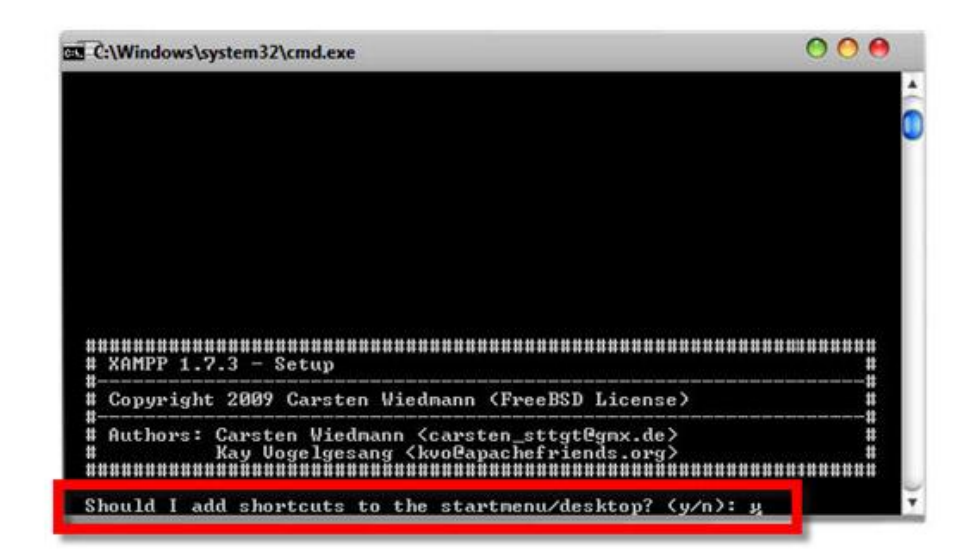

*Εικόνα 2: Ρυθμίσεις xampp*

<span id="page-22-0"></span>5. Όταν θα έχει ολοκληρωθεί η εγκατάσταση άπλα κλείνουμε το παράθυρο.

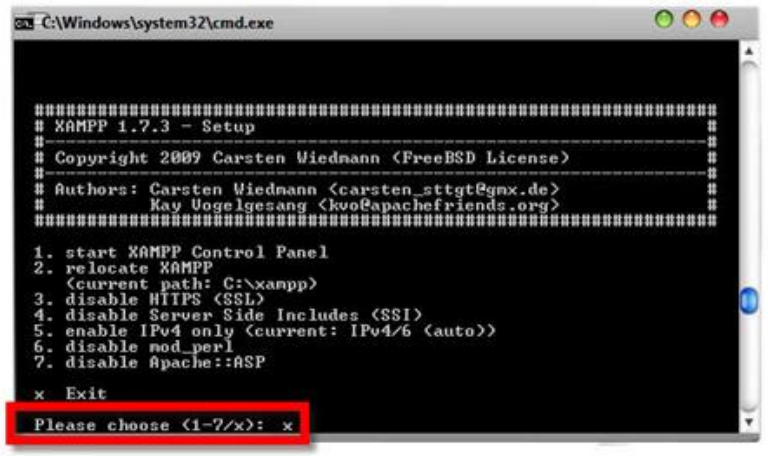

*Εικόνα 3:Ολοκλήρωση Ρυθμίσεων xampp*

<span id="page-22-1"></span>6. Εκκίνηση του XAMPP control panel

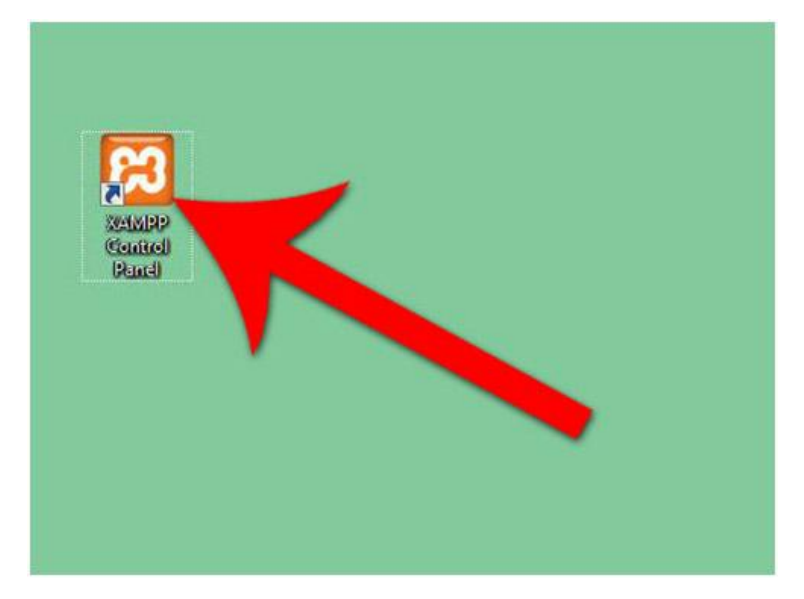

*Εικόνα 4:Εκκίνηση xampp Control Panel*

<span id="page-23-0"></span>7. Εκκίνηση του Apache και MySQL.

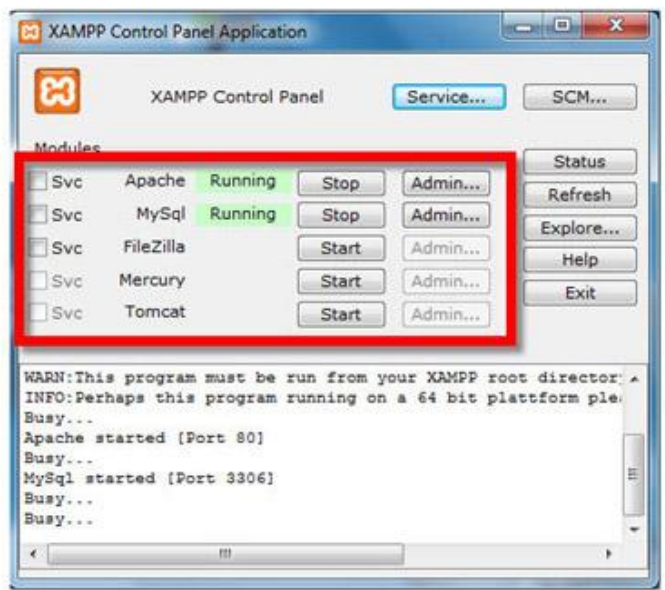

*Εικόνα 5:Εκκίνηση Apache και Mysql*

<span id="page-23-1"></span>8. Επαληθεύουμε την εγκατάσταση του Apache με το να επιλέξουμε τον σύνδεσμο του διαχειριστή του Apache από τον πίνακα ελέγχου.

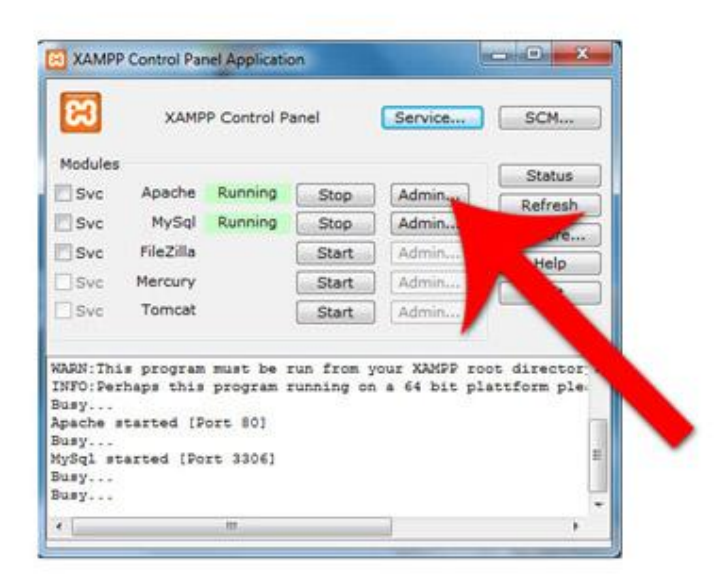

*Εικόνα 6:Επιλογή admin λειτουργίας για τον Apache*

<span id="page-24-0"></span>9. Ακολουθούμε την αντίστοιχη διαδικασία με τον Apache για την MySQL. Αν η εγκατάσταση του XAMPP έχει πραγματοποιηθεί με επιτυχία όταν θα ανοίξουμε ένα πρόγραμμα περιήγησης (web browser) θα εμφανιστεί ένα μήνυμα που θα λέει ότι έχουμε εγκαταστήσει με επιτυχία το XAMPP στο σύστημα μας.

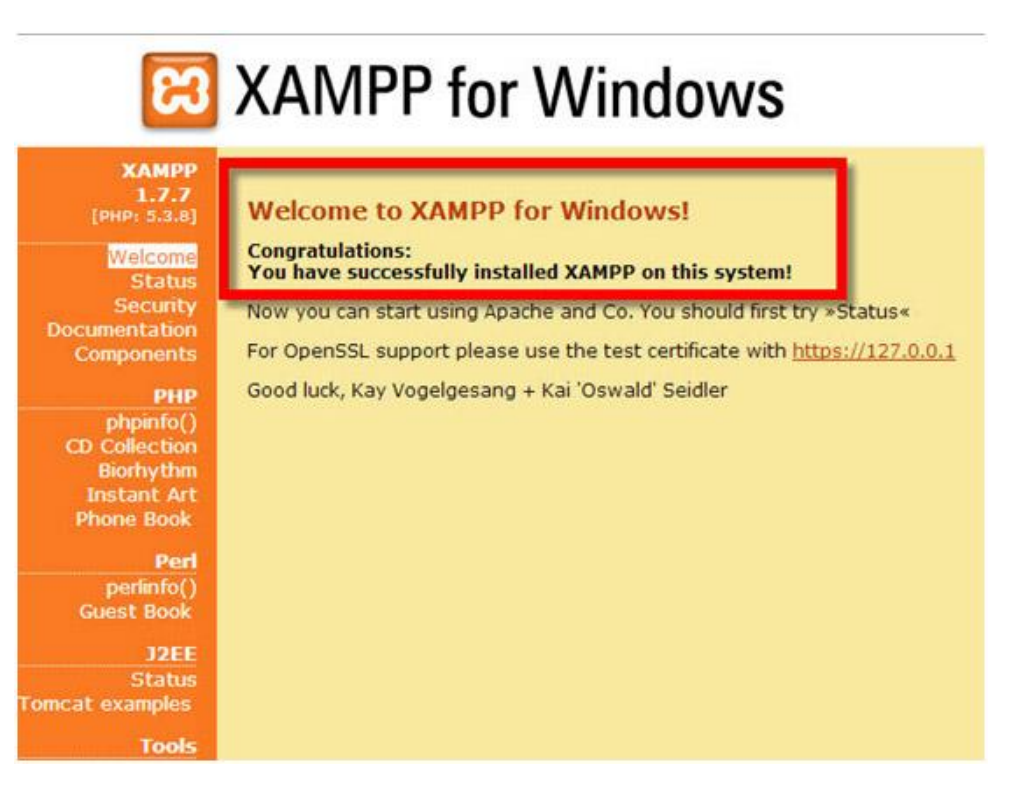

<span id="page-24-1"></span>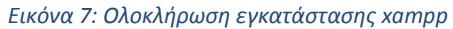

# <span id="page-25-0"></span>**5 ΔΙΑΓΡΑΜΜΑ ΟΝΤΟΤΗΤΩΝ ΣΧΕΣΕΩΝ**

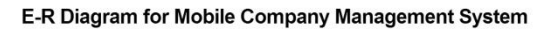

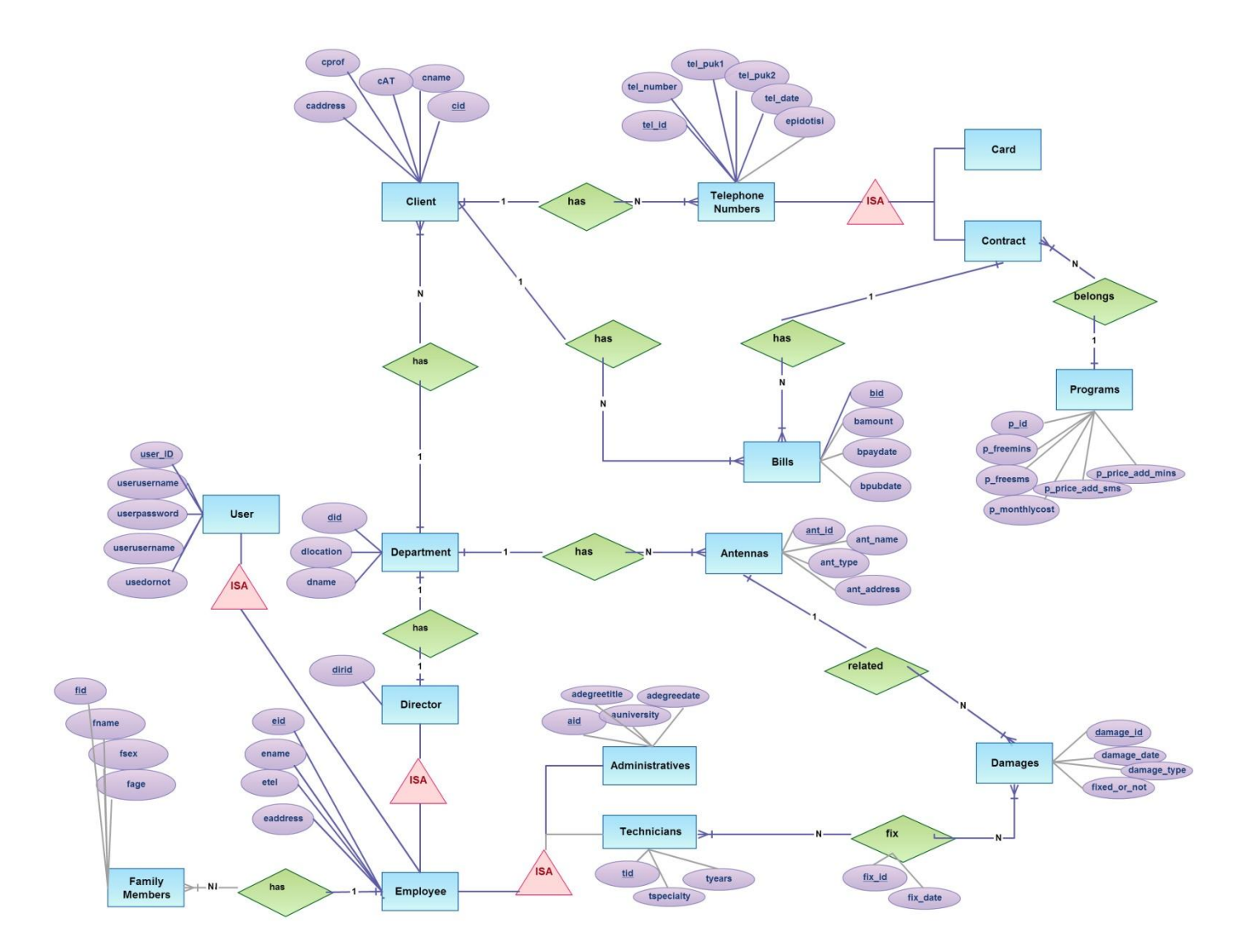

*Εικόνα 8: Διάγραμμα Οντοτήτων Σχέσεων*

# <span id="page-25-2"></span><span id="page-25-1"></span>**6 ΣΧΕΣΙΑΚΟ ΜΟΝΤΕΛΟ**

Η μετάφραση του διαγράμματος οντοτήτων-σχέσεων στο σχεσιακό μοντέλο σύμφωνα με τις πληθικότητες που προκύπτουν ανάμεσα στις οντότητες. Στους παρακάτω πίνακες του σχεσιακού μοντέλου φαίνονται με υπογράμμιση τα πρωτεύοντα κλειδιά όπως επίσης ( italic – όχι bold, στο τέλος κάθε πίνακα) τα κλειδιά τα οποία κληρονομούνται από την μία οντότητα στην άλλη βάσει των πληθικοτήτων.

### **USERS**

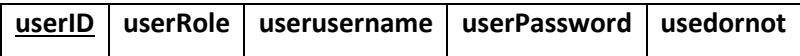

# **DEPARTMENTS**

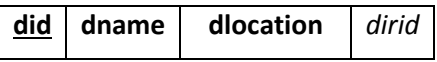

# **EMPLOYEES**

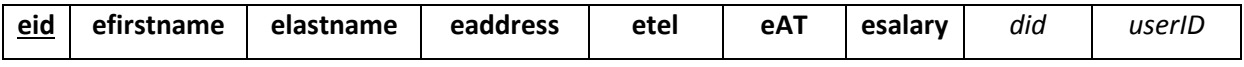

# **ADMINISTRATIVES**

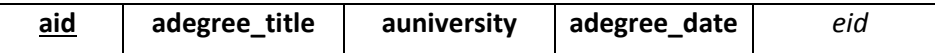

### **TECHNICIANS**

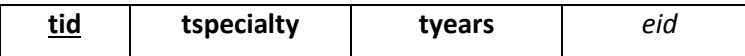

### **DIRECTORS**

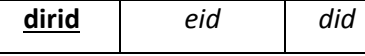

#### **FAMILY\_MEMBERS**

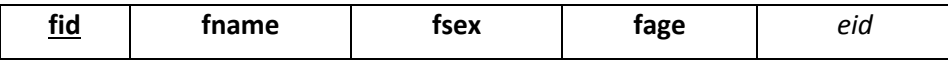

**CLIENTS**

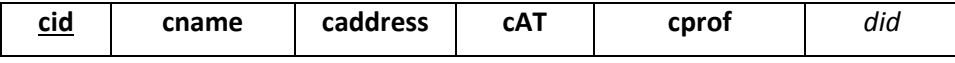

## **ANTENNAS**

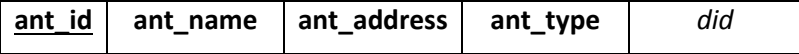

## **TELEPHONES**

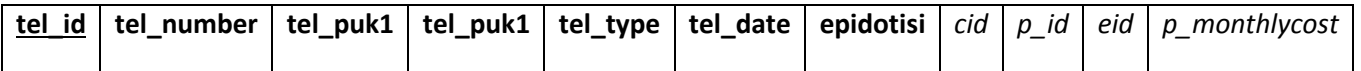

### **PROGRAMS**

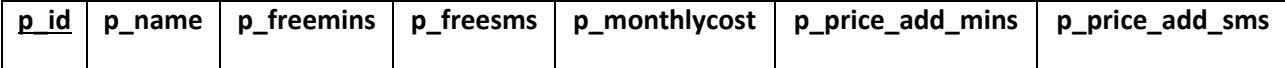

#### **BILLS**

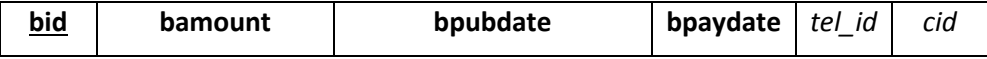

### **DAMAGES**

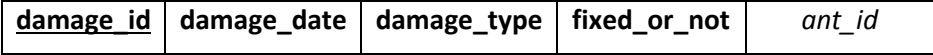

#### **FIXANTENNASDAMAGES**

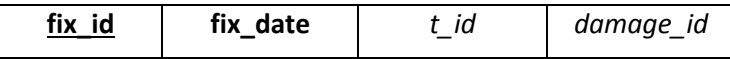

Ο πίνακας FixAntennasDamages δημιουργήθηκε από τη Ν-Ν σχέση involves1 μεταξύ των οντοτήτων Antennas και Damages.

# <span id="page-27-0"></span>**7 ΔΗΜΙΟΥΡΓΙΑ ΒΑΣΗΣ**

Για να δημιουργήσουμε τη βάση μας θα ακολουθήσουμε τα παρακάτω βήματα.

Ανοίγουμε τη **Γραμμή Εντολών (Command Prompt)** στον υπολογιστή μας.

*Start -> πληκτρολόγηση cmd ->Enter*

Πηγαίνουμε στο σωστό φάκελο όπου βρίσκεται εγκατεστημένη η mysql, γράφωντας την εντολή:

*cd C:\xampp\mysql\bin*

Μπαίνουμε μέσα στη mysql, γράφωντας την εντολή:

*mysql –u root –p*

και όταν μας ζητάει password, πατάμε enter κατευθείαν.

Η πρώτη εντολή

#### **create database mobiledb;**

δημιουργεί τη βάση για το σύστημά μας ενώ με τη δεύτερη εντολή, ξεκινάμε να τη χρησιμοποιούμε **use mobiledb;**

Με τις επόμενες εντολές δημιουργούμε τους πίνακες που προέκυψαν από τη μετάφραση του σχεσιακού μοντέλου, δηλώνοντας τα πρωτεύοντα και τα ξένα κλειδιά βάση των κανόνων κληρονόμησης.

#### **create table users(**

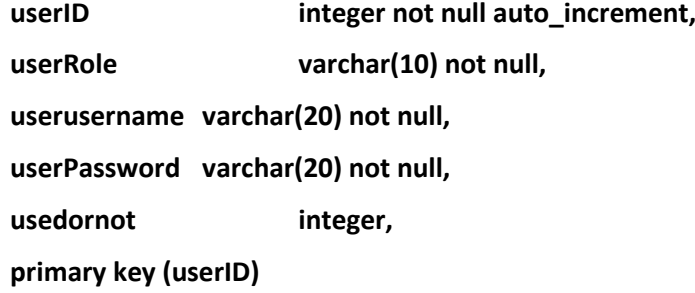

**);**

### **CREATE TABLE departments**

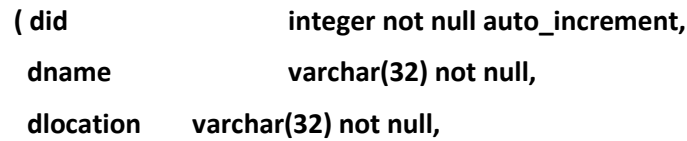

**dirid integer,**

**primary key(did), foreign key(dirid) references directors );**

# **CREATE TABLE employees**

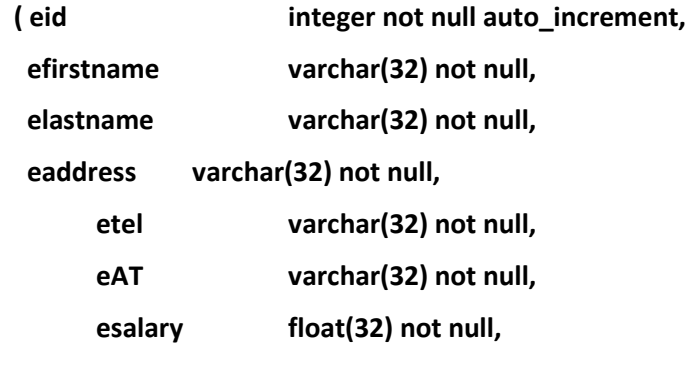

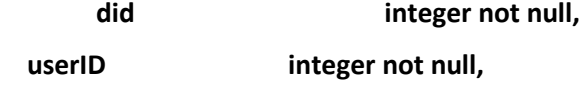

**primary key(eid), foreign key(did) references departments, foreign key(userID) references users** 

 **);**

### **CREATE TABLE family\_members**

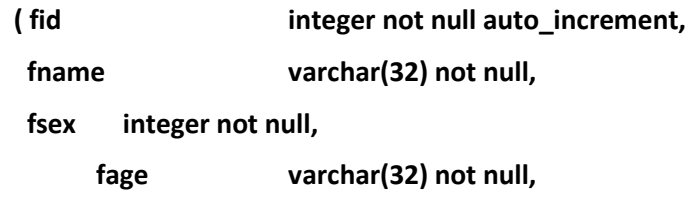

**eid integer not null,**

```
primary key(fid),
```
**foreign key(eid) references employes** 

 **);**

**CREATE TABLE directors**

 **( dirid integer not null auto\_increment,**

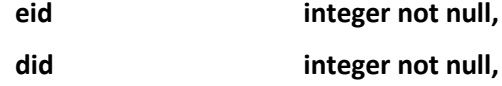

**primary key(dirid), foreign key(did) references departments , foreign key(eid) references employees** 

 **);**

#### **CREATE TABLE administratives**

 **( aid integer not null auto\_increment,**

**adegree\_title varchar(32) not null, auniversity varchar(32) not null, adegree\_date date,**

**eid integer not null,**

**primary key(aid), foreign key(eid) references employees** 

# **);**

**CREATE TABLE technicians**

 **( tid integer not null auto\_increment,**

**tspecialty varchar(32) not null, tyears integer not null,**

```
eid integer not null,
```

```
primary key(tid),
```
**foreign key(eid) references employees** 

 **);**

### **CREATE TABLE antennas**

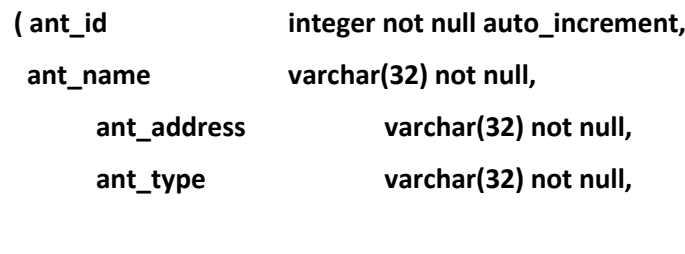

```
did integer not null,
```

```
primary key(ant_id),
foreign key(did) references departments
```

```
 );
```
### **CREATE TABLE clients**

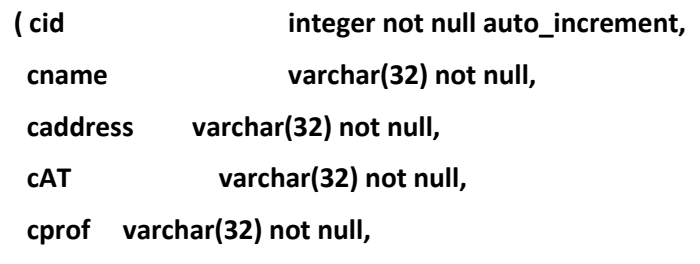

**did integer not null,**

```
primary key(cid),
```
**foreign key(did) references departments** 

 **);**

### **CREATE TABLE telephones**

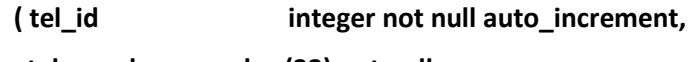

 **tel\_number varchar(32) not null,**

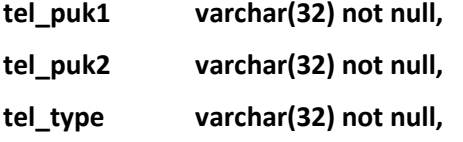

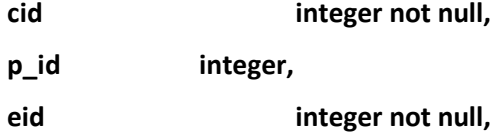

**tel\_date date,**

**p\_monthlycost float, epidotisi float,**

**primary key(tel\_id),**

**foreign key(cid) references clients ,**

**foreign key(p\_id) references programs,**

**foreign key(eid) references employees ,**

**foreign key(p\_monthlycost) references programs**

 **);**

**CREATE TABLE programs**

 **( p\_id integer not null auto\_increment, p\_name varchar(32) not null, p\_freemins integer not null,**

**p\_freesms integer not null,**

**p\_monthlycost float not null,**

**p\_price\_add\_mins float not null,**

**p\_price\_add\_sms float not null,**

**primary key(p\_id)**

### **CREATE TABLE bills**

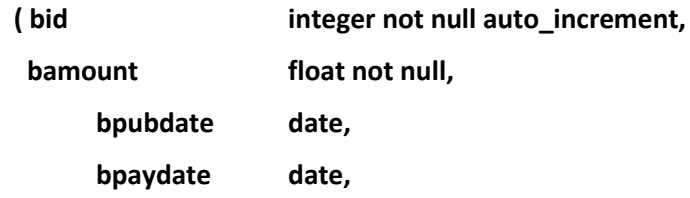

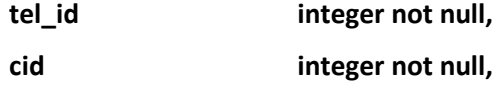

**primary key(bid), foreign key(tel\_id) references telephones, foreign key(cid) references clients**

## **);**

### **CREATE TABLE damages**

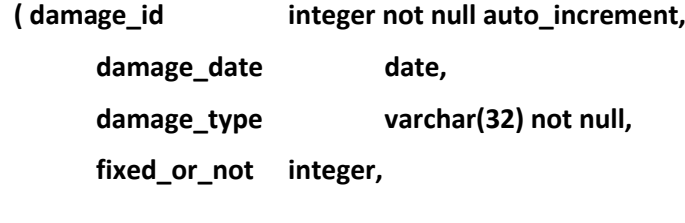

**ant\_id integer,**

**primary key(damage\_id), foreign key(ant\_id) references antennas** 

 **);**

### **CREATE TABLE FixAntennasDamages**

 **( fix\_id integer not null auto\_increment,**

**fix\_date date,**

**tid integer not null, damage\_id integer not null,**

```
primary key(fix_id),
foreign key(tid) references technicians ,
foreign key(damage_id) references damages
```
 **);**

Με την ακριβώς επόμενη εντολή δημουργούμε τον πρώτο χρήστη του συστήματος μας, στον οποίο δίνουμε το ρόλο του administrator ετσι ώστε να έχει τον απόλυτο έλεγχο του όλου συστήματος.

### **insert into users (userRole, userusername, userPassword, usedornot) values ('admin', 'admin', 'admin', 0);**

Οι ρόλοι του συστήματος θα είναι 2, o admin και ο απλός user.

Ο διαχωρισμός έγινε για να μπορεί να υπάρχει γενικός έλεγχος στο σύστημα από την πλευρά του admin και γιατί ο απλός χρήστης θα έχει τη δυνατότητα χρήσης μόνο όσων λειτουργιών χρειάζεται.

Οι λειτουργίες που υποστηρίζει το σύστημα είναι οι εξής:

- 1. Login Logout
- 2. Προσθήκη Διαγραφή Χρήστη
- 3. Προσθήκη Διαγραφή Τμήματος
- 4. Προσθήκη Διαγραφή Υπαλλήλου
- 5. Προσθήκη Διαγραφή Τύπου Υπαλλήλου Τεχνικό/Διοικητικό
- 6. Προσθήκη Διαγραφή Διευθυντή
- 7. Προσθήκη Διαγραφή Τηλ.Προγραμμάτων
- 8. Προσθήκη Διαγραφή Οικογενειακών Μελών
- 9. Προσθήκη Διαγραφή Πελάτη
- 10. Προσθήκη Διαγραφή Τηλεφώνικού αριθμου
- 11. Προσθήκη Διαγραφή Λογαριασμού
- 12. Προσθήκη Διαγραφή Κεραίας
- 13. Προσθήκη Διαγραφή Βλάβης
- 14. Προσθήκη Διαγραφή Επιδιόρθωσης
- 15. Ετήσια Ανανέωση Παγίων Επιδότηση
- 16. Στατιστικά
	- Ετήσια Συγκεντρωτική **Εσόδων** ανά **Τμήμα** ανά μήνα
	- Ετήσια Συγκεντρωτική **Συμβολαίων** ανά **Υπάλληλο** ανά μήνα
	- Ετήσια Συγκεντρωτική **Συμβολαίων** ανά **Τμήμα** ανά μήνα
	- Ετήσια Συγκεντρωτική **Καρτοτηλεφώνων** ανά **Τμήμα** ανά μήνα

Ο παρακάτω πίνακας δείχνει ποιες λειτουργίες έχει διαθέσιμες ο διαχειριστής (admin)και ποιες ένας απλός χρήστης του συστήματος (user).

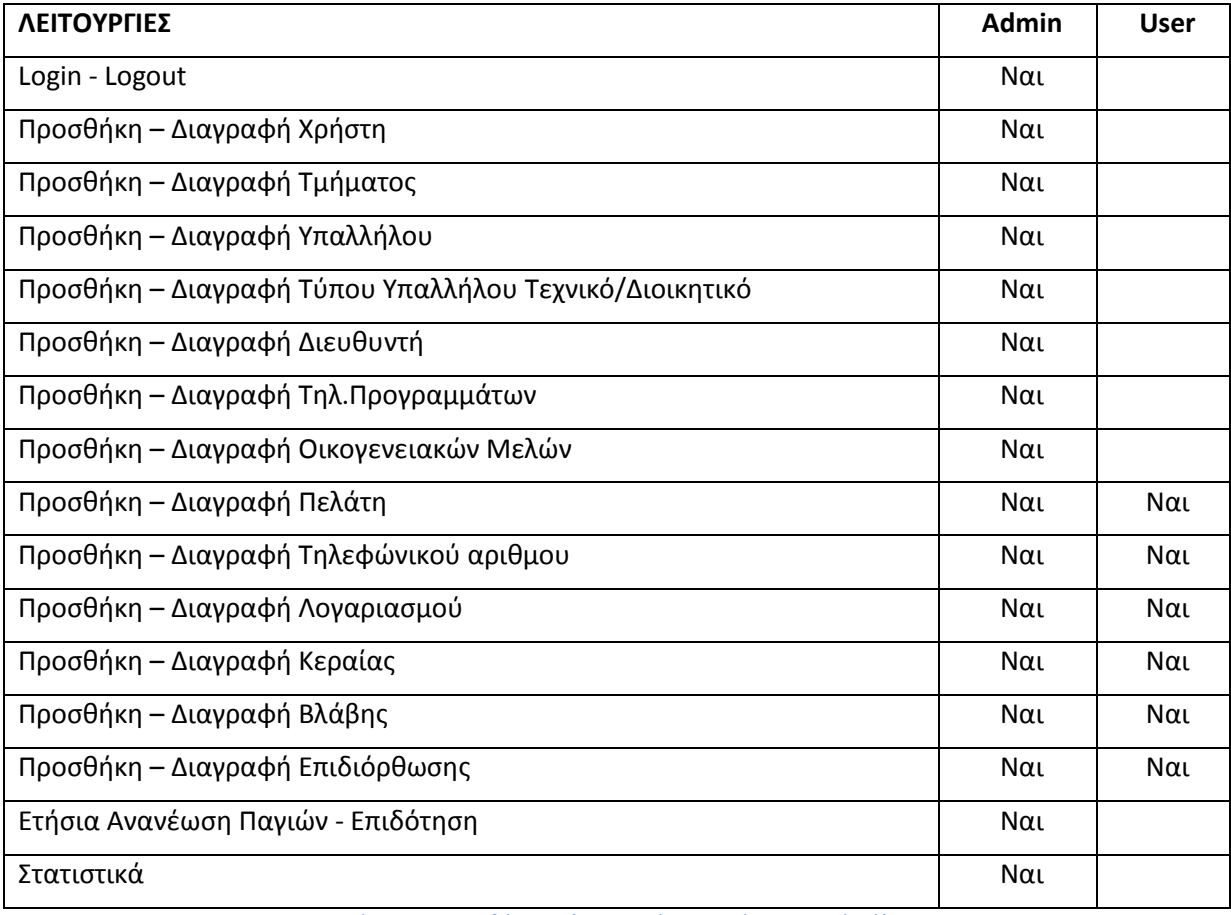

<span id="page-34-0"></span>*Πίνακας 1: Διαθέσιμες λειτουργίες συστήματος ανά ρόλο*

# <span id="page-35-0"></span>**8 ΛΕΙΤΟΥΡΓΙΚΟΤΗΤΑ ΣΥΣΤΗΜΑΤΟΣ**

# <span id="page-35-1"></span>**8.1 Βασικά Χαρακτηριστικά Σελίδων Συστήματος**

Ο παρακάτω πίνακας συγκεντρώνει όλα τα αρχεία του συστήματος μας κατηγοριοποιημένα στους αντίστοιχους φακέλους, περιγράφοντας τη λειτουργία του καθενός.

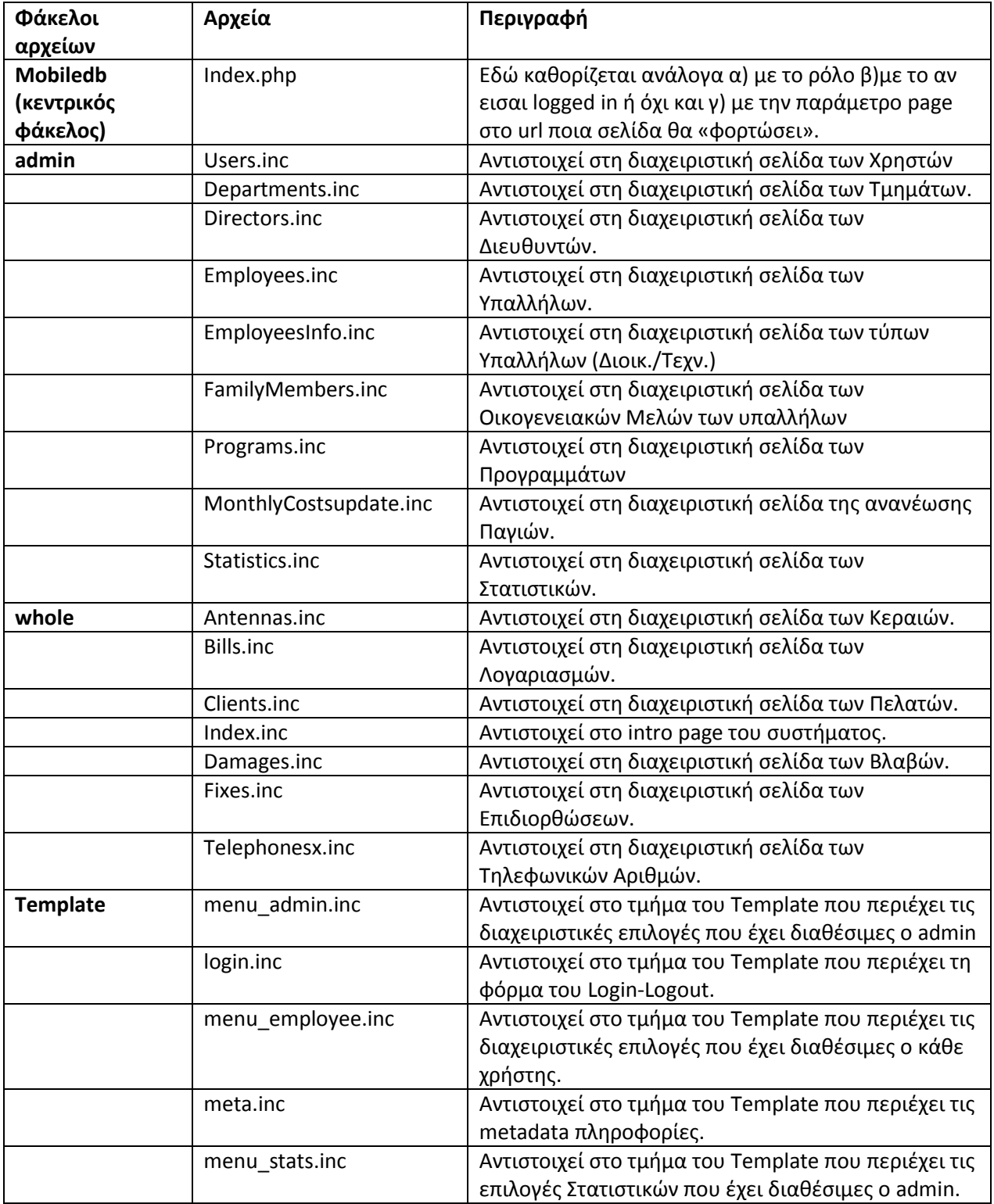
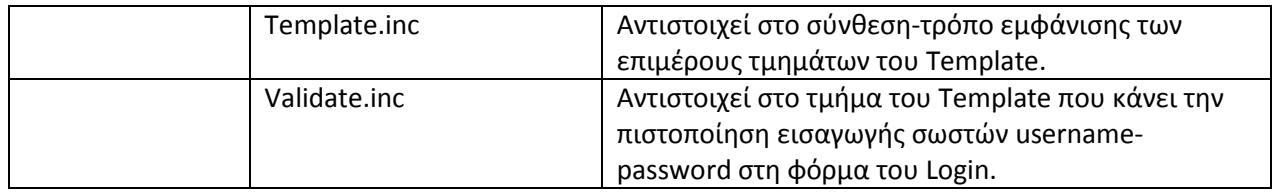

*Πίνακας 2: Περιεχόμενα φακέλων-αρχείων*

Χρησιμοποιήσαμε .inc αρχεία ώστε να είναι πιο εύκολη

Α) η σύνθεση-εμφάνιση των επιμέρους μενού ανάλογα με το ρόλο (admin ή απλός χρήστης)

Β) η διαχείριση των κάθε λειτουργικών σελίδων ανάλογα με το ρόλο.

# **Η βασική κατηγοριοποίηση κάθε αρχείου που αναφέρεται σε διαχειριστική λειτουργία είναι οι παρακάτω:**

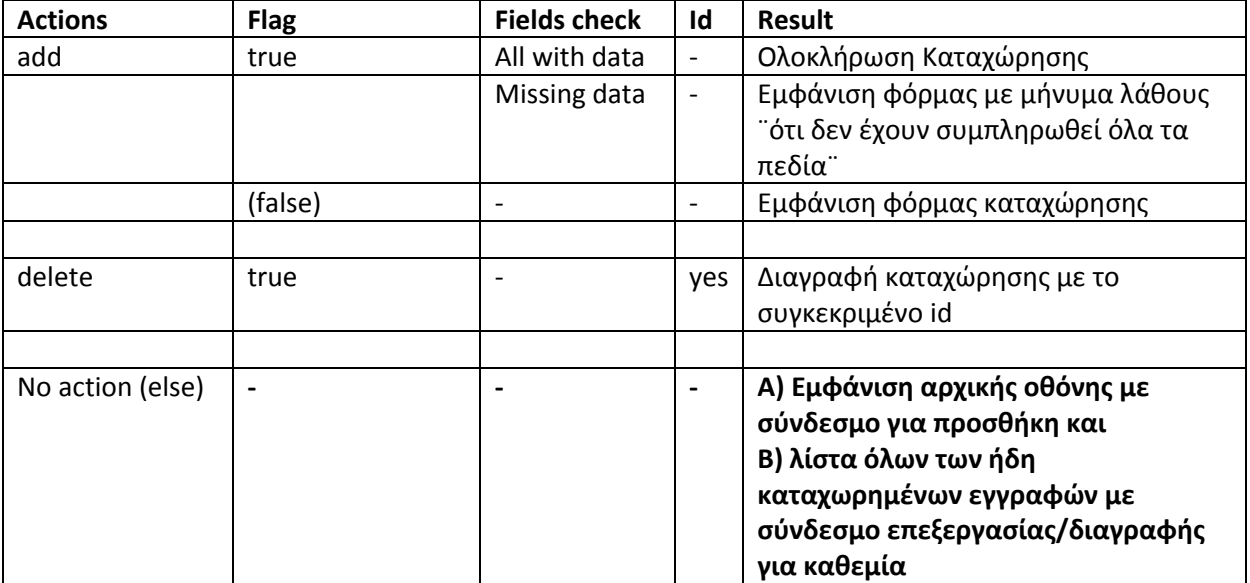

*Πίνακας 3: Ενέργειες κώδικα κάθε αρχείου*

# **8.2 Login - Logout**

Πραγματοποιείται έλεγχος σωστής εισαγωγής Ονόματος χρήστη – Κωδικού

#### Screenshots:

Clients Telephones **Bills** Antennas Damages Fixes Statistics - Updates **Statistics** Monthly Costs Update **Admin Menu** Users Departments Employees **Employees Type** 

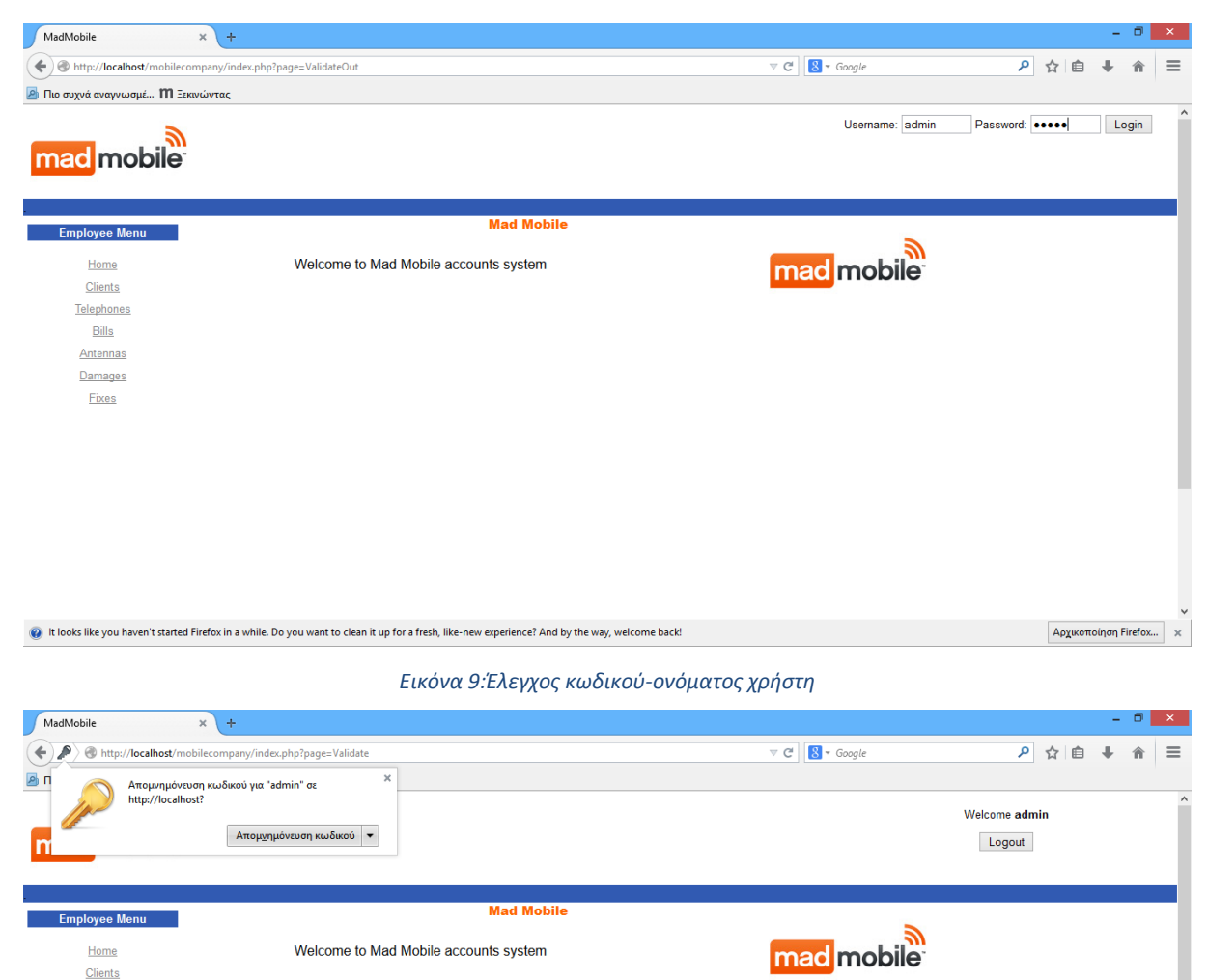

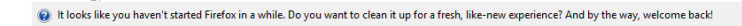

*Εικόνα 10: Εισαγωγή στο σύστημα - Μήνυμα καλωσορίσματος*

 $\boxed{\mathsf{A}\mathsf{p}\mathsf{g}\mathsf{u}\mathsf{s}\mathsf{o}\mathsf{m}\mathsf{o}\mathsf{i}\mathsf{q}\mathsf{o}\mathsf{m}\mathsf{u}\mathsf{m}}\quad\mathsf{x}$ 

SQL Query:

select \* from users where UserUsername='\$user' and UserPassword='\$pass'

Εάν υπάρχει τέτοιος χρήστης τότε ενεργοποιείται η είσοδος στο σύστημα με καλωσόρισμα του χρήστη.

Επίσης ενεργοποιούνται οι php SESSION μεταβλητές τις οποίες θα χρειαστούμε κατά κύριο λόγο στο διαχωρισμό των λειτουργιών που πρέπει να έχει στη διάθεση του o admin και ένας απλός user

- \$\_SESSION['Logged']=1;
- \$\_SESSION['Name']=\$temp[2];
- \$\_SESSION['Role']=\$temp[1];
- \$\_SESSION['userID']=\$temp[0];

# **8.3 Χρήστες**

# **8.3.1 Αρχική Οθόνη Χρηστών**

### Screenshots:

| MadMobile                                                | $\times$ | ÷                           |                                                                                                    |                  |                     |                               |             | - 0                  | $\times$ |
|----------------------------------------------------------|----------|-----------------------------|----------------------------------------------------------------------------------------------------|------------------|---------------------|-------------------------------|-------------|----------------------|----------|
| http://localhost/mobilecompany/index.php?page=Users<br>← |          |                             |                                                                                                    |                  | $\triangledown$ $C$ | $8 - Google$                  | م<br>☆<br>自 |                      | $\equiv$ |
| Πιο συχνά αναγνωσμέ <b>Ι' Ε</b> εκινώντας                |          |                             |                                                                                                    |                  |                     |                               |             |                      |          |
|                                                          |          |                             |                                                                                                    |                  |                     |                               |             |                      |          |
| <b>Employee Menu</b>                                     |          | <b>Users Administration</b> |                                                                                                    |                  |                     |                               |             |                      |          |
| Home                                                     |          | Add a new User              |                                                                                                    |                  |                     |                               |             |                      |          |
| <b>Clients</b>                                           |          |                             |                                                                                                    |                  |                     |                               |             |                      |          |
| <b>Telephones</b>                                        | ID       | <b>User Name</b>            | <b>User Pass</b>                                                                                                    | <b>User Role</b> | <b>Used</b>         | <b>Action</b>                 |             |                      |          |
| <b>Bills</b>                                             | 1        | admin                       | admin                                                                                                    | admin            |                     | User cannot be deleted        |             |                      |          |
| Antennas                                                 | 3        | <b>Nikos</b>                | user1                                                                                                    | employee         | 1                   | User cannot be deleted        |             |                      |          |
| Damages                                                  | 4        | <b>Manos</b>                | user <sub>2</sub>                                                                                                    | employee         | 1                   | <b>User cannot be deleted</b> |             |                      |          |
| Fixes                                                    | 5        | <b>Kostas</b>               | user <sub>3</sub>                                                                                                    | employee         | $\Omega$            | <b>Delete</b>                 |             |                      |          |
| <b>Statistics - Updates</b>                              | 6        | Maria                       | user4                                                                                                    | employee         |                     | User cannot be deleted        |             |                      |          |
|                                                          |          | <b>Andreas</b>              | user <sub>5</sub>                                                                                                    | employee         |                     | User cannot be deleted        |             |                      |          |
| <b>Statistics</b>                                        | 8        | Fleni                       | user <sub>6</sub>                                                                                                    | employee         |                     | User cannot be deleted        |             |                      |          |
| <b>Monthly Costs Update</b>                              | 9        | Kwnstantina                 | user7                                                                                                    | employee         |                     | User cannot be deleted        |             |                      |          |
| <b>Admin Menu</b>                                        | 10       | <b>Thanos</b>               | user <sub>8</sub>                                                                                                    | employee         |                     | User cannot be deleted        |             |                      |          |
|                                                          | 12       | Xara                        | 234765                                                                                                    | employee         | 0                   | <b>Delete</b>                 |             |                      |          |
| <b>Users</b>                                             | 13       | Panos                       | user9                                                                                                    | employee         |                     | User cannot be deleted        |             |                      |          |
| <b>Departments</b>                                       | 14       | Giorgos                     | user <sub>12</sub>                                                                                                    | employee         |                     | User cannot be deleted        |             |                      |          |
| <b>Employees</b>                                         | 15       | Nausika                     | user11                                                                                                    | employee         |                     | User cannot be deleted        |             |                      |          |
| <b>Employees Type</b>                                    | 16       | <b>Michalis</b>             | mike1980                                                                                                    | employee         |                     | User cannot be deleted        |             |                      |          |
| <b>Directors</b>                                         | 17       | <b>Stelios</b>              | user <sub>13</sub>                                                                                                    | employee         |                     | <b>User cannot be deleted</b> |             |                      |          |
| Tel, Programs                                            | 18       | Maria                       | maraki24                                                                                                    | employee         |                     | <b>User cannot be deleted</b> |             |                      |          |
| FamilyMembers                                            | 20       | <b>Antonis</b>              | merak                                                                                                    | employee         | 1                   | User cannot be deleted        |             |                      |          |
|                                                          |          |                             |                                                                                                    |                  |                     |                               |             |                      |          |
|                                                          |          |                             |                                                                                                    |                  |                     |                               |             |                      |          |
|                                                          |          |                             | t looks like you haven't started Firefox in a while. Do you want to clean it up for a fresh, like-new experience? And by the way, welcome back! |                  |                     |                               |             | Αρχικοποίηση Firefox | $\times$ |

*Εικόνα 11: Αρχική Οθόνη Χρηστών*

Στην αρχική οθόνη των χρηστών εμφανίζεται η λίστα με τους υπάρχοντες χρήστες και δίπλα σε κάθε έναν, οι σύνδεσμοι Διαγραφής (Delete) για κάθε έναν από αυτούς.

Εάν δεν έχει δημιουργηθεί κάποιος χρήστης, τότε εμφανίζεται μήνυμα μη ύπαρξης χρηστών.

Επίσης, στο πάνω μέρος της αρχικής οθόνης χρηστών, υπάρχει σύνδεσμος που μας οδηγεί στη φόρμα δημιουργίας χρήστη.

## **Ένας λογαριασμός χρήστη που έχει γίνει ανάθεση σε έναν υπάλληλο, δεν μπορεί να διαγραφεί.**

# **8.3.2 Δημιουργία Χρήστη**

### Screenshots:

Στην οθόνη Δημιουργίας Χρήστη, εμφανίζεται η φόρμα με τα απαραίτητα πεδία που πρέπει να συμπληρωθούν ώστε να δημιουργηθεί ένας χρήστης.

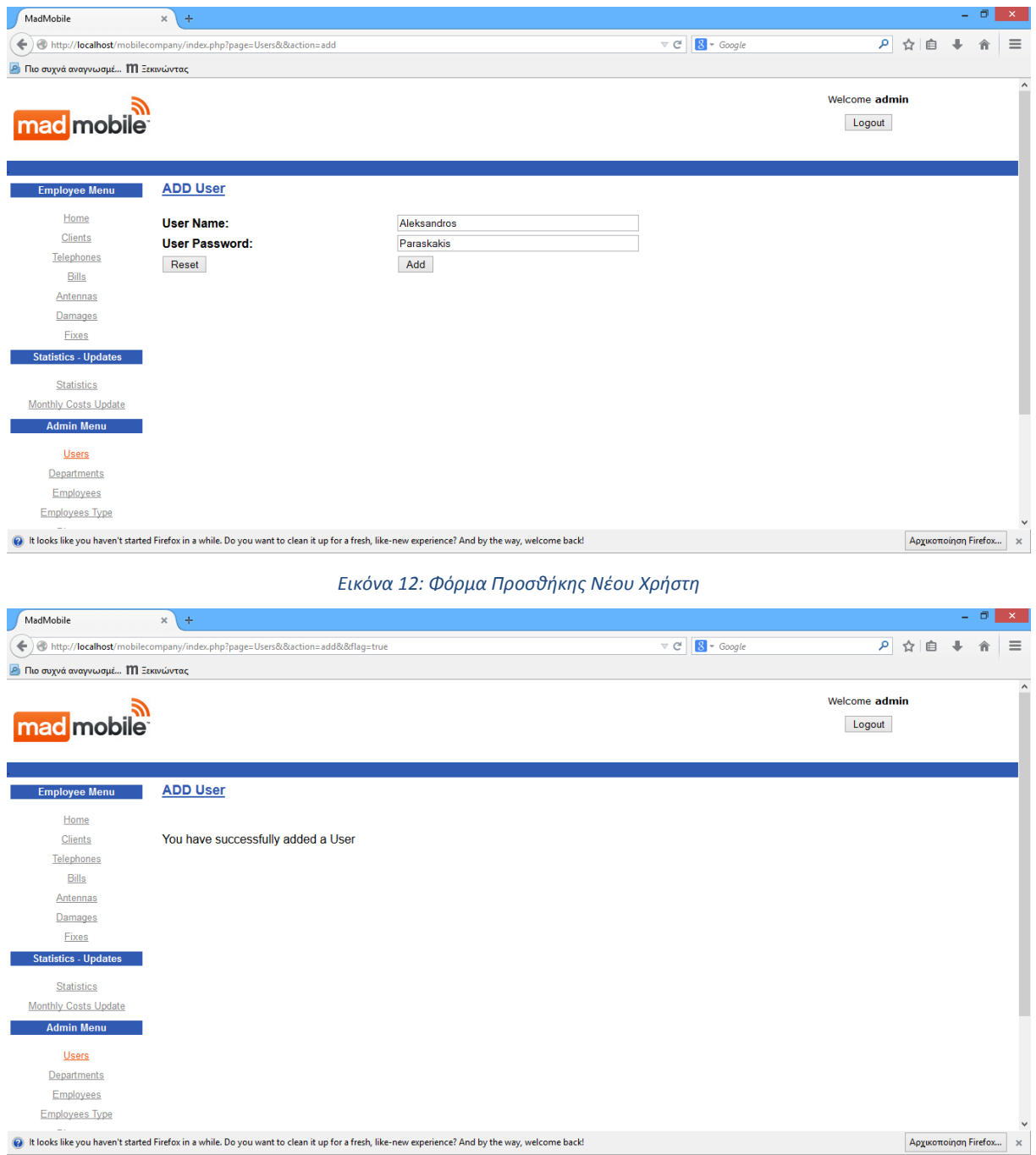

*Εικόνα 13: Ολοκλήρωση προσθήκης Νέου Χρήστη*

### SQL query:

insert into users (userRole, userusername, userPassword, usedornot)

values ('employee', '\$userusername', '\$userPassword', 0)

# **8.3.3 Διαγραφή Χρήστη**

### Screenshots:

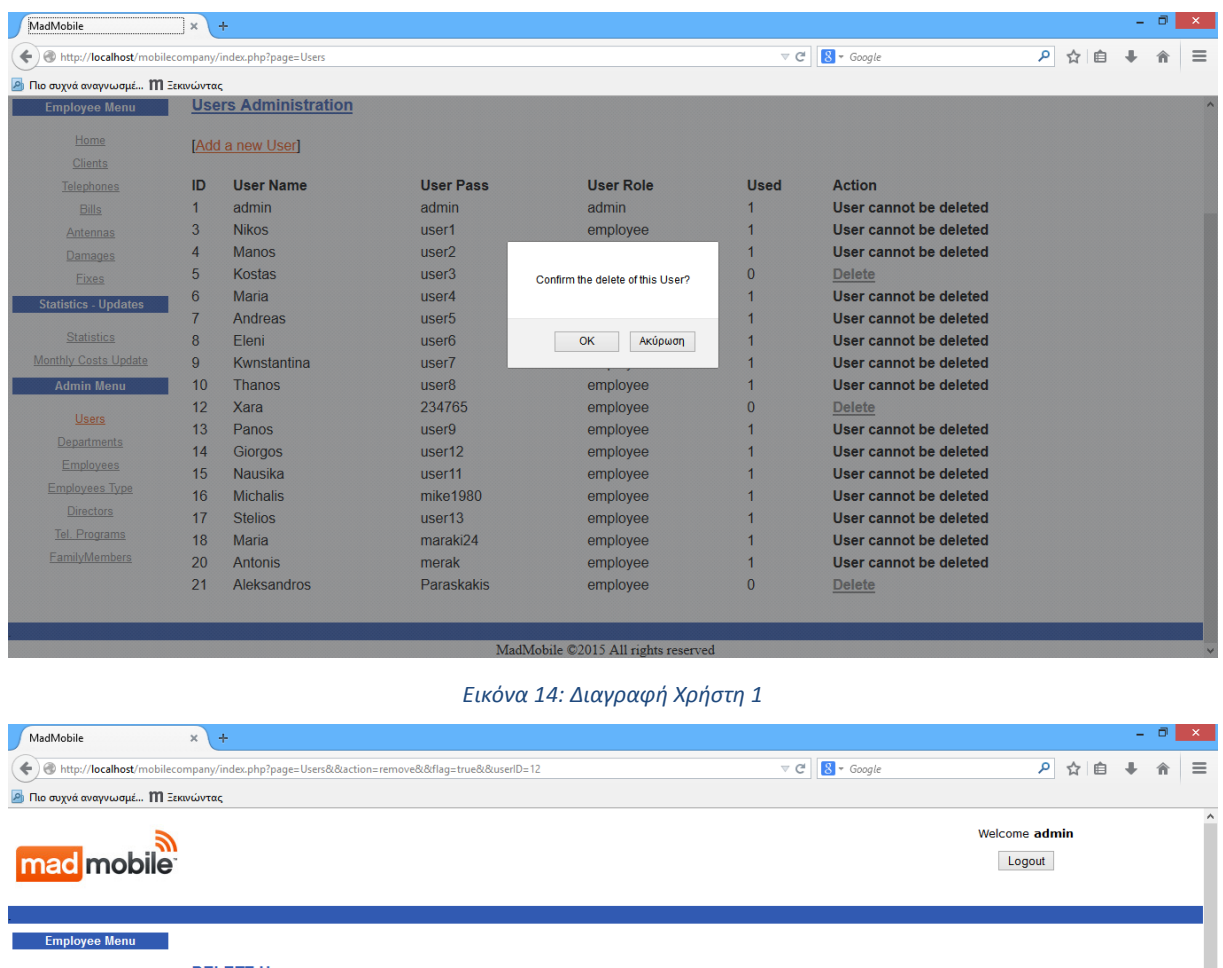

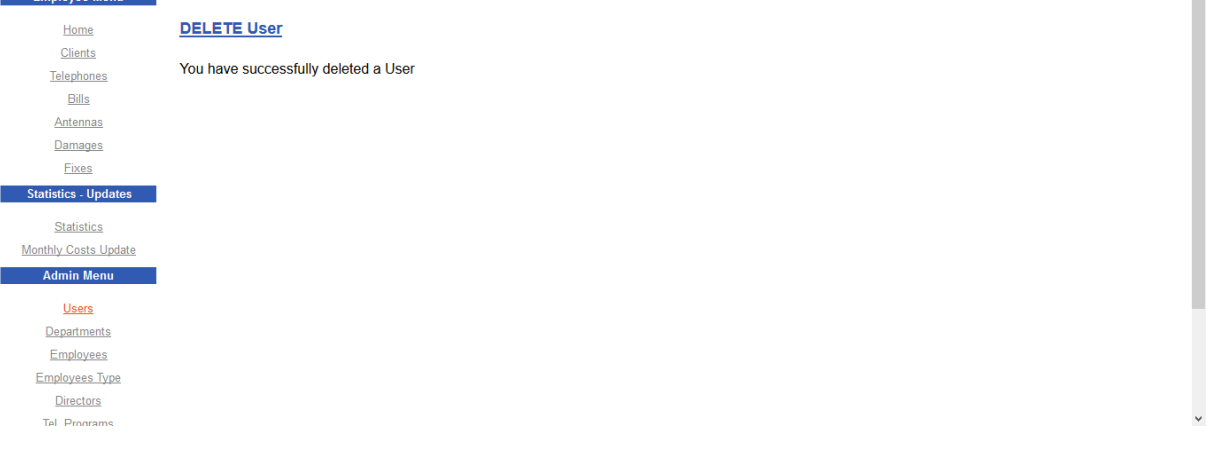

#### *Εικόνα 15: Διαγραφή Χρήστη 2*

### SQL query:

Κάθε σύνδεσμος Delete, αντιστοιχεί στην διαδικασία Διαγραφής του συγκεκριμένου χρήστη, περνώντας το id του ως παράμετρο.

delete from users where userID=\$StrtsID

# **8.4 Τμήματα**

## **8.4.1 Αρχική Οθόνη Τμημάτων**

### Screenshots:

Στην αρχική οθόνη των τμημάτων εμφανίζεται η λίστα με τα υπάρχοντα τμήματα και δίπλα σε κάθε ένα, οι σύνδεσμοι και Διαγραφής (Delete) για κάθε ένα από αυτά.

Εάν δεν έχει δημιουργηθεί κάποιο τμήμα, τότε εμφανίζεται μήνυμα μη ύπαρξης τμημάτων.

Επίσης, στο πάνω μέρος της αρχικής οθόνης τμημάτων, υπάρχει σύνδεσμος που μας οδηγεί στη φόρμα δημιουργίας τμήματος.

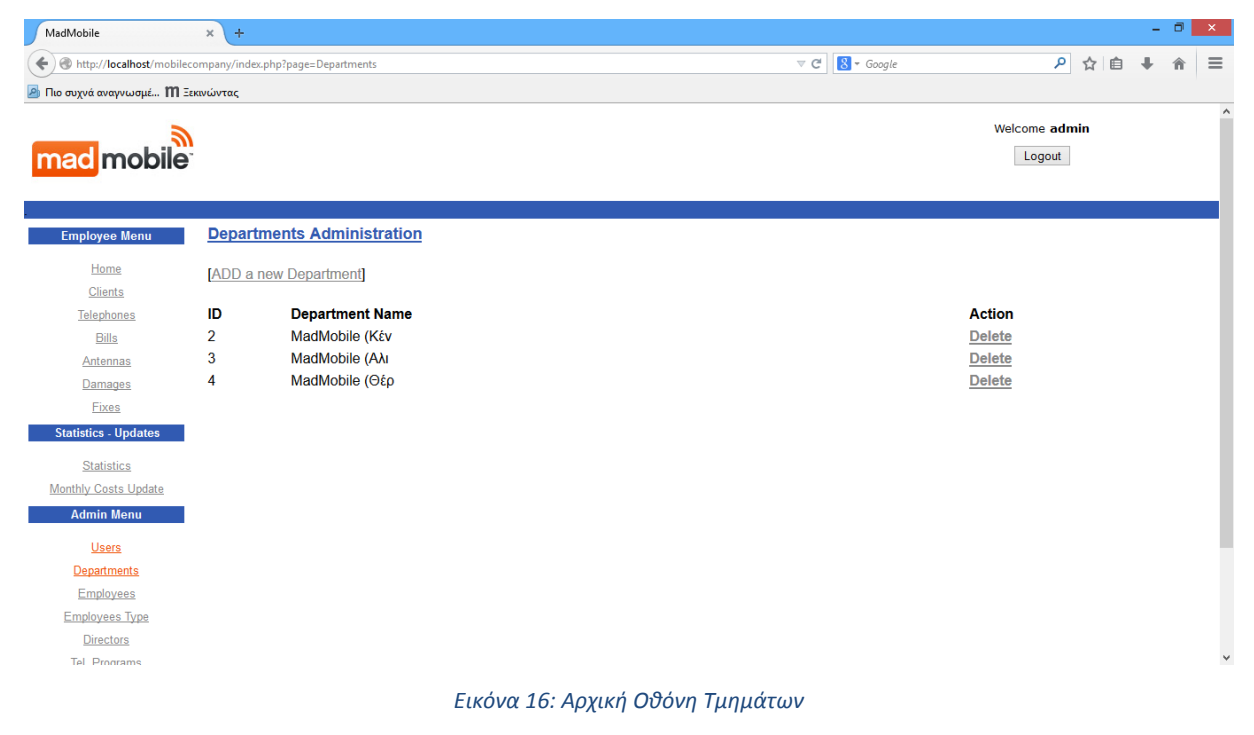

## **8.4.2 Δημιουργία Τμήματος**

### Screenshots:

Στην οθόνη Δημιουργίας Τμήματος, εμφανίζεται η φόρμα με τα απαραίτητα πεδία που πρέπει να συμπληρωθούν ώστε να δημιουργηθεί ένα τμήμα.

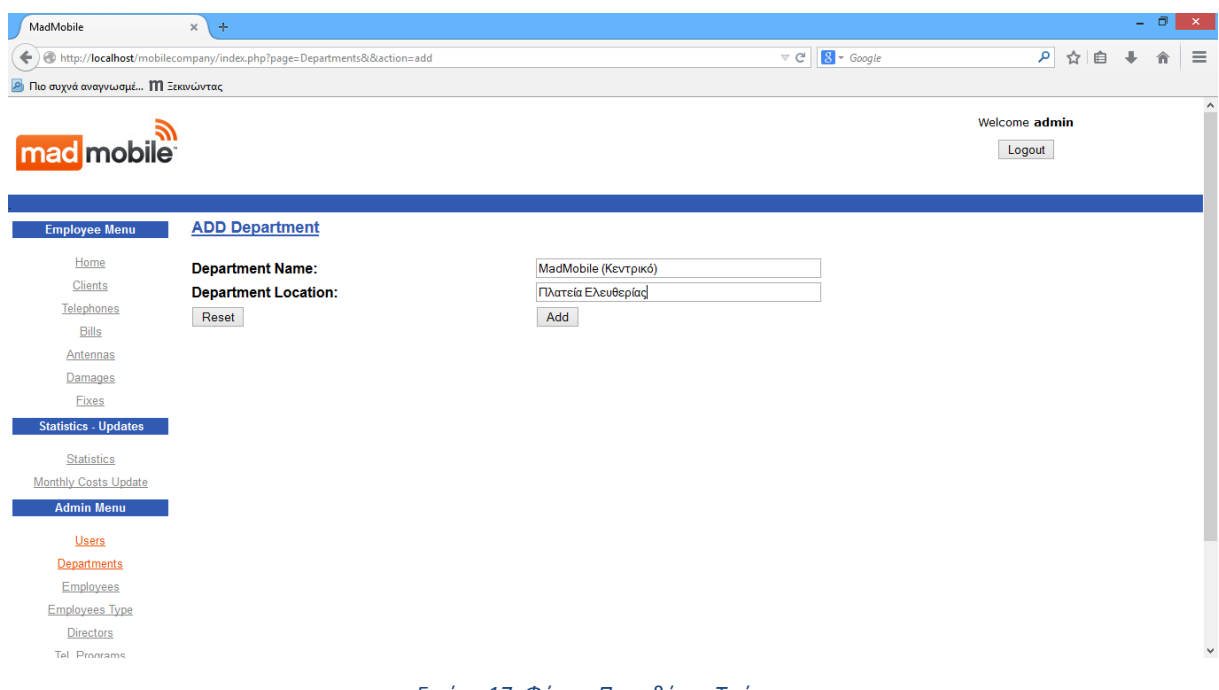

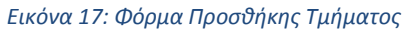

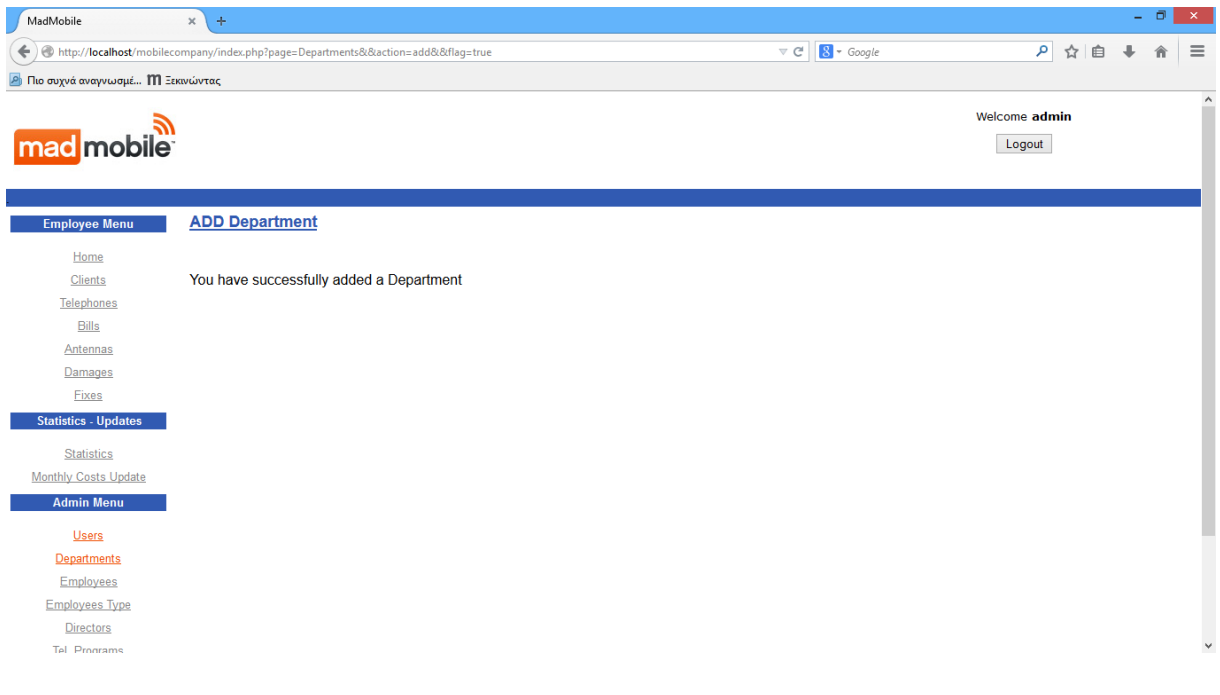

*Εικόνα 18:Ολοκλήρωση προσθήκης Νέου Τμήματος*

insert into departments (dname, dlocation, dirid) values ('\$dname', '\$dlocation', '')

# **8.4.3 Διαγραφή Τμήματος**

### Screenshots:

Κάθε σύνδεσμος Delete, αντιστοιχεί στην διαδικασία Διαγραφής του συγκεκριμένου τμήματος, περνώντας το id του ως παράμετρο.

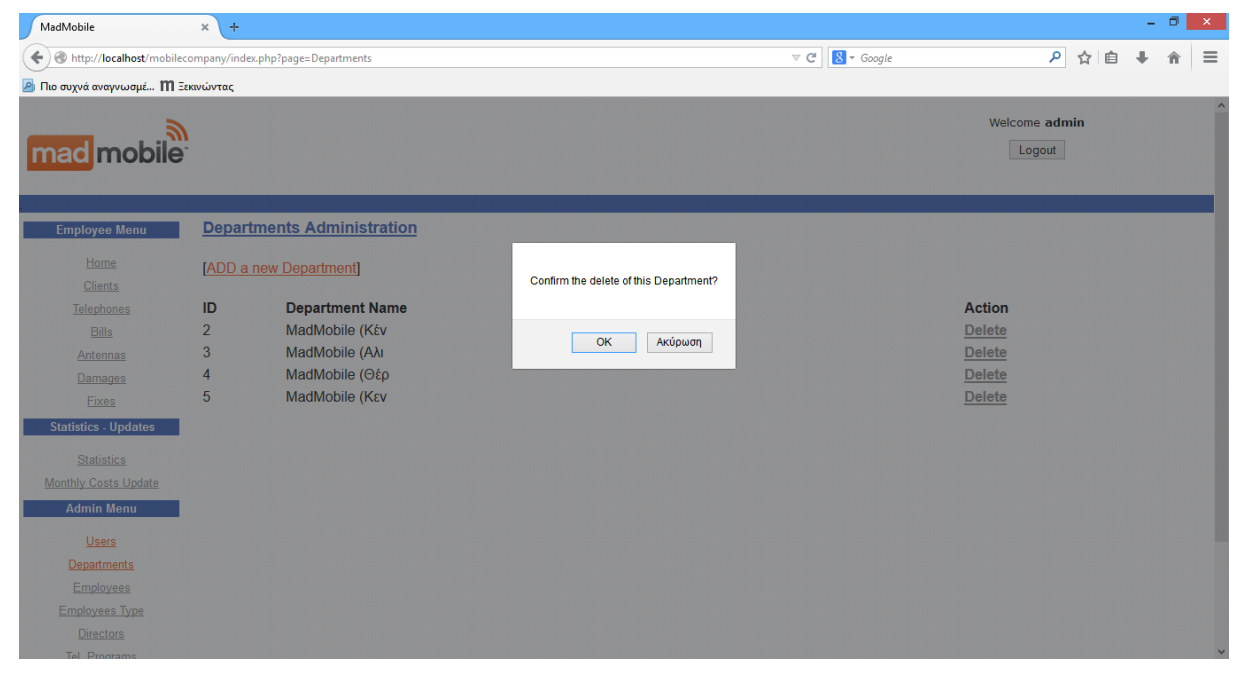

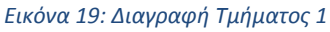

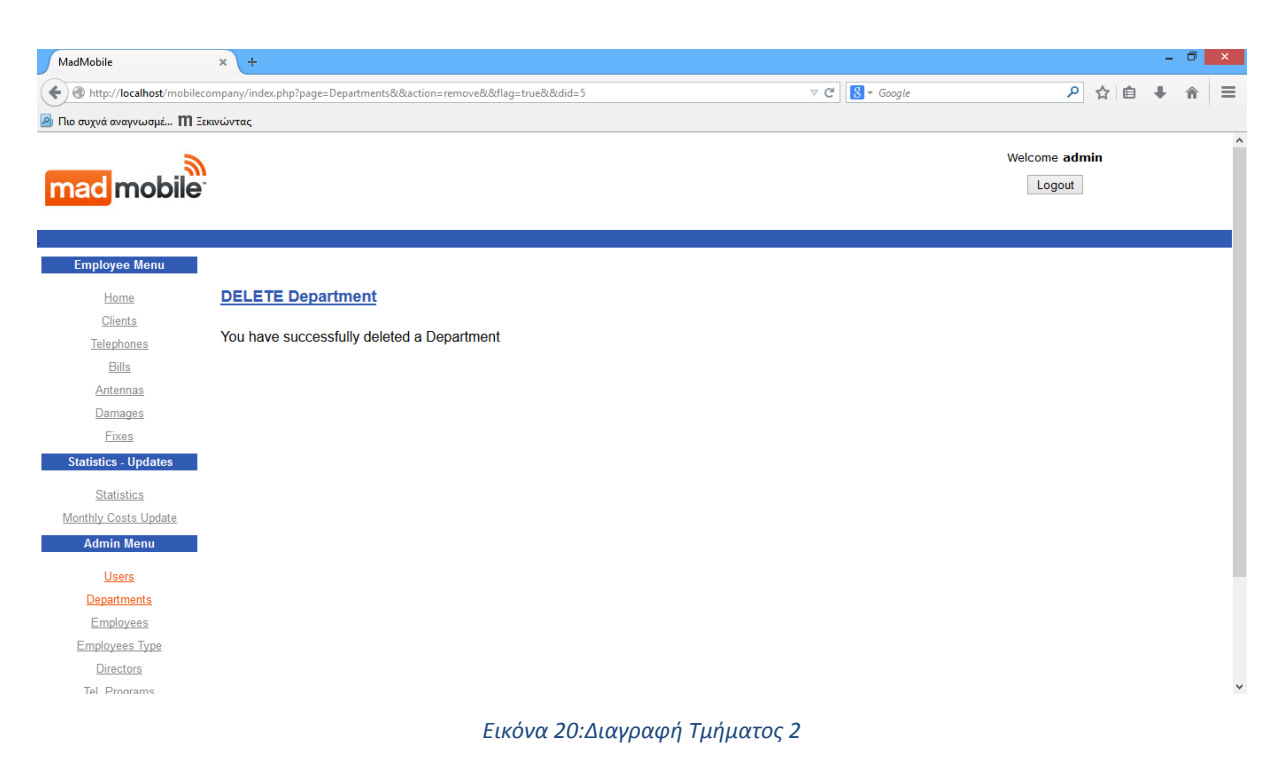

SQL query:

delete from departments where did=\$StrtsID

# **8.5 Υπάλληλοι**

# **8.5.1 Αρχική Οθόνη Υπαλλήλων**

### Screenshots:

Στην αρχική οθόνη των υπαλλήλων εμφανίζεται η λίστα με τους υπάρχοντες υπάλληλους και δίπλα σε κάθε ένα, οι σύνδεσμοι Επεξεργασίας (Edit) και Διαγραφής (Delete) για κάθε ένα από αυτούς.

Εάν δεν έχει δημιουργηθεί κάποιος υπάλληλος, τότε εμφανίζεται μήνυμα μη ύπαρξης υπαλλήλων.

Επίσης, στο πάνω μέρος της αρχικής οθόνης υπαλλήλων, υπάρχει σύνδεσμος που μας οδηγεί στη φόρμα δημιουργίας υπαλλήλου.

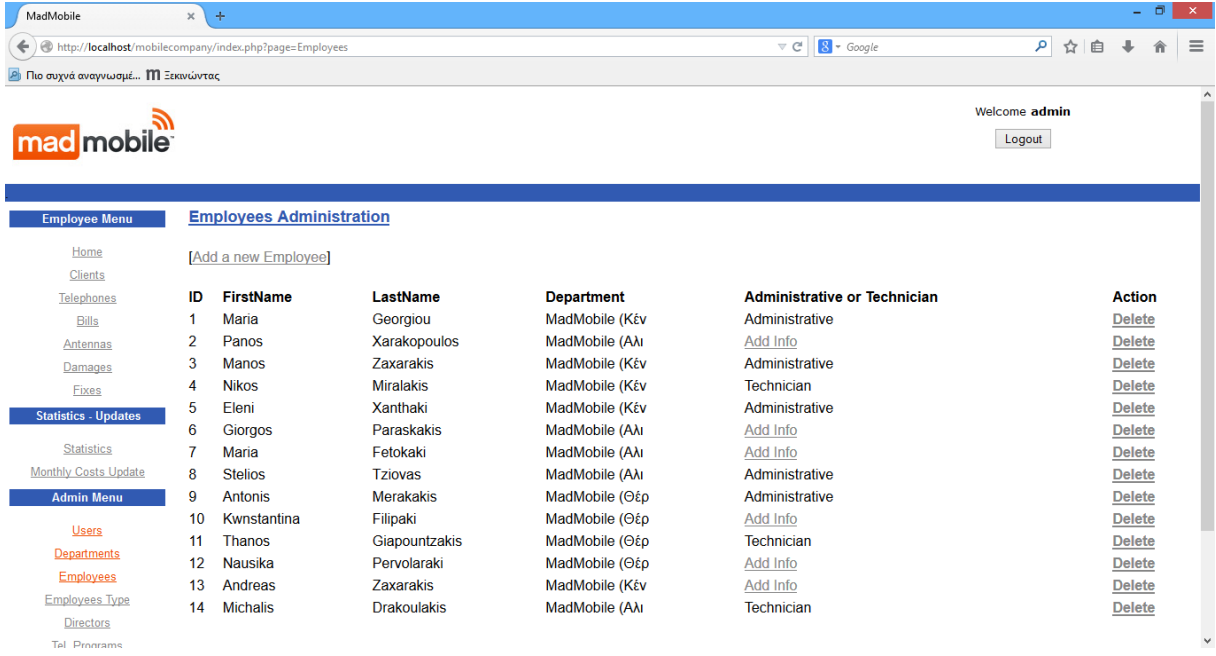

#### *Εικόνα 21: Αρχική Οθόνη Υπαλλήλων*

## **8.5.2 Δημιουργία Υπαλλήλου**

### Screenshots:

Στην οθόνη Δημιουργίας Υπαλλήλου, εμφανίζεται η φόρμα με τα απαραίτητα πεδία που πρέπει να συμπληρωθούν ώστε να δημιουργηθεί ένας χρήστης.

- **Η φόρμα δημιουργίας υπαλλήλου έχει λίστα επιλογής με ΟΛΑ τα διαθέσιμα τμήματα.**
- **Η φόρμα δημιουργίας υπαλλήλου έχει λίστα επιλογής με τους διαθέσιμους κωδικούς που ΔΕΝ έχουν δοθεί σε άλλο υπάλληλο.**

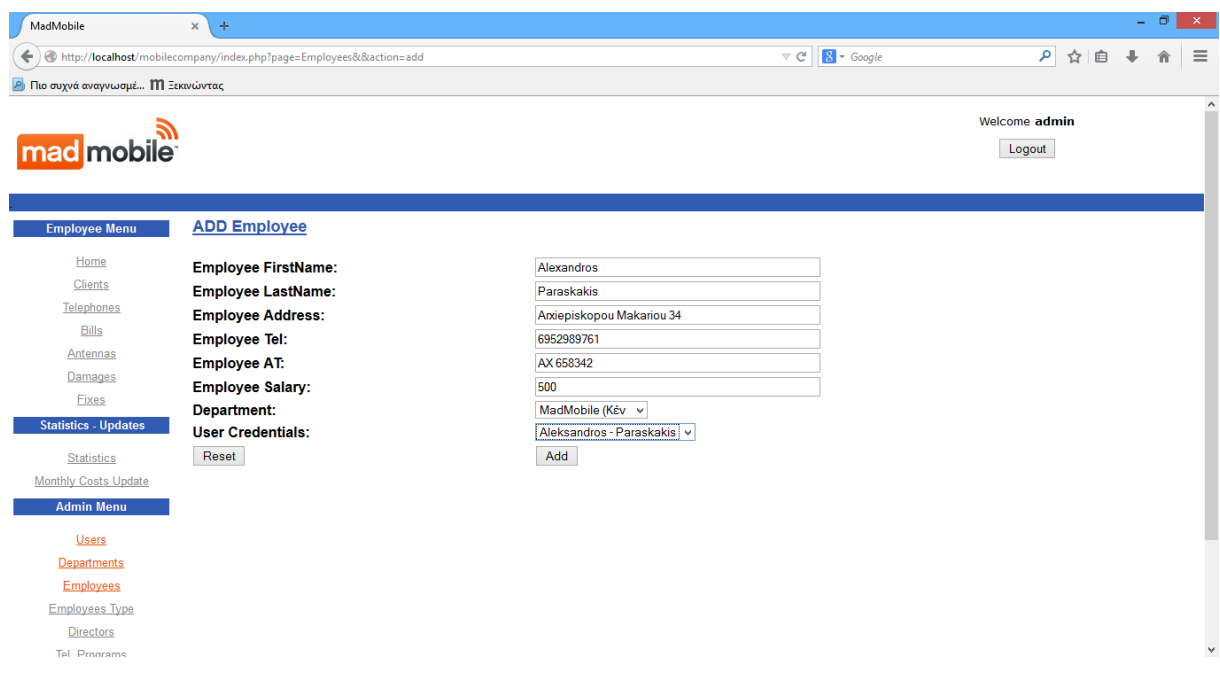

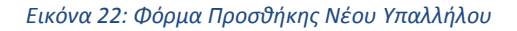

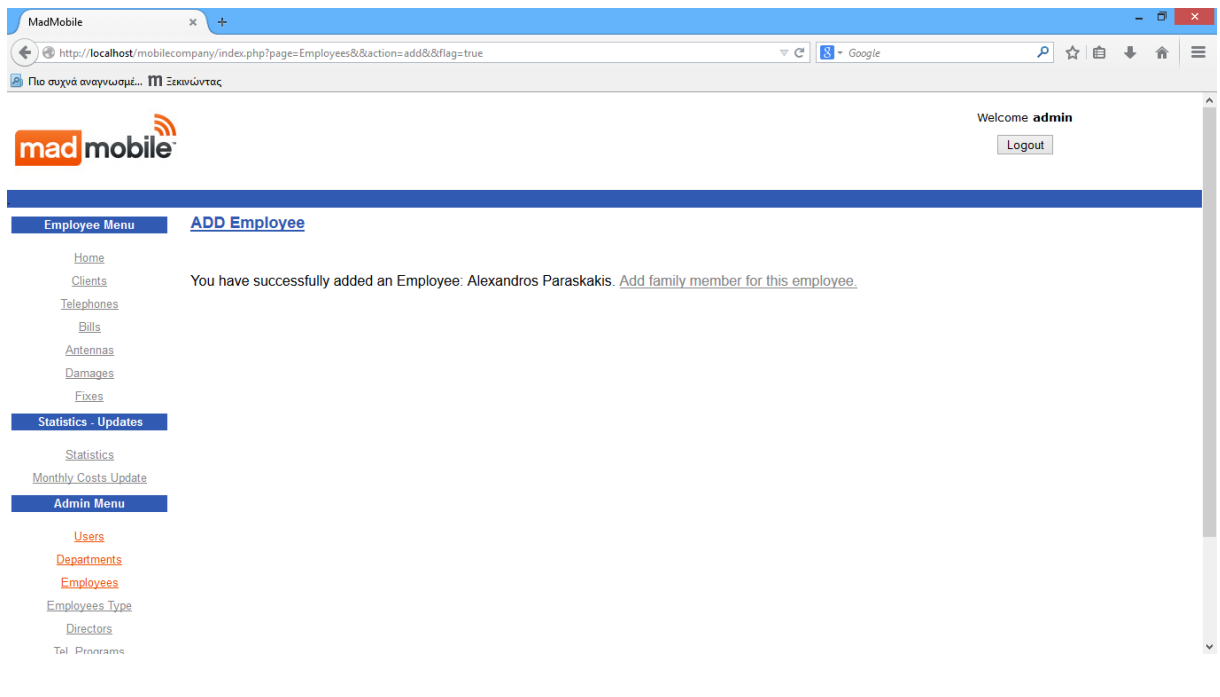

*Εικόνα 23: Ολοκλήρωση προσθήκης Νέου Υπαλλήλου*

Δύο queries εκτελούνται κατά τη δημιουργία ενός υπαλλήλου:

Α) Η νέα εγγραφή στον πίνακα employees

insert into employees (efirstname, elastname, eaddress, etel, eAT, esalary, did, userID)

values ('\$efirstname', '\$elastname','\$eaddress', '\$etel', '\$eAT', \$esalary, \$did, \$userID)

Β) Η ανανέωση στον πίνακα users, ώστε ο συγκεκριμένος λογαριασμός χρήστη που αποδόθηκε στον υπάλληλο που προσθέσαμε μόλις, να μην είναι διαθέσιμος από εδώ και στο εξής.

update users set usedornot=1 where userID=\$userID

### **8.5.3 Διαγραφή Υπαλλήλου**

#### Screenshots:

Κάθε σύνδεσμος Delete, αντιστοιχεί στην διαδικασία Διαγραφής του συγκεκριμένου υπαλλήλου, περνώντας το id του ως παράμετρο.

| MadMobile                                                 | $\times$       | $+$                                                     |                    |                                      |                                                | - 0<br>$\propto$        |  |
|-----------------------------------------------------------|----------------|---------------------------------------------------------|--------------------|--------------------------------------|------------------------------------------------|-------------------------|--|
|                                                           |                | http://localhost/mobilecompany/index.php?page=Employees |                    |                                      | $8 - Google$<br>$\triangledown$ C <sup>i</sup> | ا فر<br>$\equiv$<br>☆ 自 |  |
| <b><i>Ρ</i></b> Πιο συχνά αναγνωσμέ <b>[1]</b> Ξεκινώντας |                |                                                         |                    |                                      |                                                |                         |  |
| <b>Employee Menu</b>                                      |                | <b>Employees Administration</b>                         |                    |                                      |                                                |                         |  |
| Home                                                      |                | [Add a new Employee]                                    |                    |                                      |                                                |                         |  |
| <b>Clients</b>                                            |                |                                                         |                    |                                      |                                                |                         |  |
| Telephones                                                | ID             | <b>FirstName</b>                                        | LastName           | <b>Department</b>                    | <b>Administrative or Technician</b>            | <b>Action</b>           |  |
| <b>Bills</b>                                              | $\overline{1}$ | <b>Maria</b>                                            | Georgiou           | MadMobile (Kέv                       | Administrative                                 | <b>Delete</b>           |  |
| <b>Antennas</b>                                           | $\overline{2}$ | Panos                                                   | Xarakopoulos       | <b>MadMobile (Αλι</b>                | Add Info                                       | <b>Delete</b>           |  |
| <b>Damages</b>                                            | 3              | <b>Manos</b>                                            | <b>Zaxarakis</b>   |                                      | Administrative                                 | <b>Delete</b>           |  |
| Fixes                                                     | $\overline{A}$ | <b>Nikos</b>                                            | <b>Miralakis</b>   | Confirm the delete of this Employee? | <b>Technician</b>                              | <b>Delete</b>           |  |
| <b>Statistics - Updates</b>                               | 5              | Eleni                                                   | Xanthaki           |                                      | Administrative                                 | <b>Delete</b>           |  |
|                                                           | 6              | <b>Giorgos</b>                                          | Paraskakis         |                                      | Add Info                                       | <b>Delete</b>           |  |
| <b>Statistics</b>                                         | 7              | <b>Maria</b>                                            | Fetokaki           | OK<br>Ακύρωση                        | Add Info                                       | <b>Delete</b>           |  |
| Monthly Costs Update                                      | $\mathbf{R}$   | <b>Stelios</b>                                          | <b>Tziovas</b>     |                                      | Administrative                                 | <b>Delete</b>           |  |
| <b>Admin Menu</b>                                         | $\overline{9}$ | <b>Antonis</b>                                          | <b>Merakakis</b>   | MadMobile (Θέρ                       | Administrative                                 | <b>Delete</b>           |  |
| <b>Users</b>                                              | 10             | Kwnstantina                                             | Filipaki           | MadMobile (Θέρ                       | Add Info                                       | <b>Delete</b>           |  |
|                                                           | 11             | <b>Thanos</b>                                           | Giapountzakis      | MadMobile (Θέρ                       | <b>Technician</b>                              | <b>Delete</b>           |  |
| Departments                                               | 12             | <b>Nausika</b>                                          | Pervolaraki        | MadMobile (Θέρ                       | Add Info                                       | <b>Delete</b>           |  |
| Employees                                                 | 13             | Andreas                                                 | <b>Zaxarakis</b>   | MadMobile (Kέv                       | Add Info                                       | <b>Delete</b>           |  |
| <b>Employees Type</b>                                     | 14             | <b>Michalis</b>                                         | <b>Drakoulakis</b> | <b>MadMobile (Αλι</b>                | Technician                                     | <b>Delete</b>           |  |
| <b>Directors</b>                                          | 15             | Alexandros                                              | Paraskakis         | MadMobile (Kέv                       | Add Info                                       | <b>Delete</b>           |  |
| Tel. Programs                                             |                |                                                         |                    |                                      |                                                |                         |  |
| <b>FamilyMembers</b>                                      |                |                                                         |                    |                                      |                                                |                         |  |
|                                                           |                |                                                         |                    |                                      |                                                |                         |  |
|                                                           |                |                                                         |                    |                                      |                                                |                         |  |
|                                                           |                |                                                         |                    |                                      |                                                |                         |  |
|                                                           |                |                                                         |                    | MadMobile ©2015 All rights reserved  |                                                |                         |  |

*Εικόνα 24: Διαγραφή Υπαλλήλου 1*

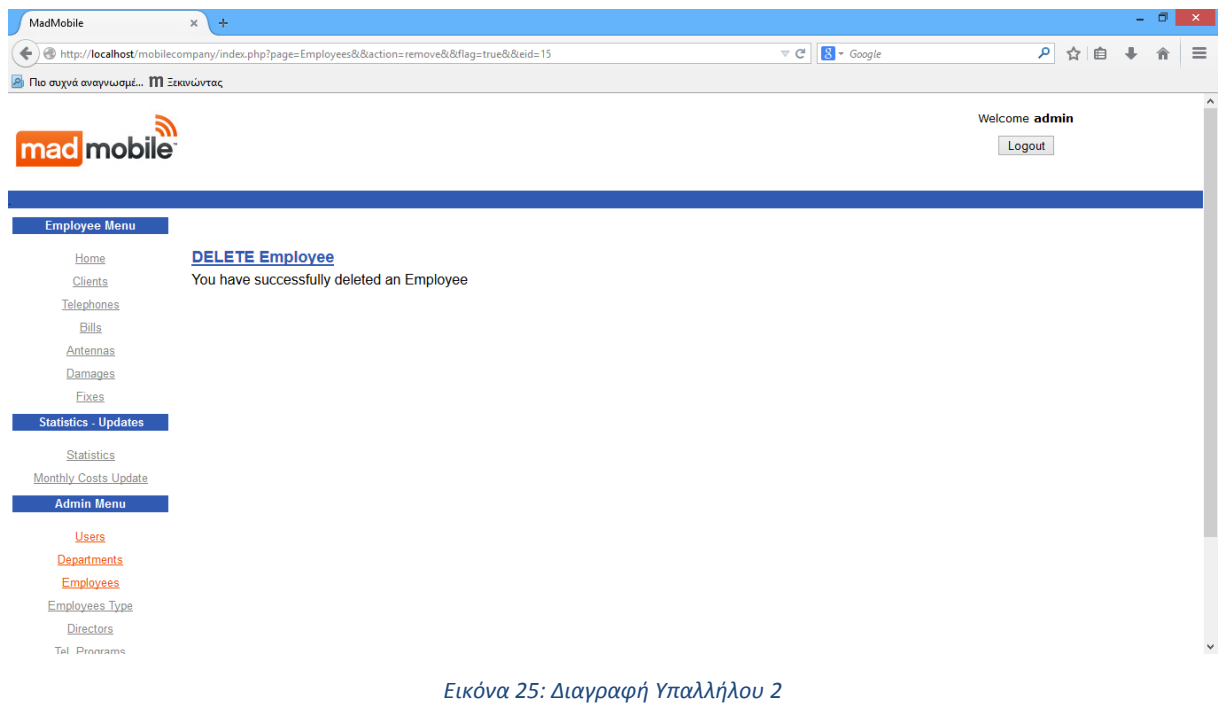

delete from employees where eid=\$StrtsID

# **8.6 Τύποι Υπαλλήλων (Διοικ./Τεχν.)**

# **8.6.1 Αρχική Οθόνη Τύπων υπαλλήλων**

## Screenshots:

Στην αρχική οθόνη των Τύπων Υπαλλήλων εμφανίζεται η λίστα με τα υπάρχοντες υπαλλήλους και δίπλα σε κάθε ένα, οι σύνδεσμοι και Διαγραφής (Delete) για κάθε ένα από αυτούς.

Εάν δεν έχει δημιουργηθεί κάποιος υπάλληλος, τότε εμφανίζεται μήνυμα μη ύπαρξης υπαλλήλων.

Επίσης, στο πάνω μέρος της αρχικής οθόνης Τύπων Υπαλλήλων, υπάρχει σύνδεσμος που μας οδηγεί στη φόρμα δημιουργίας τμήματος.

| MadMobile                                                        | ÷<br>$\times$           |                                      |                          |                                                |                            | - 6           | $\times$     |
|------------------------------------------------------------------|-------------------------|--------------------------------------|--------------------------|------------------------------------------------|----------------------------|---------------|--------------|
| http://localhost/mobilecompany/index.php?page=EmployeesInfo<br>← |                         |                                      |                          | $8 - Google$<br>$\triangledown$ C <sup>4</sup> | م<br>☆<br>自                |               | $\equiv$     |
| <b>2</b> Πιο συχνά αναγνωσμέ <b>Μ</b> Ξεκινώντας                 |                         |                                      |                          |                                                |                            |               |              |
| mad mobile                                                       |                         |                                      |                          |                                                | Welcome admin<br>Logout    |               | $\wedge$     |
| <b>Employee Menu</b>                                             |                         | <b>Employees Info Administration</b> |                          |                                                |                            |               |              |
| Home<br><b>Clients</b>                                           | Add a new Employee Type |                                      |                          |                                                |                            |               |              |
| <b>Telephones</b>                                                | <b>Employee ID</b>      | <b>Name</b>                          | <b>Administrative ID</b> | <b>Degree Title</b>                            | Degree Univ.               | <b>Action</b> |              |
| <b>Bills</b><br><b>Antennas</b>                                  | 1                       | <b>Maria Georgiou</b>                | 5                        | <b>Business Administration</b>                 | <b>TEI Kritis</b>          | <b>Delete</b> |              |
| Damages                                                          | 3                       | <b>Manos Zaxarakis</b>               | $\mathbf{1}$             | <b>Computer Technician</b>                     | <b>TEI Kritis</b>          | <b>Delete</b> |              |
| <b>Fixes</b><br><b>Statistics - Updates</b>                      | 5                       | Eleni Xanthaki                       | 4                        | <b>Business Administration</b>                 | <b>TEI Kritis</b>          | <b>Delete</b> |              |
| <b>Statistics</b>                                                | 8                       | <b>Stelios Tziovas</b>               | $\overline{2}$           | <b>Business Administration</b>                 | <b>University of Atens</b> | <b>Delete</b> |              |
| Monthly Costs Update<br><b>Admin Menu</b>                        | 9                       | <b>Antonis Merakakis</b>             | 3                        | <b>Business Administration</b>                 | <b>University of Atens</b> | <b>Delete</b> |              |
| <b>Users</b>                                                     |                         |                                      |                          |                                                |                            |               |              |
| <b>Departments</b>                                               | <b>Employee ID</b>      | <b>Name</b>                          | <b>Technician ID</b>     | <b>Specialty</b>                               | Years                      | <b>Action</b> |              |
| <b>Employees</b>                                                 | 4                       | <b>Nikos Miralakis</b>               | 1                        | <b>Phantom Antenna</b>                         | 12                         | <b>Delete</b> |              |
| <b>Employees Type</b>                                            | 11                      | <b>Thanos Giapountzakis</b>          | $\overline{2}$           | <b>Technician Anntenas</b>                     | 8                          | <b>Delete</b> |              |
| <b>Directors</b><br><b>Tel Programs</b>                          | 14                      | <b>Michalis Drakoulakis</b>          | 3                        | <b>Technician Anntenas</b>                     | 10                         | <b>Delete</b> | $\checkmark$ |

*Εικόνα 26: Αρχική Οθόνη Τύπων Υπαλλήλων*

# **8.6.2 Δημιουργία Τύπου Υπαλλήλων**

#### Screenshots:

Στην οθόνη Δημιουργίας Τύπου Υπαλλήλων εμφανίζεται η φόρμα με τα απαραίτητα πεδία που πρέπει να συμπληρωθούν ώστε να δημιουργηθεί ένα Τύπος Υπαλλήλου.

 **Η φόρμα δημιουργίας τύπου υπαλλήλου έχει λίστα επιλογής με ΟΛΟΥΣ τους διαθέσιμους υπαλλήλους.**

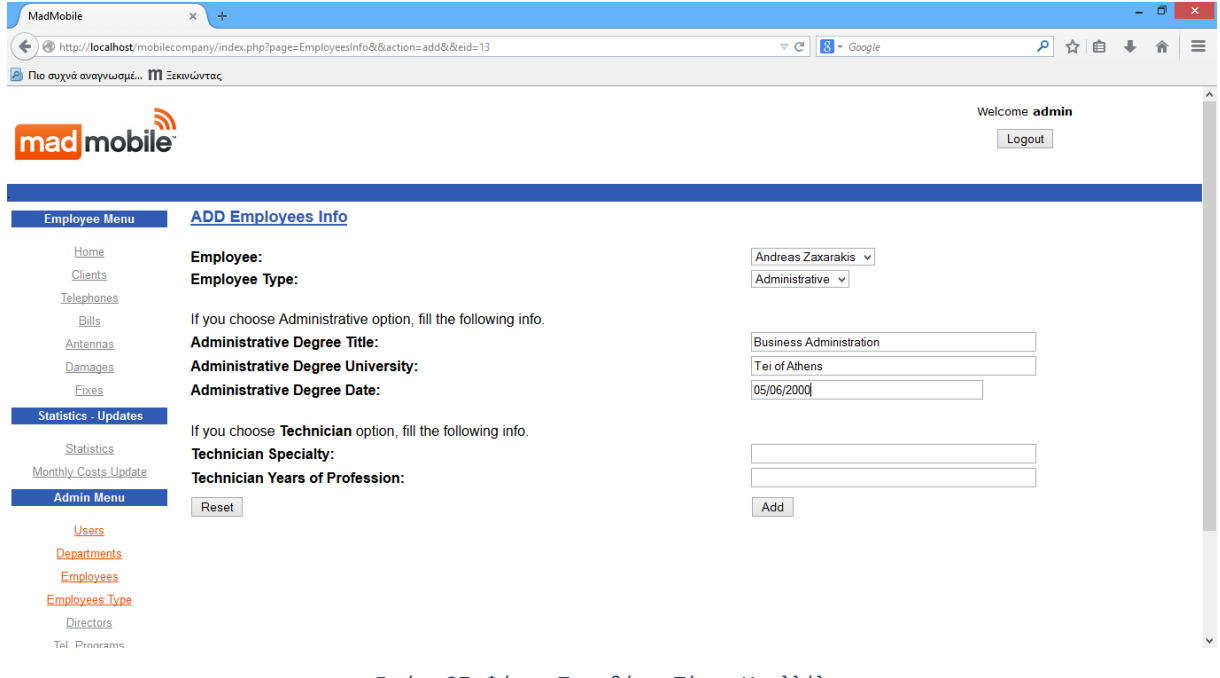

*Εικόνα 27: Φόρμα Προσθήκης Τύπου Υπαλλήλου*

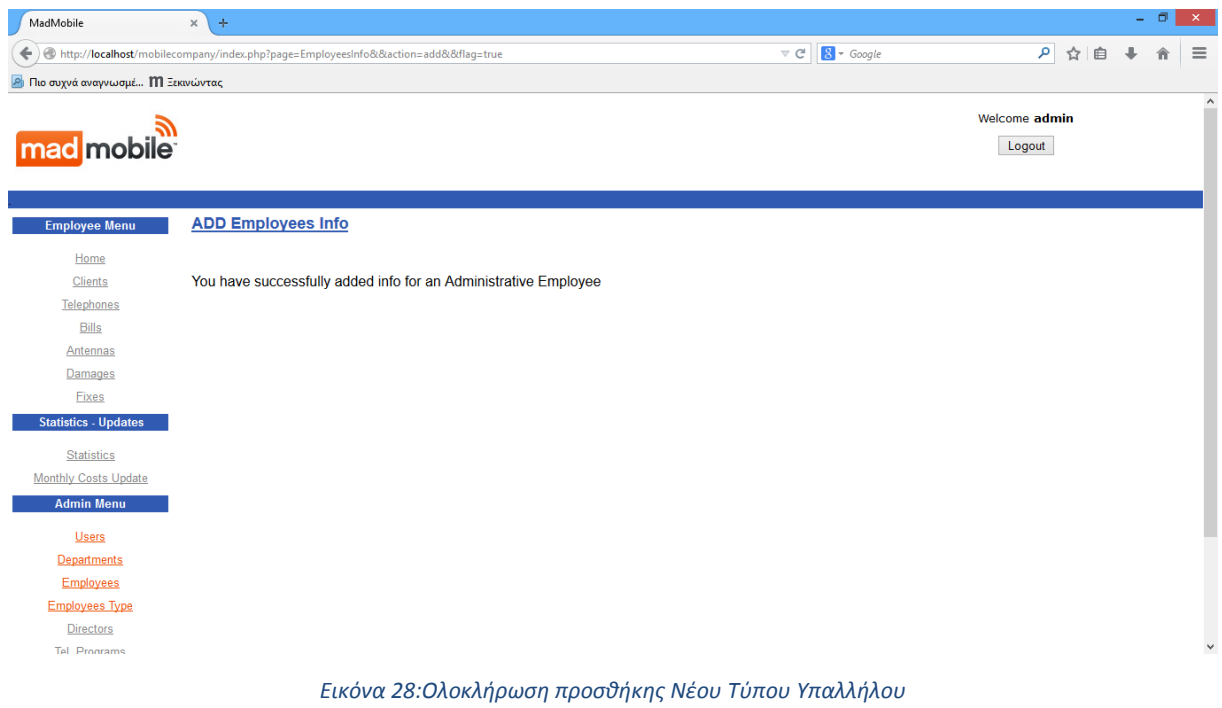

insert into administratives (adegree\_title, auniversity, adegree\_date, eid)

values ('\$adegree\_title', '\$auniversity','\$adegree\_date', \$StrtsID)

ή

insert into technicians (tspecialty, tyears, eid) values ('\$tspecialty',\$tyears, \$StrtsID)

# **8.6.3 Διαγραφή Τύπου Υπαλλήλου**

### Screenshots:

Κάθε σύνδεσμος Delete, αντιστοιχεί στην διαδικασία Διαγραφής του συγκεκριμένου τύπου υπαλλήλου, περνώντας το id του ως παράμετρο.

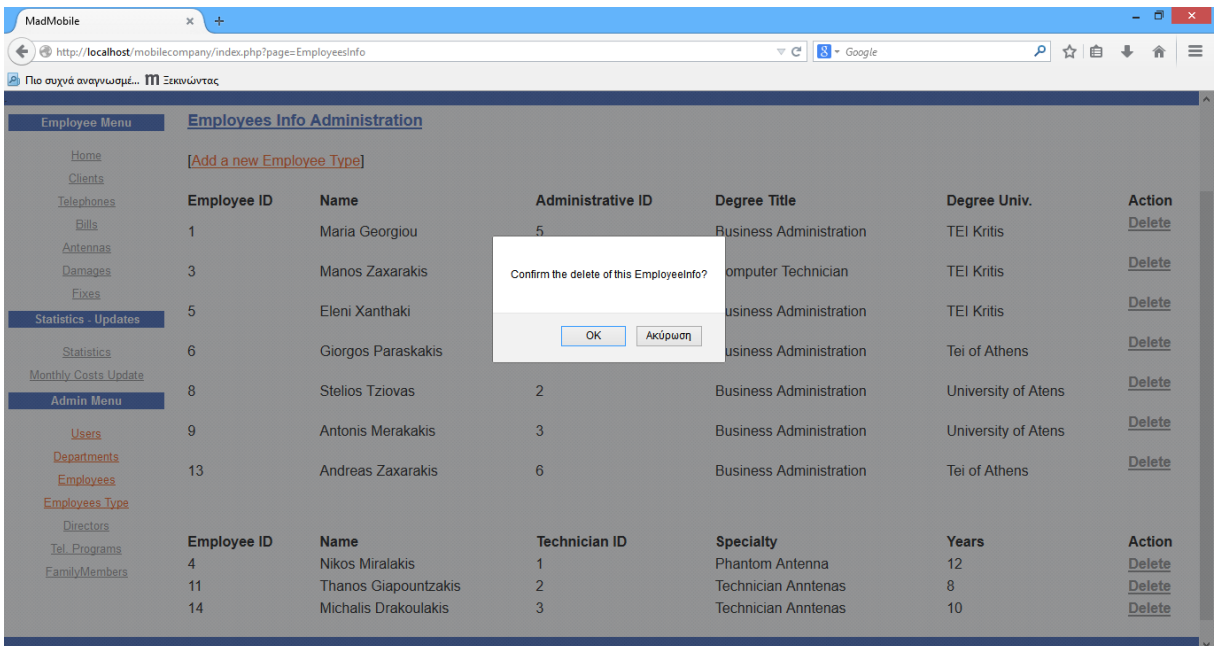

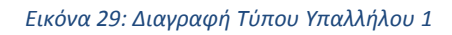

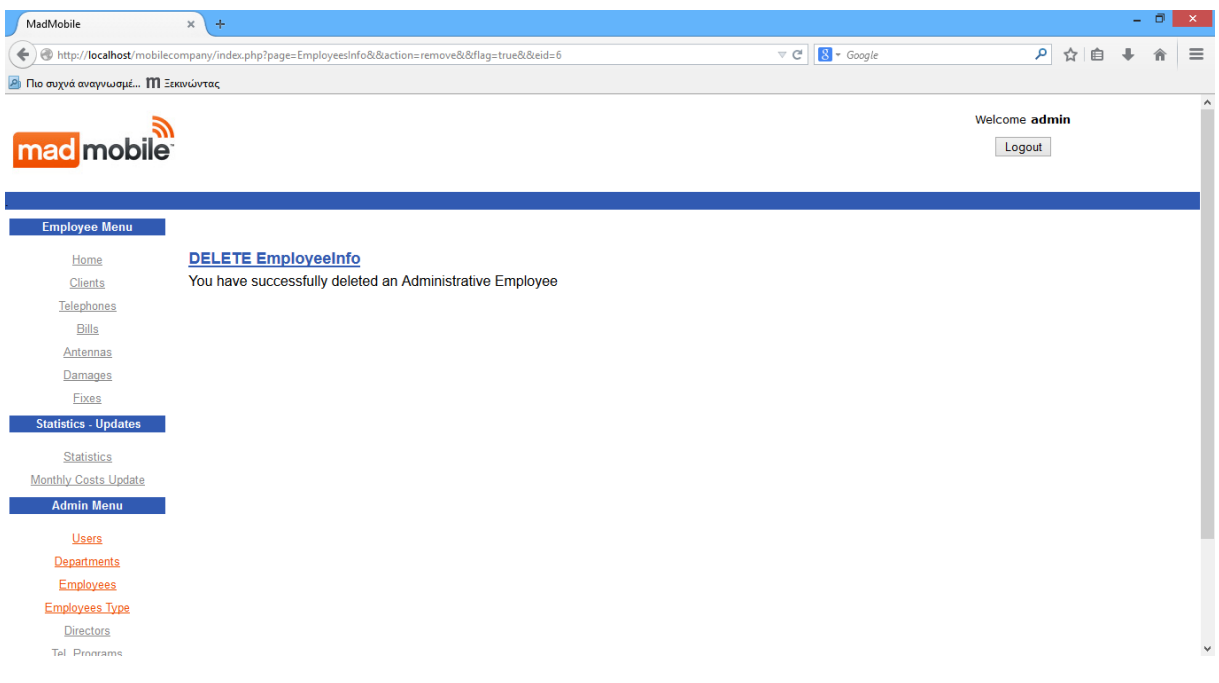

*Εικόνα 30:Διαγραφή Τύπου Υπαλλήλου 2*

# SQL query:

delete from administratives where eid=\$StrtsID

ή

```
delete from technicians where eid=$StrtsID
```
# **8.7 Διευθυντές**

# **8.7.1 Αρχική Οθόνη Διευθυντών**

### Screenshots:

Στην αρχική οθόνη των διευθυντών εμφανίζεται η λίστα με τους υπάρχοντα διευθυντές και δίπλα σε κάθε ένα, οι σύνδεσμοι Επεξεργασίας (Edit) και Διαγραφής (Delete) για κάθε ένα από αυτούς.

Εάν δεν έχει δημιουργηθεί κάποιος διευθυντής, τότε εμφανίζεται μήνυμα μη ύπαρξης διευθυντών.

Επίσης, στο πάνω μέρος της αρχικής οθόνης διευθυντών, υπάρχει σύνδεσμος που μας οδηγεί στη φόρμα δημιουργ

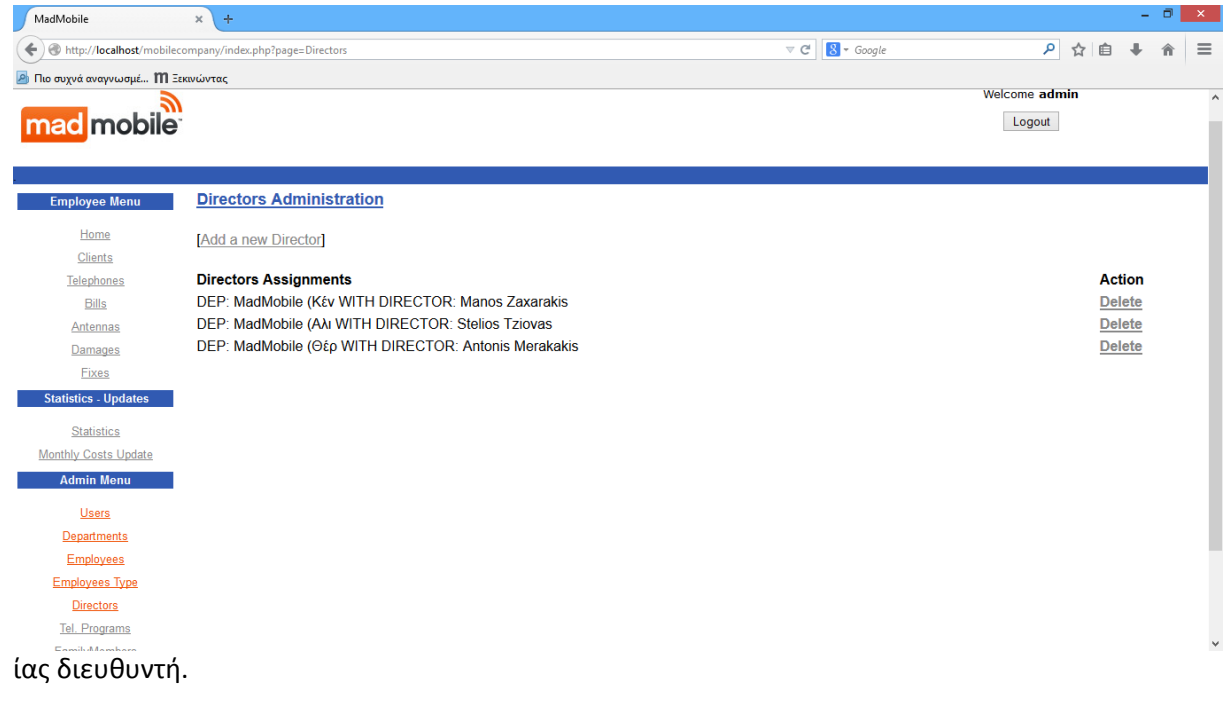

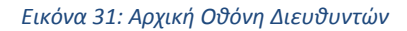

# **8.7.2 Δημιουργία Διευθυντή**

### Screenshots:

Στην οθόνη Δημιουργίας Διευθυντή, εμφανίζεται η φόρμα με τα απαραίτητα πεδία που πρέπει να συμπληρωθούν ώστε να δημιουργηθεί ένας διευθυντής.

- **Η φόρμα δημιουργίας διευθυντή έχει λίστα επιλογής με ΟΛΑ τα διαθέσιμα τμήματα.**
- **Η φόρμα δημιουργίας διευθυντή έχει λίστα επιλογής με ΟΛΟΥΣ τους διαθέσιμους υπαλλήλους.**

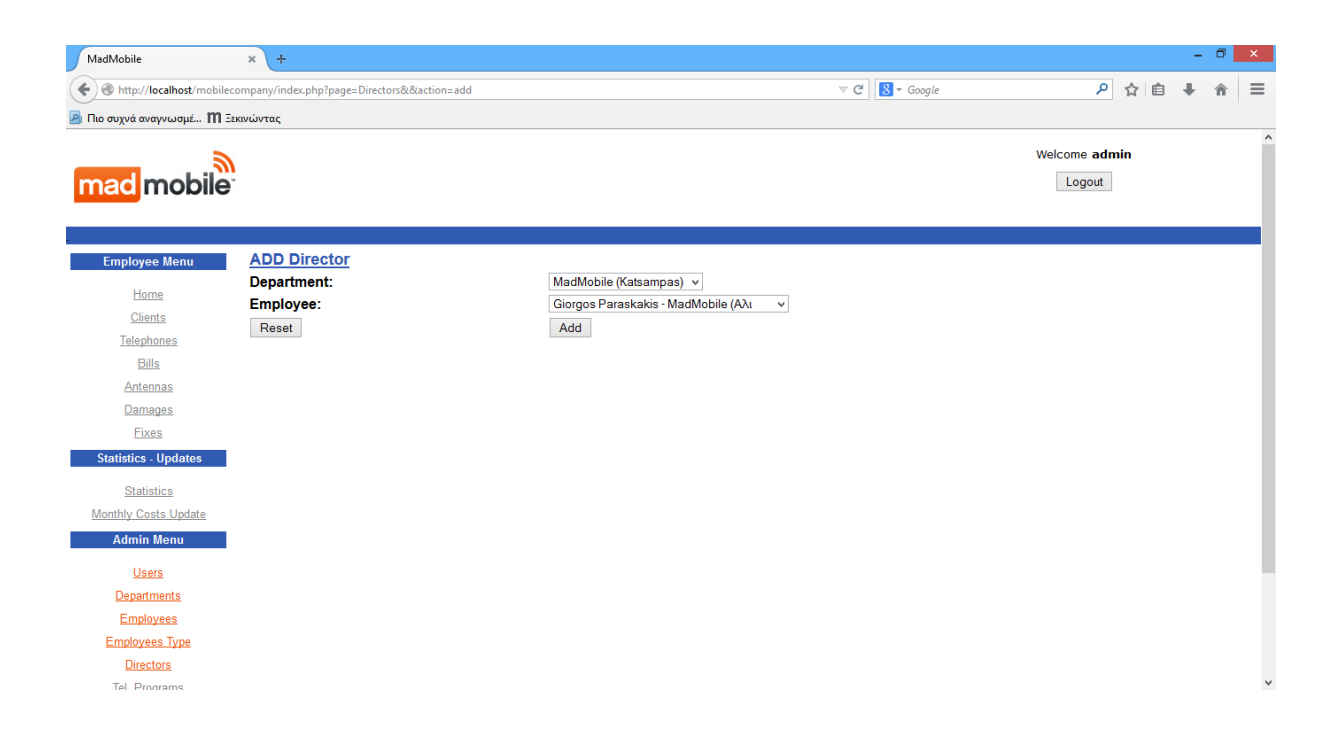

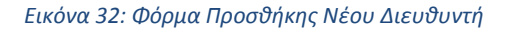

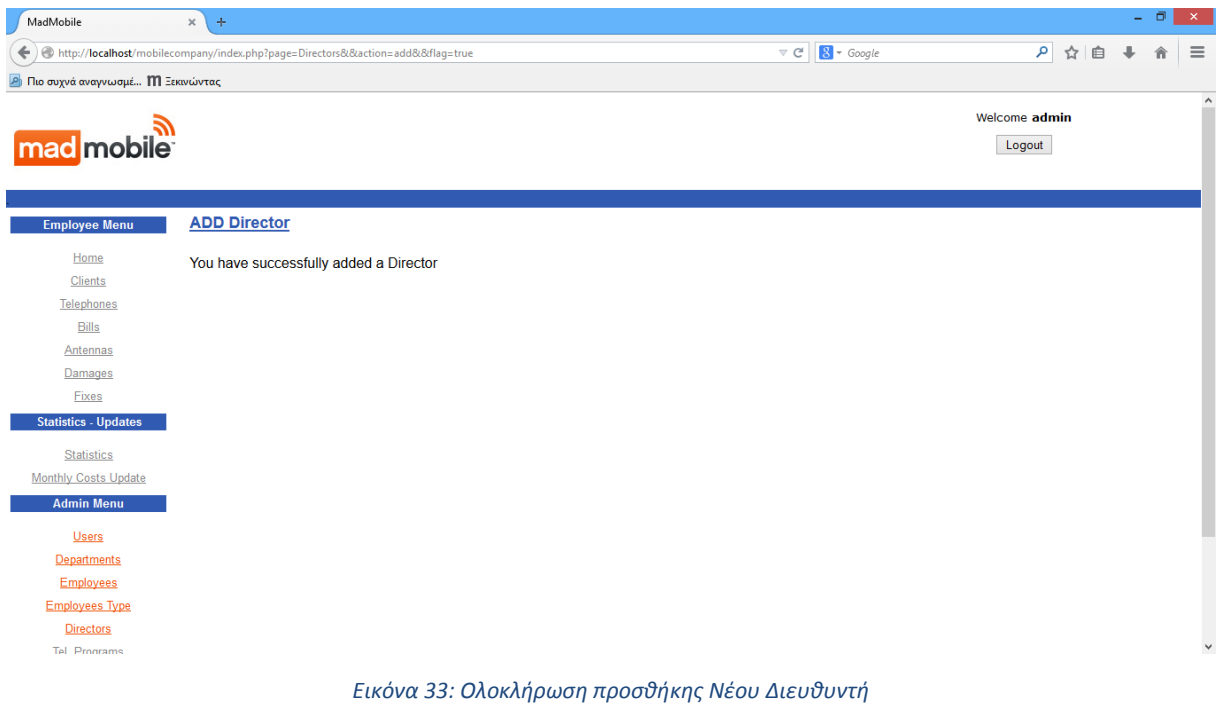

### **//ΠΡΟΣΘΗΚΗ ΔΙΕΥΘΥΝΤΗ**

insert into directors (did, eid) values ( \$did, \$eid )

### **//ΕΠΙΛΟΓΗ ΤΟΥ ΤΕΛΕΥΤΑΙΟΥ ID ΠΟΥ ΜΠΗΚΕ**

SELECT LAST\_INSERT\_ID()

### **//ΑΝΑΝΕΩΣΗ ΣΥΓΚΕΚΡΙΜΕΝΟΥ ΤΜΗΜΑΤΟΣ ΟΤΙ ΕΧΕΙ ΔΙΕΥΘΥΝΤΗ**

update departments set dirid=\$last\_id where did=\$did

## **8.7.3 Διαγραφή Διευθυντή**

#### Screenshots:

Κάθε σύνδεσμος Delete, αντιστοιχεί στην διαδικασία Διαγραφής του συγκεκριμένου διευθυντή, περνώντας το id του ως παράμετρο.

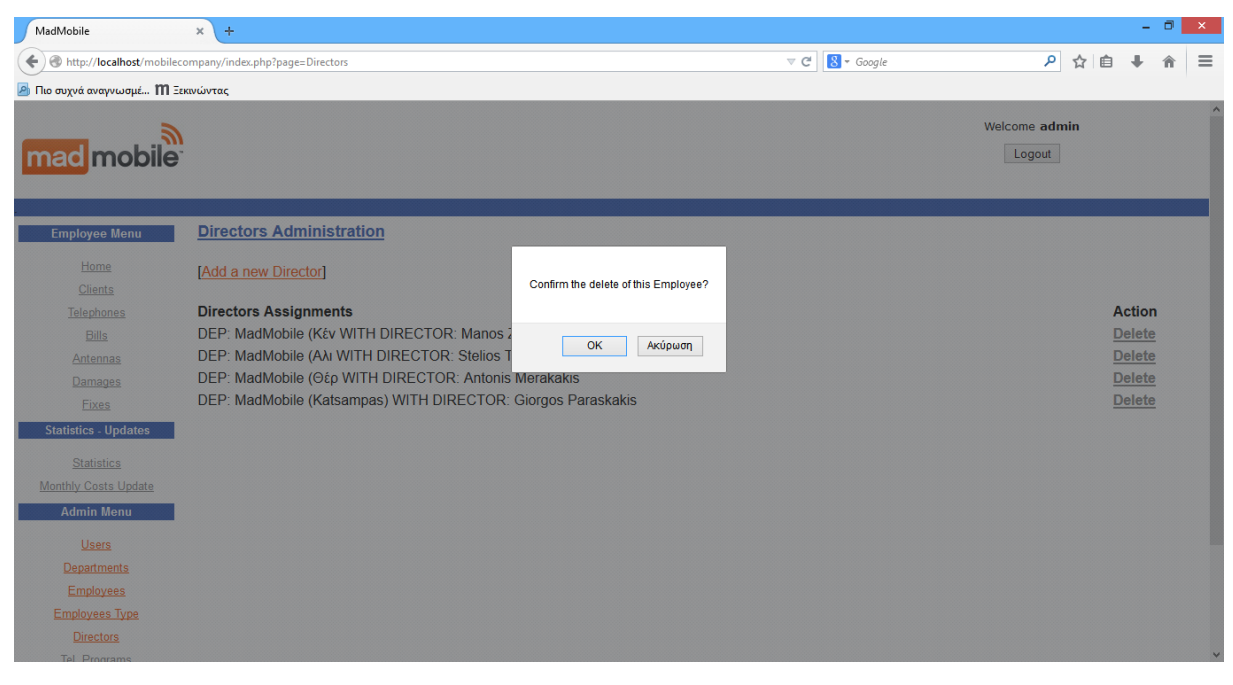

*Εικόνα 34: Διαγραφή Διευθυντή 1*

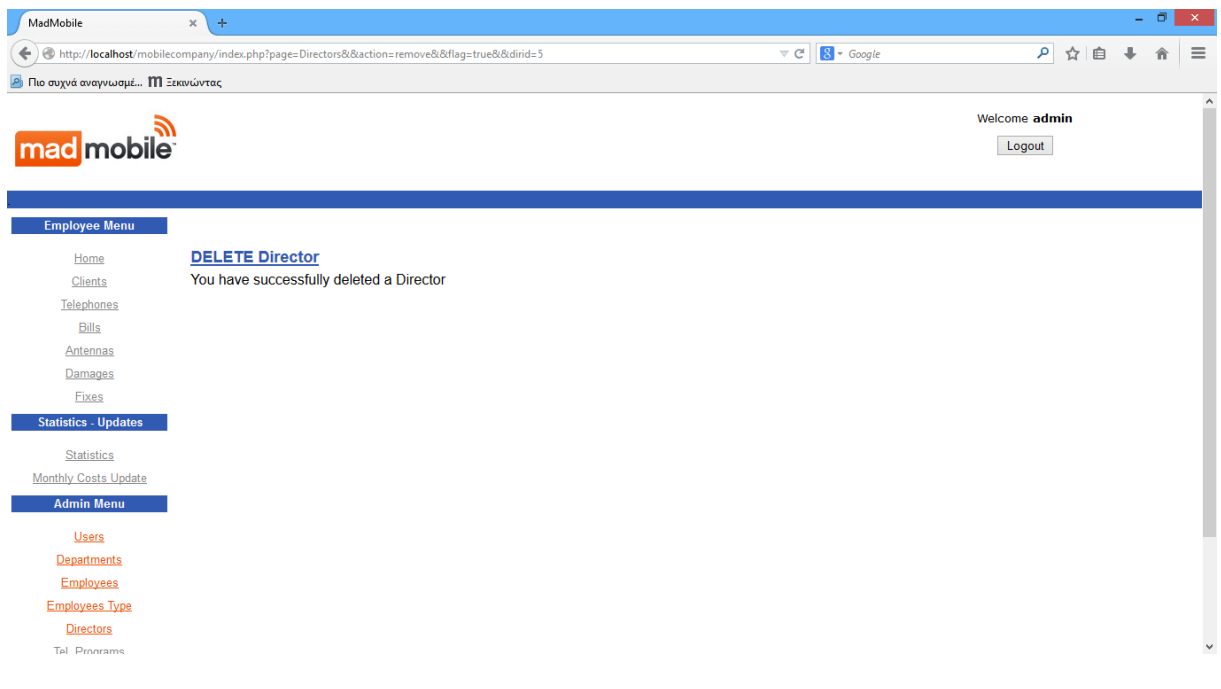

*Εικόνα 35: Διαγραφή Διευθυντή 2*

### SQL query:

## **//ΔΙΑΓΡΑΦΗ ΔΙΕΥΘΥΝΤΗ**

delete from directors where dirid=\$StrtsID

### **//ΑΝΑΝΕΩΣΗ ΤΜΗΜΑΤΟΣ ΟΤΙ ΔΕΝ ΕΧΕΙ ΠΛΕΟΝ ΔΙΕΥΘΥΝΤΗ**

update departments set dirid='' where dirid=\$StrtsID

# **8.8 Τηλεφωνικά Προγράμματα**

### **8.8.1 Αρχική Οθόνη Τηλεφωνικών Προγραμμάτων**

### Screenshots:

Στην αρχική οθόνη των τηλ.προγραμμάτων εμφανίζεται η λίστα με τα υπάρχοντα τηλ.πρόγραμματα και δίπλα σε κάθε ένα, οι σύνδεσμοι Διαγραφής (Delete) για κάθε ένα από αυτούς.

Εάν δεν έχει δημιουργηθεί κάποιος τηλ.πρόγραμμα, τότε εμφανίζεται μήνυμα μη ύπαρξης τηλ.προγράμματος.

Επίσης, στο πάνω μέρος της αρχικής οθόνης τηλ.προγραμμάτων, υπάρχει σύνδεσμος που μας οδηγεί στη φόρμα δημιουργίας τηλ.προγράμματος.

| MadMobile                                              | $\rm \times$<br>$\pm$           |                        |                |                                     |                                                                      |                     | $ 0$ $ $      | $\mathbf{x}$ |
|--------------------------------------------------------|---------------------------------|------------------------|----------------|-------------------------------------|----------------------------------------------------------------------|---------------------|---------------|--------------|
| http://localhost/mobilecompany/index.php?page=Programs |                                 |                        |                |                                     | $8 - Google$<br>$\mathrel{\triangledown} \, \mathrel{\mathcal{C}}^i$ | ρ ☆ 自               |               | $\equiv$     |
| <b>2</b> Πιο συχνά αναγνωσμέ <b>Μ</b> Ξεκινώντας       |                                 |                        |                |                                     |                                                                      |                     |               |              |
| <b>Employee Menu</b>                                   | <b>Programs Administration</b>  |                        |                |                                     |                                                                      |                     |               | $\land$      |
| Home                                                   | [Add a new Program]             |                        |                |                                     |                                                                      |                     |               |              |
| Clients                                                |                                 |                        |                |                                     |                                                                      |                     |               |              |
| Telephones                                             | <b>ID Prog. Name</b>            | <b>Prog. Free Mins</b> | Prog. Free SMS | <b>Prog. Monthly Cost</b>           | <b>Prog. Add Price Mins</b>                                          | Prog. Add Price SMS | <b>Action</b> |              |
| <b>Bills</b>                                           | MadMobile 100<br>$\mathbf{1}$   | 100                    | 100            | 15                                  | 10                                                                   | 5                   | <b>Delete</b> |              |
| Antennas                                               | MadMobile 200<br>$\overline{2}$ | 200                    | 200            | 25                                  | 20                                                                   | 5                   | <b>Delete</b> |              |
| Damages                                                | 3<br>MadMobile 300              | 300                    | 300            | 35                                  | 30                                                                   | 5                   | <b>Delete</b> |              |
| Fixes                                                  | MadMobile 400<br>4              | 400                    | 400            | 45                                  | 40                                                                   | 5                   | <b>Delete</b> |              |
| <b>Statistics - Updates</b>                            | MadMobile 500<br>5              | 500                    | 500            | 50                                  | 45                                                                   | 5                   | <b>Delete</b> |              |
|                                                        |                                 |                        |                |                                     |                                                                      |                     |               |              |
| <b>Statistics</b>                                      |                                 |                        |                |                                     |                                                                      |                     |               |              |
| <b>Monthly Costs Update</b>                            |                                 |                        |                |                                     |                                                                      |                     |               |              |
| <b>Admin Menu</b>                                      |                                 |                        |                |                                     |                                                                      |                     |               |              |
| <b>Users</b>                                           |                                 |                        |                |                                     |                                                                      |                     |               |              |
| Departments                                            |                                 |                        |                |                                     |                                                                      |                     |               |              |
| <b>Employees</b>                                       |                                 |                        |                |                                     |                                                                      |                     |               |              |
| <b>Employees Type</b>                                  |                                 |                        |                |                                     |                                                                      |                     |               |              |
| <b>Directors</b>                                       |                                 |                        |                |                                     |                                                                      |                     |               |              |
| Tel. Programs                                          |                                 |                        |                |                                     |                                                                      |                     |               |              |
| <b>FamilyMembers</b>                                   |                                 |                        |                |                                     |                                                                      |                     |               |              |
|                                                        |                                 |                        |                |                                     |                                                                      |                     |               |              |
|                                                        |                                 |                        |                |                                     |                                                                      |                     |               |              |
|                                                        |                                 |                        |                |                                     |                                                                      |                     |               |              |
|                                                        |                                 |                        |                | MadMobile ©2015 All rights reserved |                                                                      |                     |               | $\checkmark$ |

MadMobile ©2015 All rights reserved

*Εικόνα 36: Αρχική Οθόνη Τηλ. Προγραμμάτων*

# **8.8.2 Δημιουργία Τηλεφωνικού Προγράμματος**

### Screenshots:

Στην οθόνη Δημιουργίας Τηλ. Προγράμματος, εμφανίζεται η φόρμα με τα απαραίτητα πεδία που πρέπει να συμπληρωθούν ώστε να δημιουργηθεί ένας Τηλ. Πρόγραμμα.

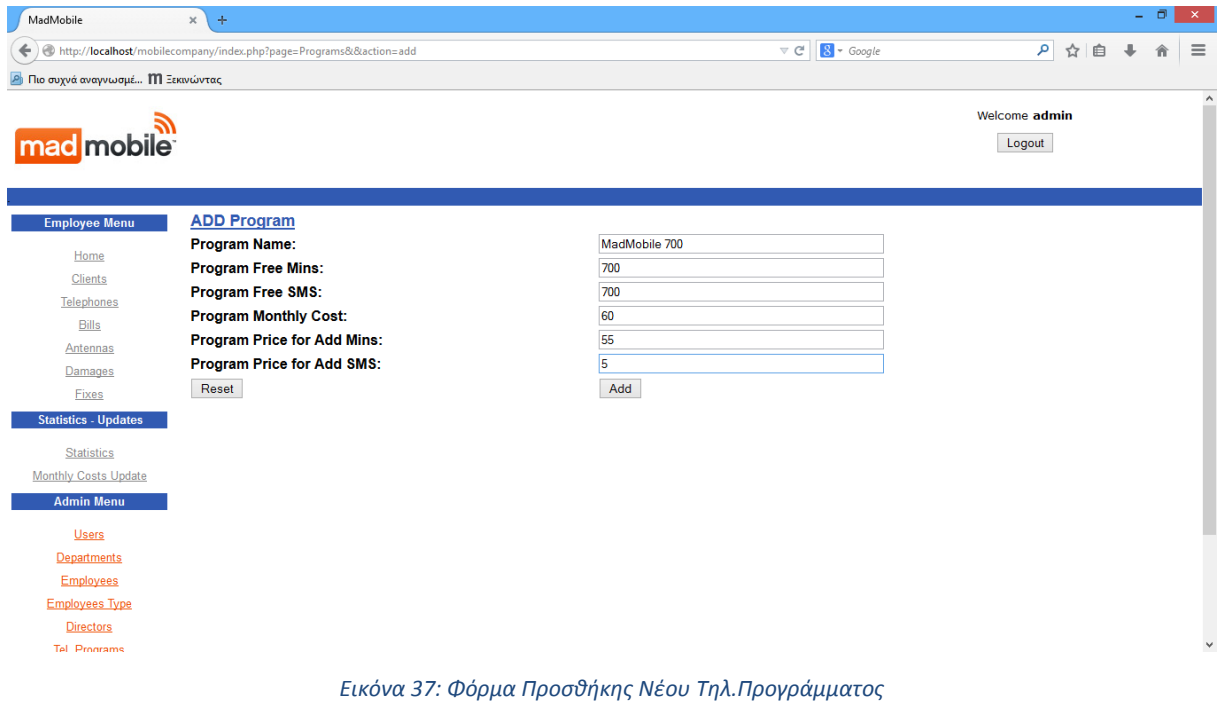

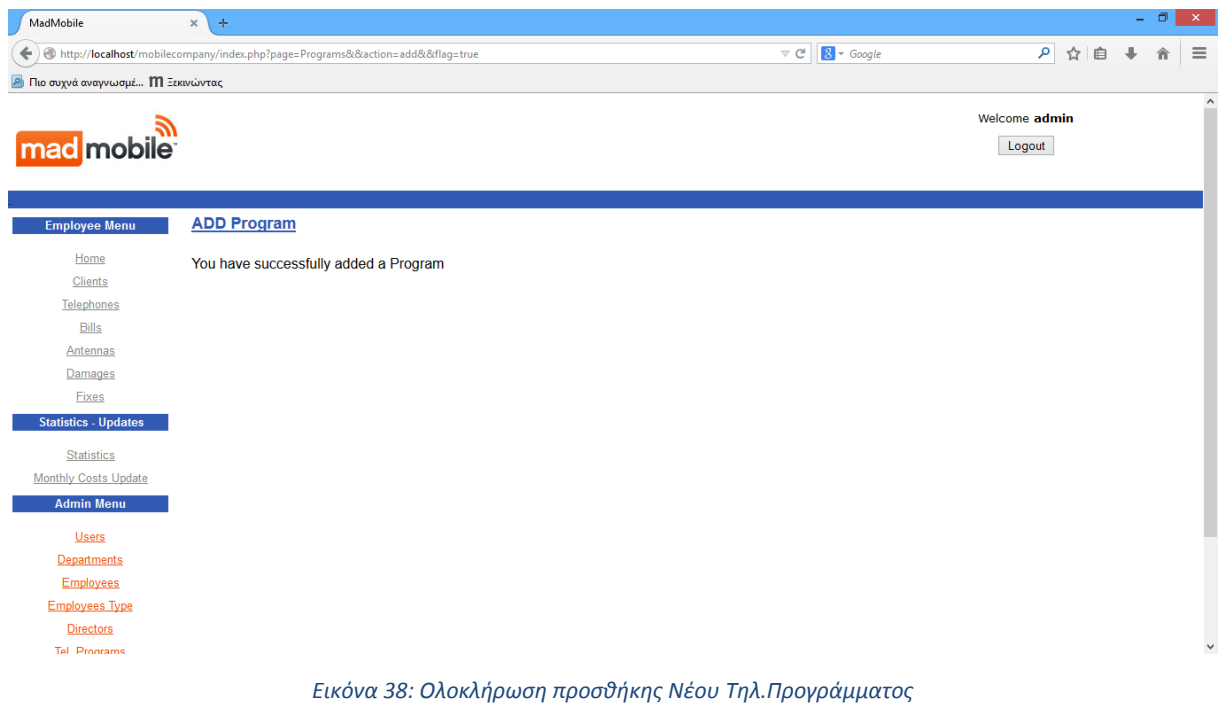

insert into programs (p\_name, p\_freesms, p\_freemins, p\_monthlycost, p\_price\_add\_mins, p\_price\_add\_sms) values ( '\$p\_name', \$p\_freesms, \$p\_freemins, \$p\_monthlycost, \$p\_price\_add\_mins, \$p\_price\_add\_sms)

# **8.8.3 Διαγραφή Τηλ.Προγράμματος**

## Screenshots:

Κάθε σύνδεσμος Delete, αντιστοιχεί στην διαδικασία Διαγραφής του συγκεκριμένου τηλ.προγράμματος, περνώντας το id του ως παράμετρο.

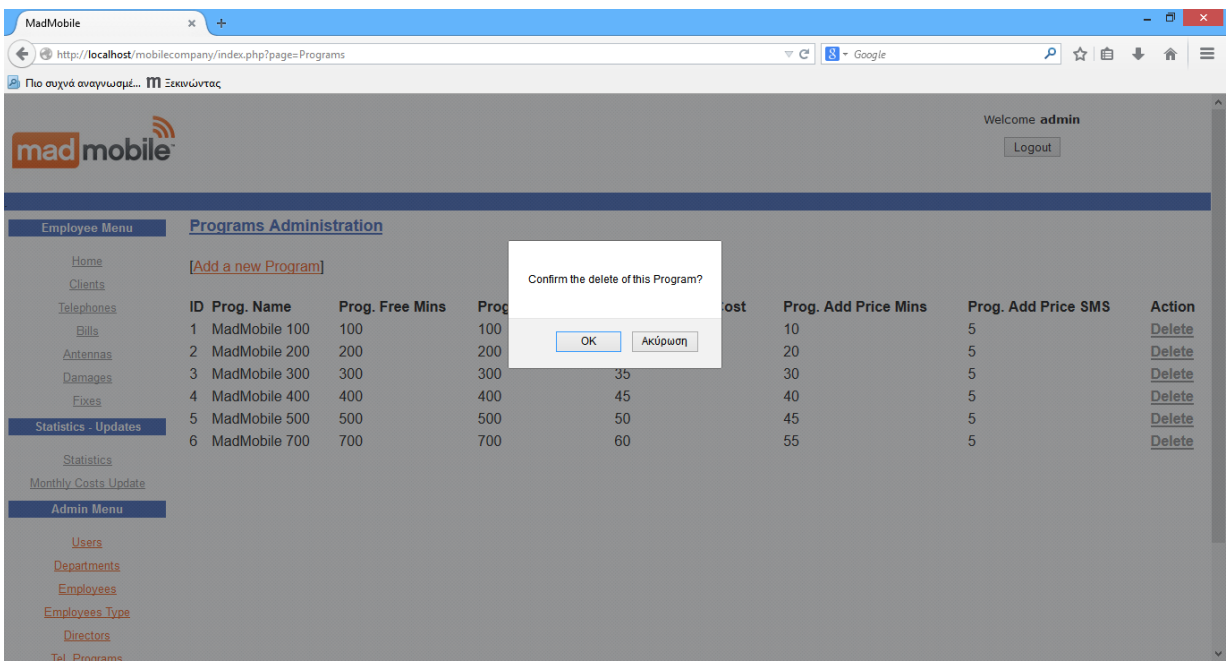

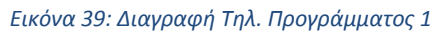

| MadMobile                                          | $\times$<br>$\pm$                                                                        |                                                                    |                         | Ð | $\boldsymbol{\times}$ |
|----------------------------------------------------|------------------------------------------------------------------------------------------|--------------------------------------------------------------------|-------------------------|---|-----------------------|
| €                                                  | http://localhost/mobilecompany/index.php?page=Programs&&action=remove&&flag=true&&p_id=6 | $8 - Google$<br>$\mathrel{\triangledown} \, \mathrel{\mathcal{C}}$ | 9 ☆ 自                   |   | $\equiv$              |
| <b>Δ</b> Πιο συχνά αναγνωσμέ <b>ΙΙΙ</b> Ξεκινώντας |                                                                                          |                                                                    |                         |   |                       |
| mad mobile                                         |                                                                                          |                                                                    | Welcome admin<br>Logout |   | $\land$<br>۰          |
| <b>Employee Menu</b>                               |                                                                                          |                                                                    |                         |   |                       |
| Home                                               | <b>DELETE Program</b>                                                                    |                                                                    |                         |   |                       |
| <b>Clients</b>                                     | You have successfully deleted a Program                                                  |                                                                    |                         |   |                       |
| <b>Telephones</b>                                  |                                                                                          |                                                                    |                         |   |                       |
| <b>Bills</b>                                       |                                                                                          |                                                                    |                         |   |                       |
| Antennas                                           |                                                                                          |                                                                    |                         |   |                       |
| Damages                                            |                                                                                          |                                                                    |                         |   |                       |
| Fixes                                              |                                                                                          |                                                                    |                         |   |                       |
| <b>Statistics - Updates</b>                        |                                                                                          |                                                                    |                         |   |                       |
| <b>Statistics</b>                                  |                                                                                          |                                                                    |                         |   |                       |
| Monthly Costs Update                               |                                                                                          |                                                                    |                         |   |                       |
| <b>Admin Menu</b>                                  |                                                                                          |                                                                    |                         |   |                       |
| <b>Users</b>                                       |                                                                                          |                                                                    |                         |   |                       |
| <b>Departments</b>                                 |                                                                                          |                                                                    |                         |   |                       |
| <b>Employees</b>                                   |                                                                                          |                                                                    |                         |   |                       |
| <b>Employees Type</b>                              |                                                                                          |                                                                    |                         |   |                       |
| <b>Directors</b>                                   |                                                                                          |                                                                    |                         |   |                       |
| Tel Programs                                       |                                                                                          |                                                                    |                         |   | $\checkmark$          |
|                                                    |                                                                                          |                                                                    |                         |   |                       |

*Εικόνα 40: Διαγραφή Τηλ. Προγράμματος 2*

delete from programs where p\_id=\$StrtsID

# **8.9 Οικογενειακά Μέλη**

## **8.9.1 Αρχική Οθόνη Οικογενειακών Μελών**

Screenshots:

Στην αρχική οθόνη των οικογενειακών μελών εμφανίζεται η λίστα με τα υπάρχοντα οικογενειακά μέλη και δίπλα σε κάθε ένα, οι σύνδεσμοι Διαγραφής (Delete) για κάθε ένα από αυτούς.

Εάν δεν έχει δημιουργηθεί κάποιος οικογενειακό μέλος, τότε εμφανίζεται μήνυμα μη ύπαρξης οικογενειακού μέλους.

Επίσης, στο πάνω μέρος της αρχικής οθόνης οικογενειακών μελών, υπάρχει σύνδεσμος που μας οδηγεί στη φόρμα δημιουργίας οικογενειακού μέλους.

| MadMobile                                        | $\times$<br>$\pm$ |                                                                   |                                                                                         |                         |                    | o | $\times$ |
|--------------------------------------------------|-------------------|-------------------------------------------------------------------|-----------------------------------------------------------------------------------------|-------------------------|--------------------|---|----------|
|                                                  |                   | http://localhost/mobilecompany/index.php?page=FamilyMembers       | $8 \times Google$<br>$\mathrel{\triangledown} \, \mathrel{\mathcal{C}}^{\!\!\!\!\!\!1}$ |                         | ☆自<br>$\mathsf{p}$ |   | $\equiv$ |
| <b>Δ</b> Πιο συχνά αναγνωσμέ <b>Μ</b> Ξεκινώντας |                   |                                                                   |                                                                                         |                         |                    |   |          |
| <b>mad</b> mobile                                |                   |                                                                   |                                                                                         | Welcome admin<br>Logout |                    |   | $\wedge$ |
| <b>Employee Menu</b><br>Home                     |                   | <b>Family Members Administration</b><br>[Add a new Family Member] |                                                                                         |                         |                    |   |          |
| <b>Clients</b>                                   |                   |                                                                   |                                                                                         |                         |                    |   |          |
| Telephones                                       | ID                | <b>FM Name</b>                                                    | <b>Employee name</b>                                                                    | <b>Action</b>           |                    |   |          |
| <b>Bills</b>                                     | 1                 | Giorgos Xarakopoulos                                              | Panos Xarakopoulos                                                                      | $\overline{2}$          | <b>Delete</b>      |   |          |
| Antennas                                         | $\overline{2}$    | <b>Kostas Zaxarakis</b>                                           | <b>Manos Zaxarakis</b>                                                                  | 3                       | <b>Delete</b>      |   |          |
| Damages                                          | 3                 | Eirini Zaxaraki                                                   | <b>Manos Zaxarakis</b>                                                                  | 3                       | <b>Delete</b>      |   |          |
| Fixes                                            | 4                 | <b>Giorgos Miralakis</b>                                          | <b>Nikos Miralakis</b>                                                                  | 4                       | <b>Delete</b>      |   |          |
| <b>Statistics - Updates</b>                      | 5                 | Varvara Xantaki                                                   | Fleni Xanthaki                                                                          | 5                       | <b>Delete</b>      |   |          |
|                                                  | 6                 | <b>Kostas Fetokakis</b>                                           | Maria Fetokaki                                                                          | 7                       | <b>Delete</b>      |   |          |
| <b>Statistics</b>                                | $\overline{7}$    | Aliki Fetokaki                                                    | Maria Fetokaki                                                                          | 7                       | <b>Delete</b>      |   |          |
| <b>Monthly Costs Update</b>                      | 8                 | <b>Fwteinh Fetokaki</b>                                           | Maria Fetokaki                                                                          | 7                       | <b>Delete</b>      |   |          |
| <b>Admin Menu</b>                                | 9                 | <b>Anna Alexiou</b>                                               | <b>Antonis Merakakis</b>                                                                | 9                       | <b>Delete</b>      |   |          |
|                                                  | 10                | <b>Panagiwtis Filipakis</b>                                       | Kwnstantina Filipaki                                                                    | 10                      | <b>Delete</b>      |   |          |
| <b>Users</b>                                     | 11                | Ismini Pervolaraki                                                | Nausika Pervolaraki                                                                     | 12                      | <b>Delete</b>      |   |          |
| <b>Departments</b>                               | 12                | <b>Giannis Pervolarakis</b>                                       | Nausika Pervolaraki                                                                     | 12                      | <b>Delete</b>      |   |          |
| <b>Employees</b>                                 |                   |                                                                   |                                                                                         |                         |                    |   |          |
| <b>Employees Type</b>                            |                   |                                                                   |                                                                                         |                         |                    |   |          |
| <b>Directors</b>                                 |                   |                                                                   |                                                                                         |                         |                    |   |          |
| <b>Tel Programs</b>                              |                   |                                                                   |                                                                                         |                         |                    |   |          |

*Εικόνα 41: Αρχική Οθόνη Οικογενειακών Μελών*

## **8.9.2 Δημιουργία Οικογενειακού Μέλους**

### Screenshots:

Στην οθόνη Δημιουργίας οικογενειακού μέλους, εμφανίζεται η φόρμα με τα απαραίτητα πεδία που πρέπει να συμπληρωθούν ώστε να δημιουργηθεί ένα οικογενειακό μέλος.

 **Η φόρμα δημιουργίας οικογενειακού μέλους έχει λίστα επιλογής με ΟΛΟΥΣ τους διαθέσιμους υπαλλήλους.**

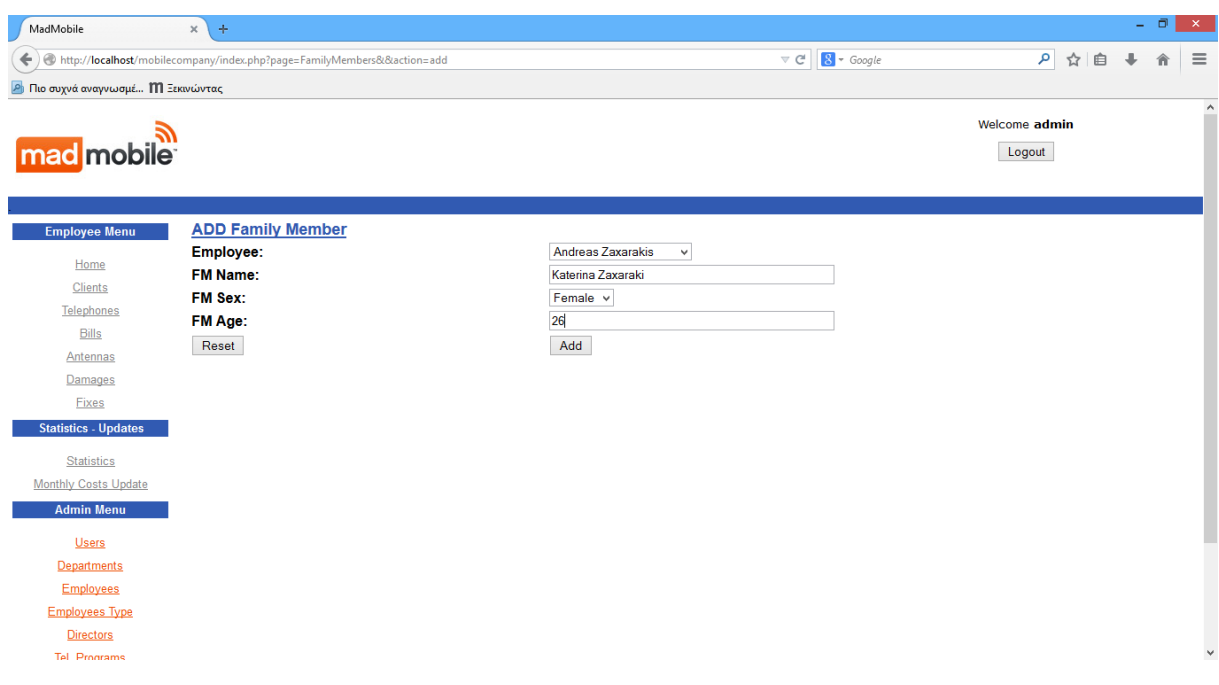

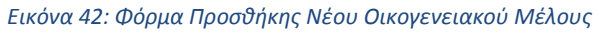

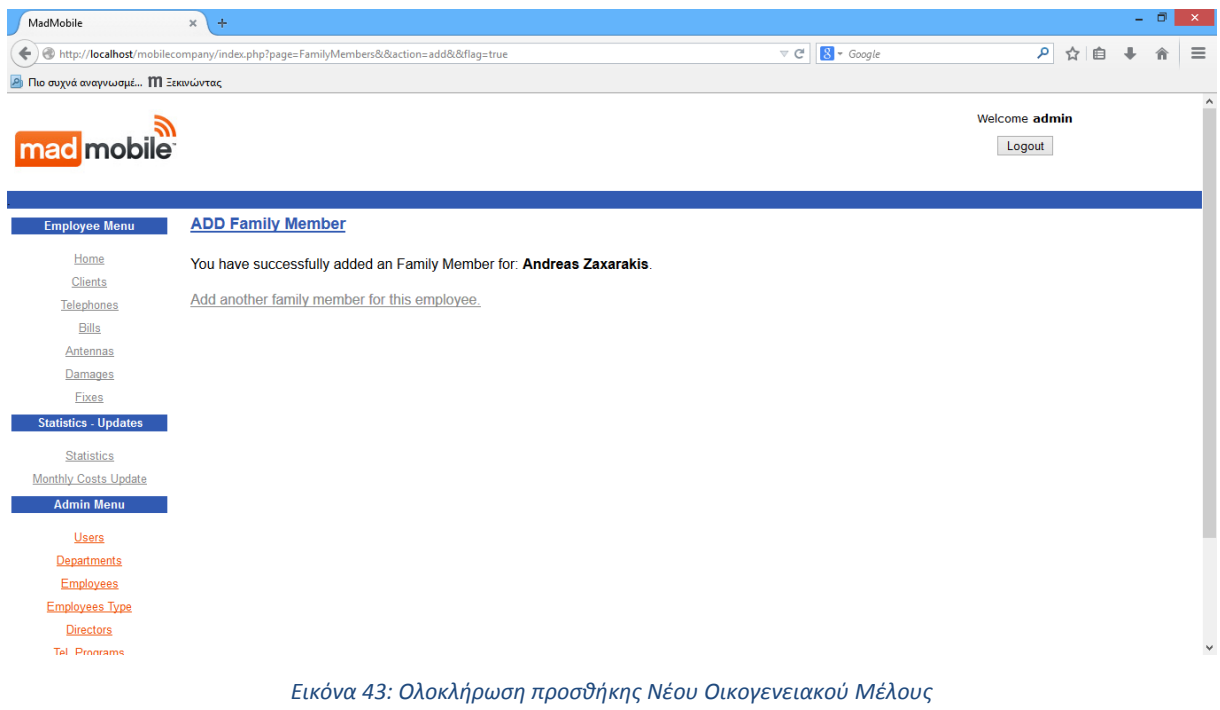

insert into family\_members (fname, fsex, fage, eid) values ('\$fname', \$fsex, \$fage, \$eid)

# **8.9.3 Διαγραφή Οικογενειακού Μέλους**

### Screenshots:

Κάθε σύνδεσμος Delete, αντιστοιχεί στην διαδικασία Διαγραφής του συγκεκριμένου οικογενειακού μέλους, περνώντας το id του ως παράμετρο.

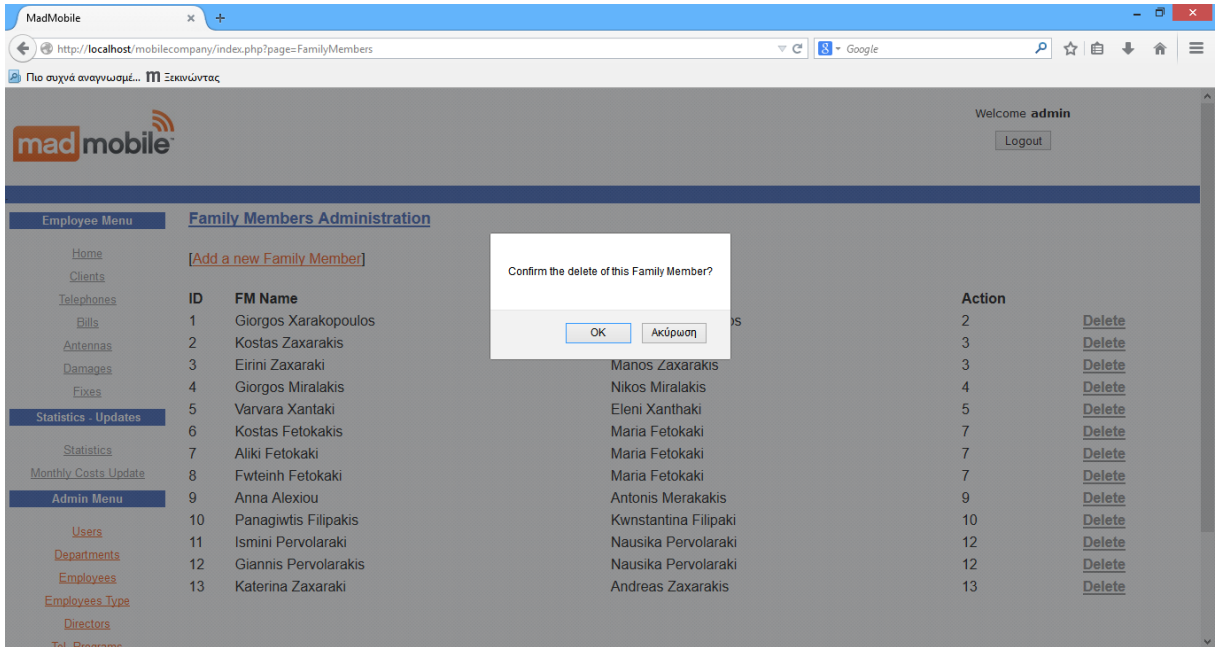

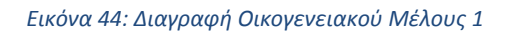

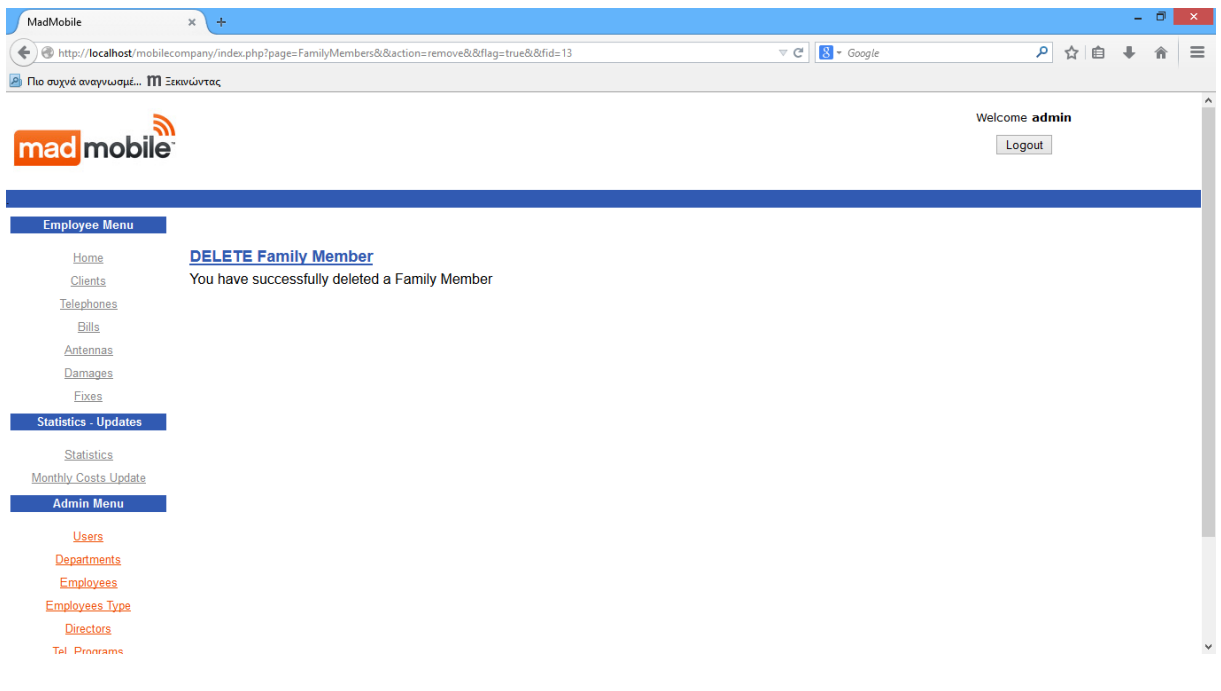

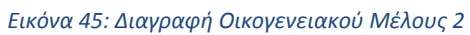

delete from family\_members where fid=\$StrtsID

# **8.10 Πελάτες**

# **8.10.1 Αρχική Οθόνη Πελατών**

### Screenshots:

Στην αρχική οθόνη των πελατών εμφανίζεται η λίστα με τους υπάρχοντες πελάτες και δίπλα σε κάθε ένα, οι σύνδεσμοι Επεξεργασίας (Edit) και Διαγραφής (Delete) για κάθε ένα από αυτούς.

Εάν δεν έχει δημιουργηθεί κάποιο πελάτης, τότε εμφανίζεται μήνυμα μη ύπαρξης πελατών.

Επίσης, στο πάνω μέρος της αρχικής οθόνης πελατών, υπάρχει σύνδεσμος που μας οδηγεί στη φόρμα δημιουργίας πελάτη.

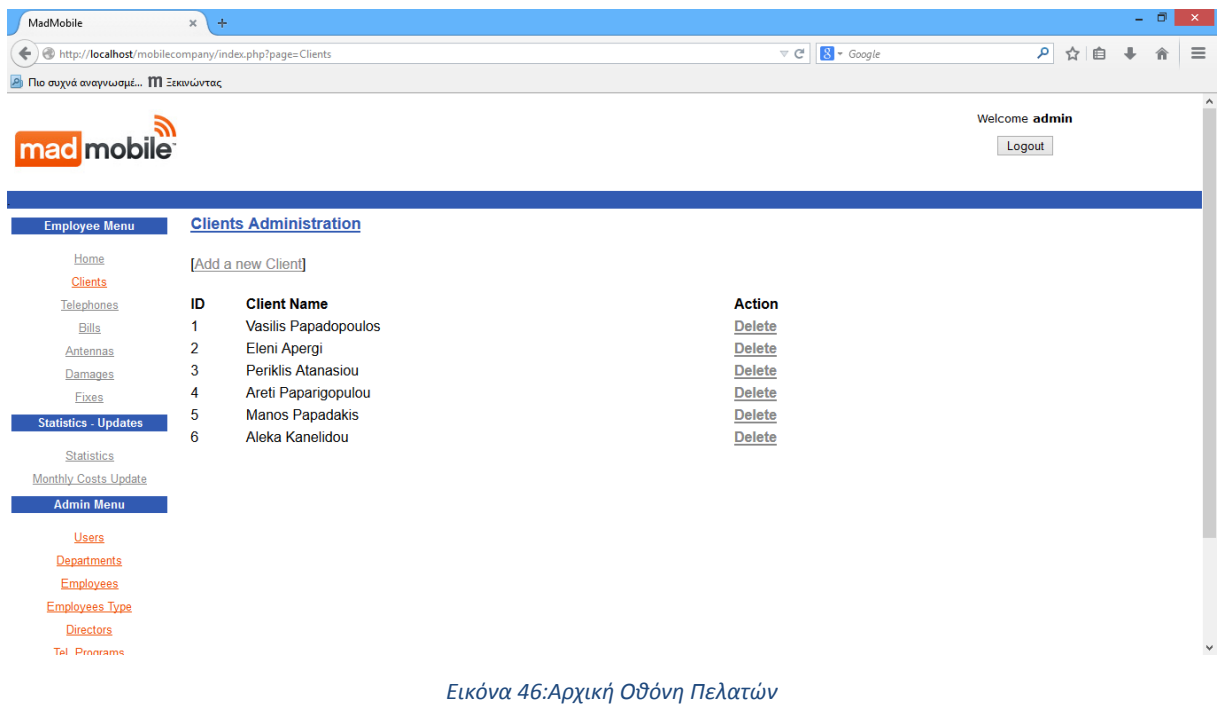

# **8.10.2 Δημιουργία Πελάτη**

### Screenshots:

Στην οθόνη Δημιουργίας Πελάτη, εμφανίζεται η φόρμα με τα απαραίτητα πεδία που πρέπει να συμπληρωθούν ώστε να δημιουργηθεί ένας πελάτης.

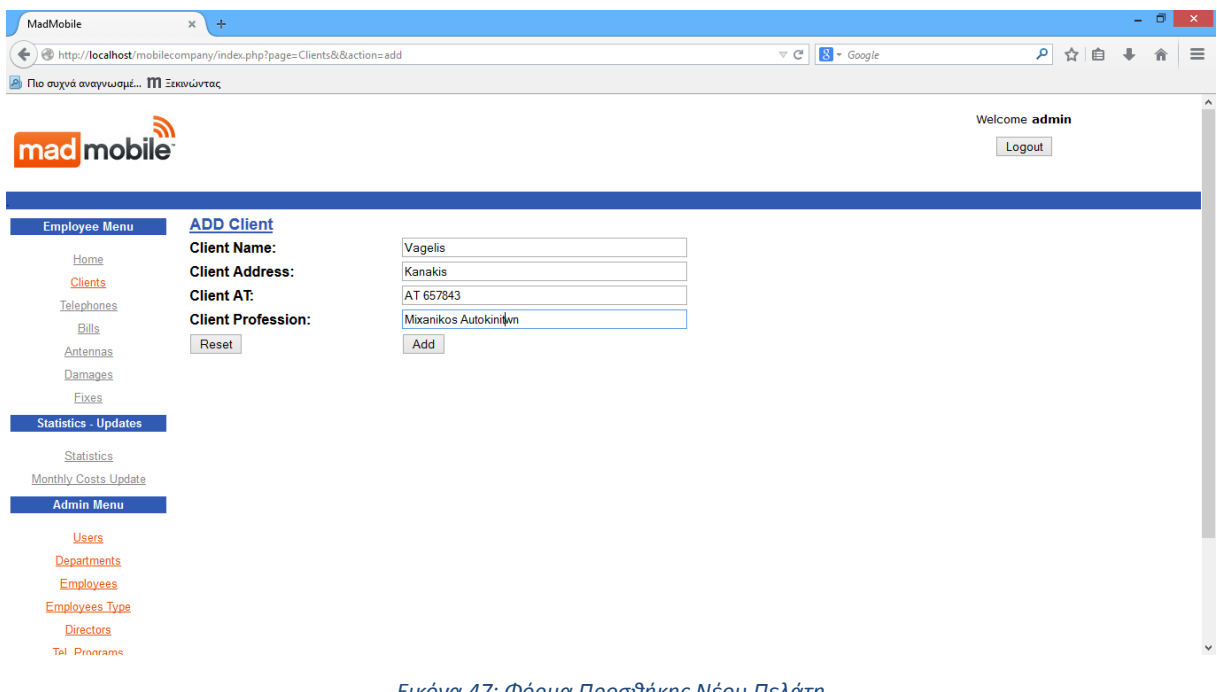

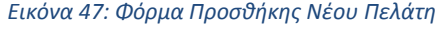

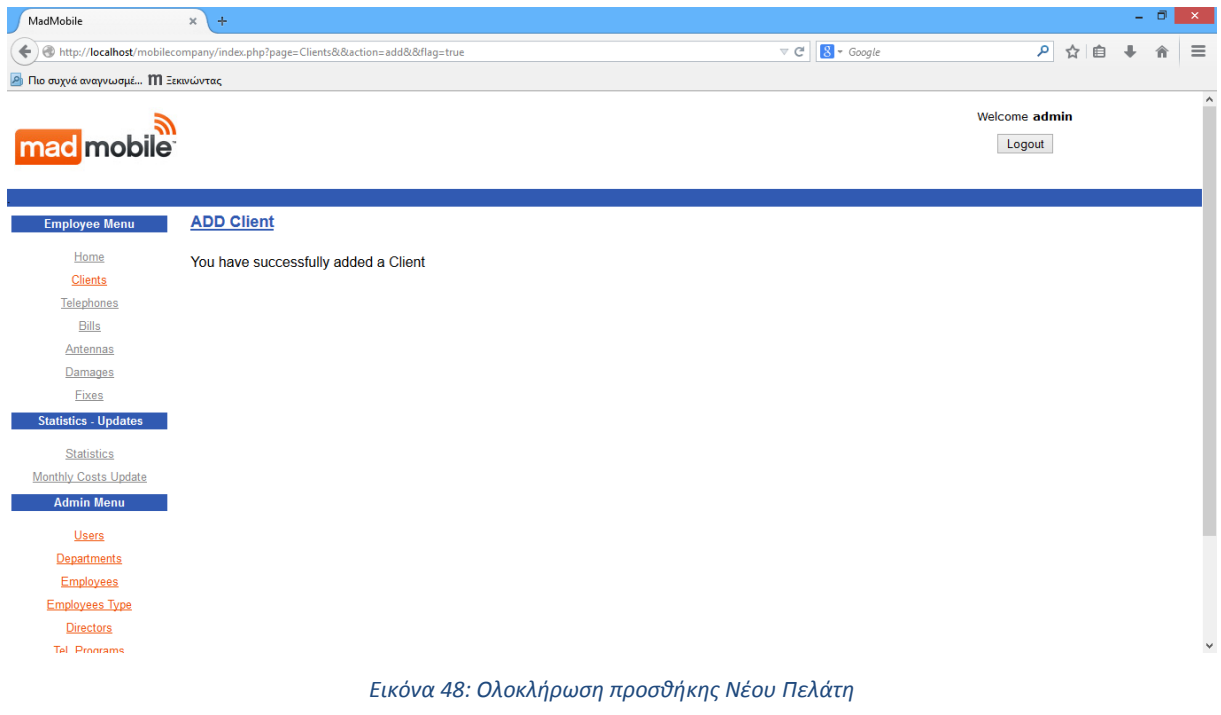

insert into clients (cname, caddress, cAT, cprof) values ('\$cname', '\$caddress', '\$cAT', '\$cprof')

# **8.10.3 Διαγραφή Πελάτη**

#### Screenshots:

Κάθε σύνδεσμος Delete, αντιστοιχεί στην διαδικασία Διαγραφής του συγκεκριμένου πελάτη, περνώντας το id του ως παράμετρο.

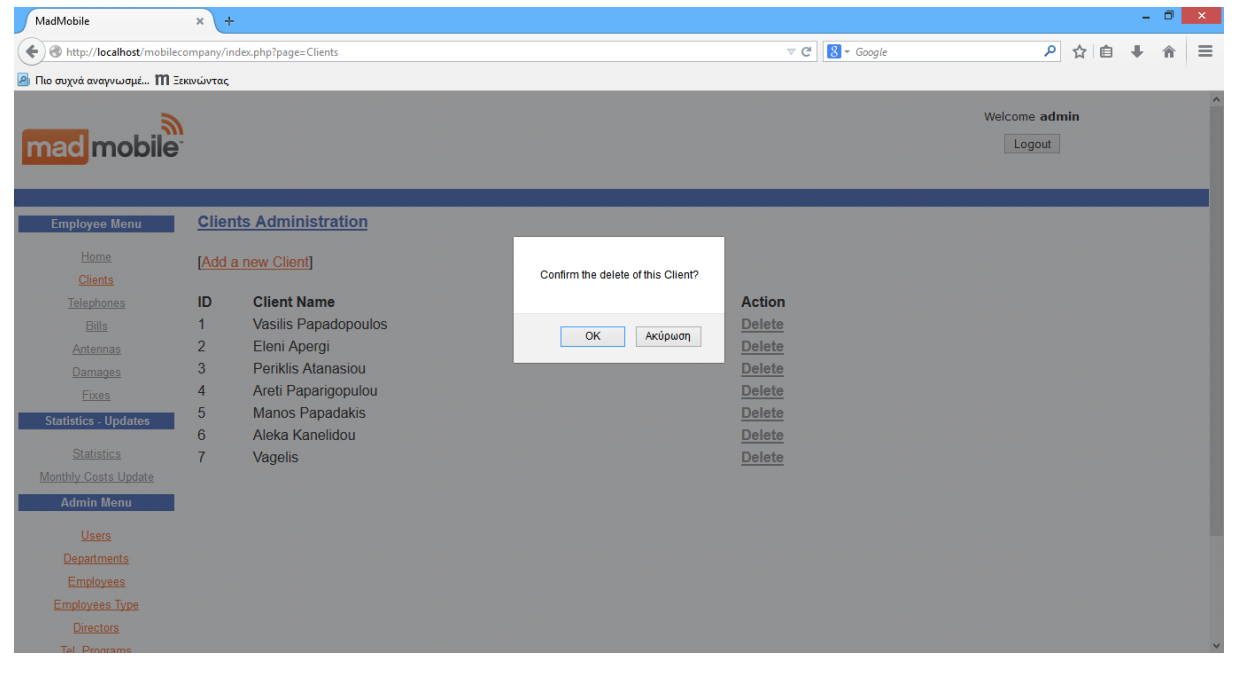

*Εικόνα 49: Διαγραφή Πελάτη 1*

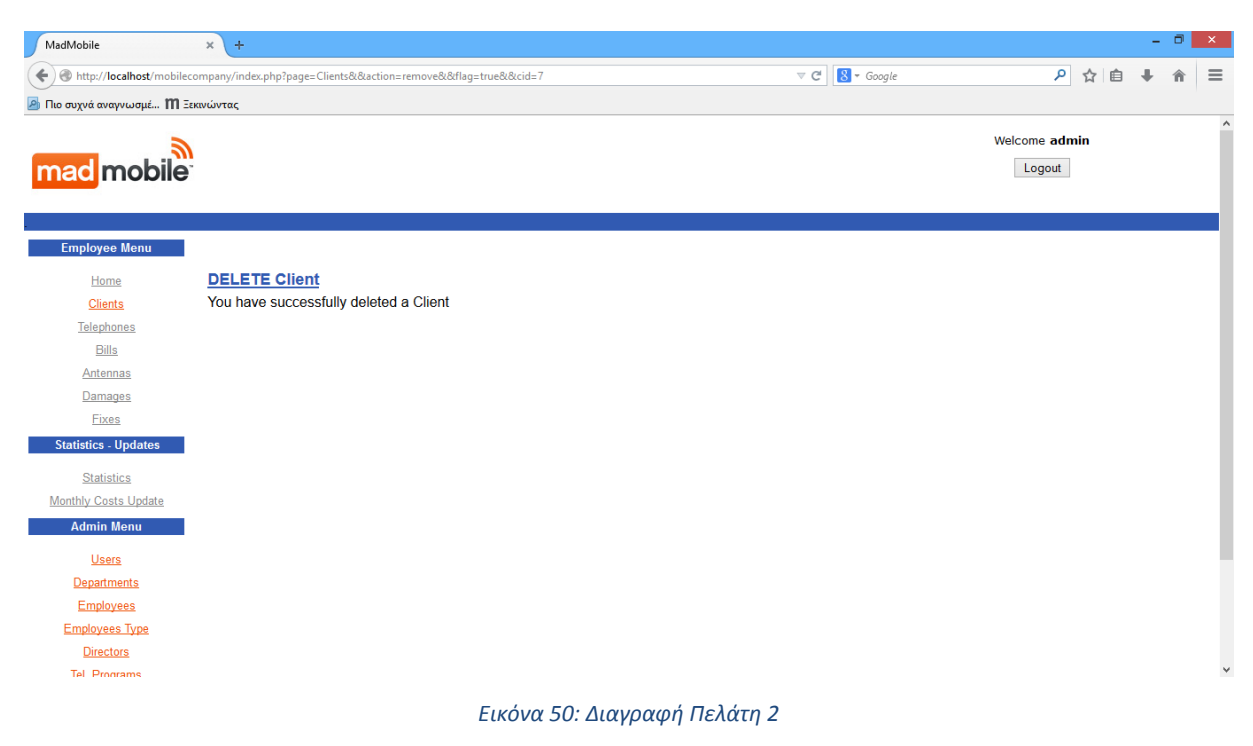

#### SQL query:

delete from clients where cid=\$StrtsID

# **8.11 Τηλεφωνικοί Αριθμοί**

# **8.11.1 Αρχική Οθόνη Τηλεφωνικών Αριθμών**

### Screenshots:

Στην αρχική οθόνη των τηλ. αριθμών εμφανίζεται η λίστα με τους υπάρχοντες τηλ. αριθμούς και δίπλα σε κάθε ένα, οι σύνδεσμοι Διαγραφής (Delete) για κάθε ένα από αυτούς.

Εάν δεν έχει δημιουργηθεί κάποιος τηλ. αριθμός, τότε εμφανίζεται μήνυμα μη ύπαρξης τηλ. αριθμού.

Επίσης, στο πάνω μέρος της αρχικής οθόνης τηλ. αριθμων, υπάρχει σύνδεσμος που μας οδηγεί στη φόρμα δημιουργίας τηλ. αριθμού.

| MadMobile                                                | $\times$<br>÷                                                |                 |                                         |                    |                 |                                        |                         |                           |                         |                                       | $\Box$ | $\times$      |
|----------------------------------------------------------|--------------------------------------------------------------|-----------------|-----------------------------------------|--------------------|-----------------|----------------------------------------|-------------------------|---------------------------|-------------------------|---------------------------------------|--------|---------------|
| http://localhost/mobilecompany/index.php?page=Telephones |                                                              |                 |                                         |                    |                 |                                        | $\triangledown$ C       | $8 - Google$              |                         | م<br>☆<br>自                           |        | $\equiv$      |
| <b>2</b> Πιο συχνά αναγνωσμέ <b>Ι' Ε</b> εκινώντας       |                                                              |                 |                                         |                    |                 |                                        |                         |                           |                         |                                       |        |               |
| mob                                                      |                                                              |                 |                                         |                    |                 |                                        |                         |                           | Welcome admin<br>Logout |                                       |        |               |
| <b>Employee Menu</b><br>Home                             | <b>Tel. Numbers Administration</b>                           |                 |                                         |                    |                 |                                        |                         |                           |                         |                                       |        |               |
| <b>Clients</b>                                           | [Add a new Tel. Number]                                      |                 |                                         |                    |                 |                                        |                         |                           |                         |                                       |        |               |
| <b>Telephones</b><br><b>Bills</b>                        | <b>ID Tel Number</b>                                         | <b>Tel PUK1</b> | <b>Tel PUK2</b>                         | Tel<br><b>Type</b> | <b>Tel Date</b> | <b>Tel Client</b>                      | <b>Tel Program</b>      | Tel<br><b>Monthlycost</b> | <b>Bonus</b><br>amount  | <b>Employee</b>                       |        | <b>Action</b> |
| Antennas                                                 | 8 6942543467 0999867554 0999867555 Contract 01/01/2015<br>1. |                 |                                         |                    |                 | <b>Vasilis</b><br>Papadopoulos         | MadMobile<br>300        | 35                        |                         | <b>Maria Georgiou</b>                 |        | <b>Delete</b> |
| Damages<br>Fixes                                         | 2 6953421678                                                 |                 | 077765432 077765433 Contract 01/01/2015 |                    |                 | <b>Vasilis</b><br>Papadopoulos         | <b>MadMobile</b><br>100 | 15                        |                         | <b>Maria Georgiou</b>                 |        | <b>Delete</b> |
| <b>Statistics - Updates</b>                              | 3 3 6942543468 099887654                                     |                 | 099887655                               | Card               | 12/01/2015      | <b>Vasilis</b><br>Papadopoulos         |                         |                           |                         | <b>Maria Georgiou</b>                 |        | <b>Delete</b> |
| <b>Statistics</b><br>Monthly Costs Update                | 7 3 6949875462 0983245                                       |                 | 0983345                                 |                    |                 | Contract 10/12/2014 Periklis Atanasiou | <b>MadMobile</b><br>400 | 45                        |                         | Eleni Xanthaki                        |        | <b>Delete</b> |
| <b>Admin Menu</b>                                        | 10 6953785426                                                | 8877665         | 9988776                                 | Card               |                 | 06/11/2014 Periklis Atanasiou          |                         |                           |                         | <b>Maria Georgiou</b>                 |        | <b>Delete</b> |
| <b>Users</b>                                             | 18 6957988653                                                | 121314          | 141517                                  |                    |                 | Contract 13/09/2014 Aleka Kanelidou    | <b>MadMobile</b><br>200 | 25                        |                         | <b>Michalis</b><br><b>Drakoulakis</b> |        | <b>Delete</b> |
| <b>Departments</b><br><b>Employees</b>                   | 19 6984356765                                                | 456378          | 237894                                  |                    |                 | Contract 13/01/2015 Aleka Kanelidou    | <b>MadMobile</b><br>200 | 25                        |                         | Eleni Xanthaki                        |        | <b>Delete</b> |
| <b>Employees Type</b>                                    | 21 6952413769                                                | 657483          | 895423                                  | Card               |                 | 30/05/2014 Aleka Kanelidou             |                         |                           |                         | <b>Maria Georgiou</b>                 |        | <b>Delete</b> |
| <b>Directors</b><br><b>Tel Programe</b>                  | 22 6953246728                                                | 347865          | 908745                                  |                    |                 | Contract 02/12/2014 Eleni Apergi       | MadMobile<br>300        | 35                        |                         | <b>Eleni Xanthaki</b>                 |        | <b>Delete</b> |

*Εικόνα 51: Αρχική Οθόνη Τηλεφωνικών Αριθμών*

## **8.11.2 Δημιουργία Τηλεφωνικού Αριθμού**

### Screenshots:

Στην οθόνη Δημιουργίας Τηλ. Αριθμού εμφανίζεται η φόρμα με τα απαραίτητα πεδία που πρέπει να συμπληρωθούν ώστε να δημιουργηθεί ένας Τηλ. Αριθμός.

- **Η φόρμα δημιουργίας τηλ.αριθμού έχει λίστα επιλογής με ΟΛΟΥΣ τους διαθέσιμους πελάτες.**
- **Η φόρμα δημιουργίας τηλ.αριθμού έχει λίστα επιλογής με ΟΛΑ τα διαθέσιμα τηλ. προγράμματα.**

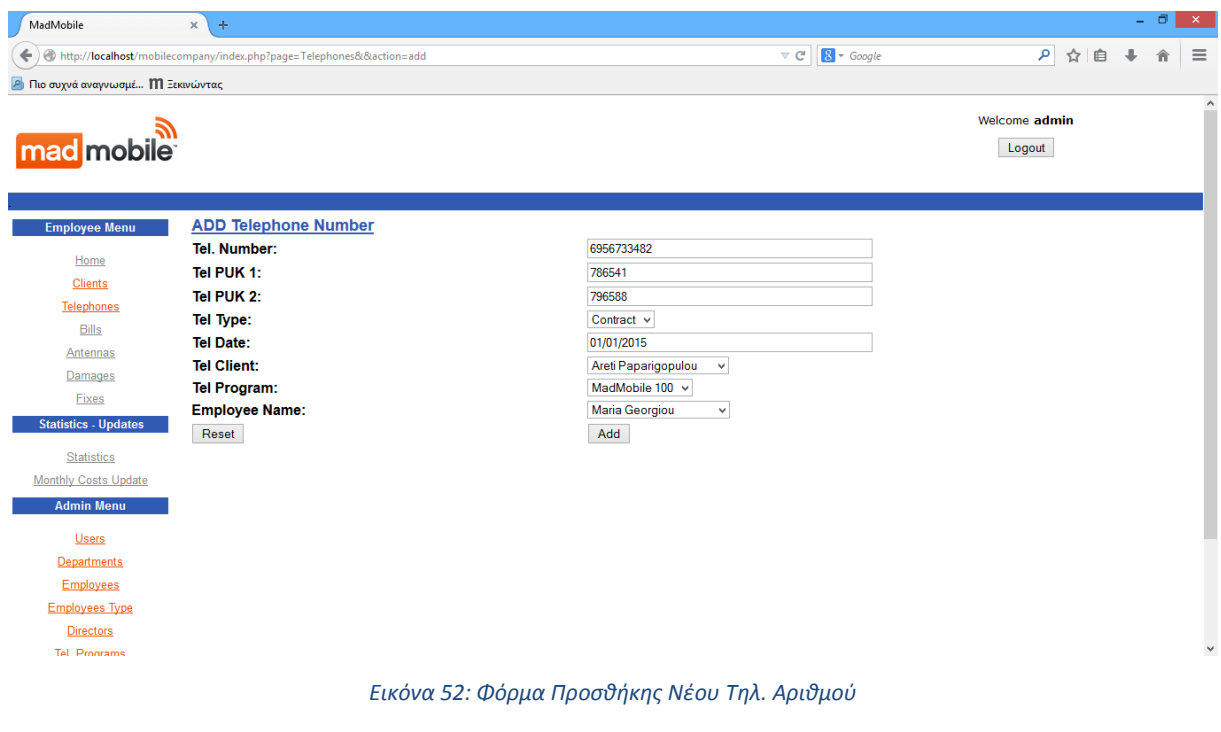

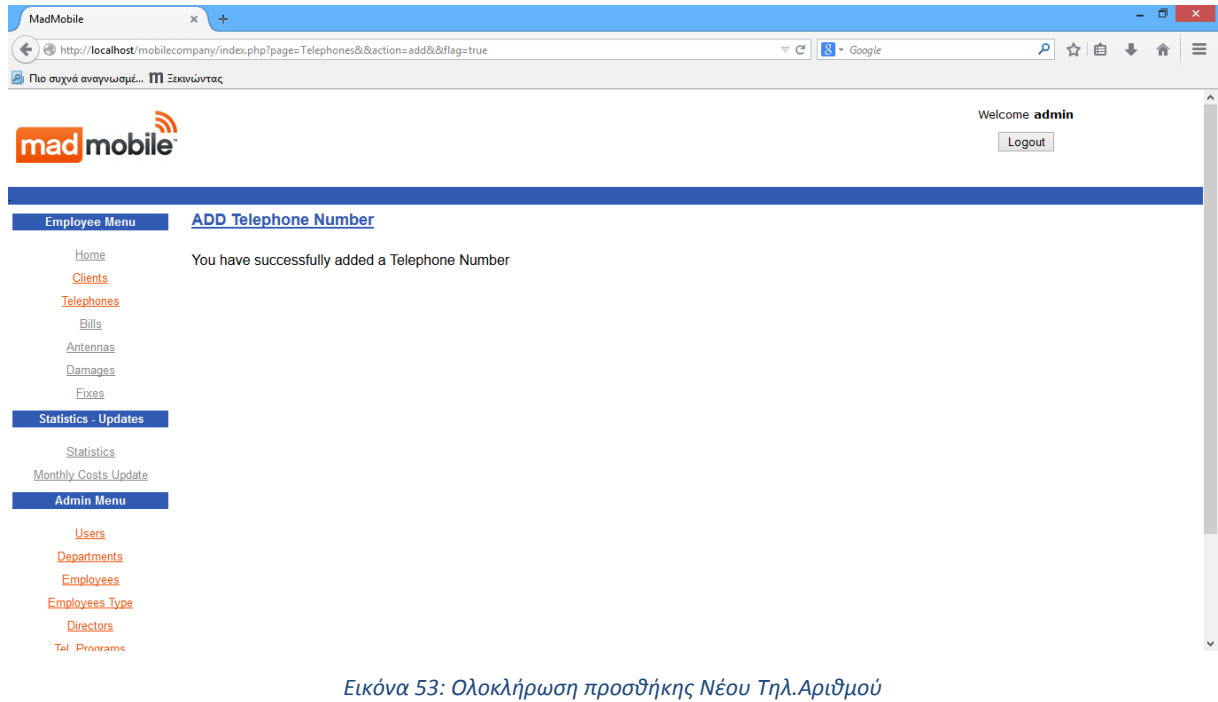

## **Συμβόλαιο**

insert into telephones (tel\_number, tel\_puk1, tel\_puk2, tel\_type, cid , p\_id, eid, tel\_date, p\_monthlycost) values ('\$tel\_number', '\$tel\_puk1', '\$tel\_puk2', \$tel\_type, \$cid, \$p\_id, \$eid, '\$tel\_date', \$p\_monthlycost)

## **Κάρτα**

insert into telephones (tel\_number, tel\_puk1, tel\_puk2, tel\_type, cid, eid, tel\_date) values ('\$tel\_number', '\$tel\_puk1', '\$tel\_puk2', \$tel\_type, \$cid, \$eid, '\$tel\_date')

# **8.11.3 Διαγραφή Τηλ. Αριθμού**

#### Screenshots:

Κάθε σύνδεσμος Delete, αντιστοιχεί στην διαδικασία Διαγραφής του συγκεκριμένου τηλ. αριθμού, περνώντας το id του ως παράμετρο.

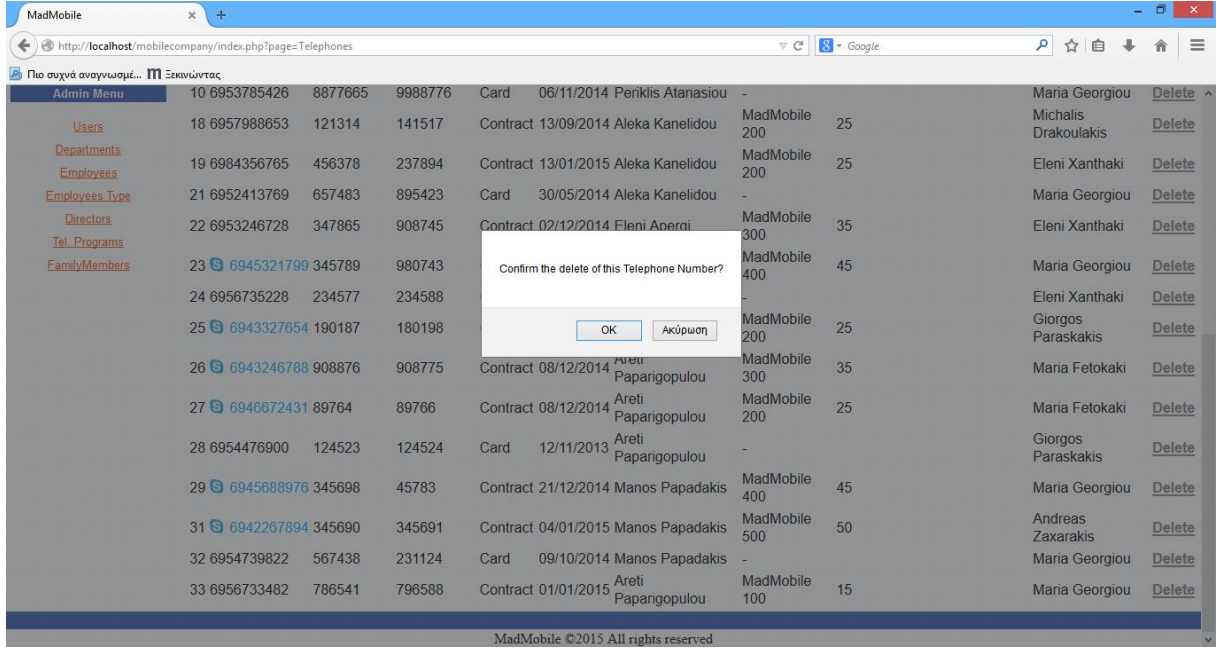

#### *Εικόνα 54: Διαγραφή Τηλ. Αριθμού1*

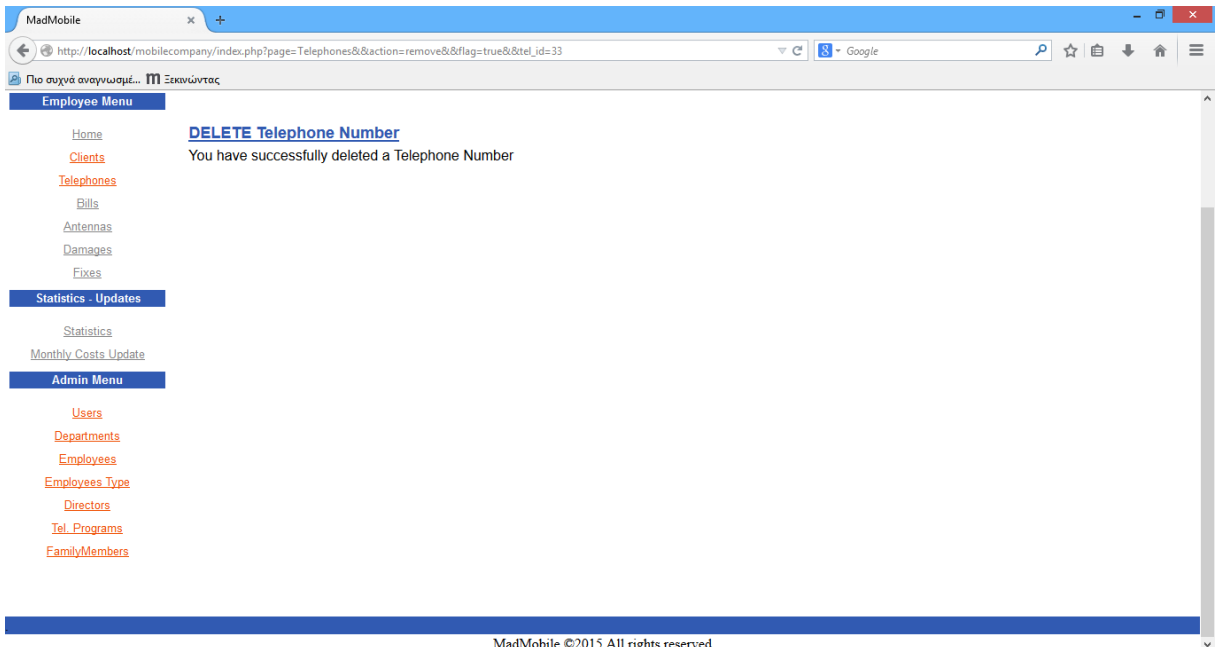

MadMobile ©2015 All rights reserved

*Εικόνα 55: Διαγραφή Τηλ. Αριθμού1*

delete from telephones where tel id=\$StrtsID

# **8.12 Λογαριασμοί**

### **8.12.1 Αρχική Οθόνη Λογαριασμών**

#### Screenshots:

Στην αρχική οθόνη των λογαριασμών εμφανίζεται η λίστα με τους υπάρχοντες λογαριασμούς και δίπλα σε κάθε ένα, οι σύνδεσμοι Διαγραφής (Delete) για κάθε ένα από αυτούς.

Εάν δεν έχει δημιουργηθεί κάποιος λογαριασμός, τότε εμφανίζεται μήνυμα μη ύπαρξης λογαριασμού.

Επίσης, στο πάνω μέρος της αρχικής οθόνης λογαριασμών, υπάρχει σύνδεσμος που μας οδηγεί στη φόρμα δημιουργίας λογαριασμού.

| MadMobile                                                    | $\times$ | ÷                           |                          |                      |                                                |                             |   | - 0           | $\mathbf{x}$ |
|--------------------------------------------------------------|----------|-----------------------------|--------------------------|----------------------|------------------------------------------------|-----------------------------|---|---------------|--------------|
| http:// <b>localhost</b> /mobilecompany/index.php?page=Bills |          |                             |                          |                      | $8 - Google$<br>$\triangledown$ C <sup>4</sup> | م<br>☆                      | 自 |               |              |
| <b><i>P</i></b> Πιο συχνά αναγνωσμέ <b>Π</b> Ξεκινώντας      |          |                             |                          |                      |                                                |                             |   |               |              |
|                                                              |          |                             |                          |                      |                                                |                             |   |               |              |
|                                                              |          |                             |                          |                      |                                                | Welcome admin               |   |               |              |
| <b>mad</b> mobile                                            |          |                             |                          |                      |                                                | Logout                      |   |               |              |
|                                                              |          |                             |                          |                      |                                                |                             |   |               |              |
|                                                              |          |                             |                          |                      |                                                |                             |   |               |              |
| <b>Employee Menu</b>                                         |          | <b>Bills Administration</b> |                          |                      |                                                |                             |   |               |              |
| Home                                                         |          |                             |                          |                      |                                                |                             |   |               |              |
| <b>Clients</b>                                               |          | Add a new Bill              |                          |                      |                                                |                             |   |               |              |
| Telephones                                                   | ID       | <b>Bill Amount</b>          | <b>Bill Publish Date</b> | <b>Bill Pay Date</b> | <b>Telephone</b>                               | <b>Client</b>               |   | <b>Action</b> |              |
| <b>Bills</b>                                                 | 3        | 35                          | 01/03/2015               | 15/03/2015           | 8 6942543467                                   | <b>Vasilis Papadopoulos</b> |   | <b>Delete</b> |              |
| Antennas                                                     | 2        | 35                          | 01/02/2015               | 15/02/2015           | 8 6942543467                                   | <b>Vasilis Papadopoulos</b> |   | <b>Delete</b> |              |
| Damages                                                      | 4        | 35                          | 01/04/2015               | 15/04/2015           | 8 6942543467                                   | <b>Vasilis Papadopoulos</b> |   | <b>Delete</b> |              |
| Fixes                                                        | 5        | 35                          | 01/05/2015               | 15/05/2015           | 8 6942543467                                   | <b>Vasilis Papadopoulos</b> |   | <b>Delete</b> |              |
| <b>Statistics - Updates</b>                                  | 6        | 35                          | 01/06/2015               | 15/06/2015           | 8 6942543467                                   | <b>Vasilis Papadopoulos</b> |   | <b>Delete</b> |              |
|                                                              | 11       | 15                          | 01/06/2015               | 15/06/2015           | 6953421678                                     | <b>Vasilis Papadopoulos</b> |   | <b>Delete</b> |              |
| <b>Statistics</b>                                            | 10       | 15                          | 01/05/2015               | 15/05/2015           | 6953421678                                     | <b>Vasilis Papadopoulos</b> |   | <b>Delete</b> |              |
| <b>Monthly Costs Update</b>                                  | 9        | 15                          | 01/04/2015               | 15/04/2015           | 6953421678                                     | <b>Vasilis Papadopoulos</b> |   | <b>Delete</b> |              |
| <b>Admin Menu</b>                                            | 8        | 15                          | 01/03/2015               | 15/03/2015           | 6953421678                                     | <b>Vasilis Papadopoulos</b> |   | <b>Delete</b> |              |
| <b>Users</b>                                                 |          | 15                          | 01/02/2015               | 15/02/2015           | 6953421678                                     | <b>Vasilis Papadopoulos</b> |   | <b>Delete</b> |              |
| Departments                                                  | 18       | 45                          | 01/06/2015               | 15/06/2015           | <b>8</b> 6949875462                            | Periklis Atanasiou          |   | <b>Delete</b> |              |
| <b>Employees</b>                                             | 17       | 45                          | 01/05/2015               | 15/05/2015           | <b>8</b> 6949875462                            | Periklis Atanasiou          |   | <b>Delete</b> |              |
| <b>Employees Type</b>                                        | 16       | 45                          | 01/04/2015               | 15/04/2015           | <b>8</b> 6949875462                            | Periklis Atanasiou          |   | <b>Delete</b> |              |
| <b>Directors</b>                                             | 15       | 45                          | 01/03/2015               | 15/03/2015           | <b>8</b> 6949875462                            | Periklis Atanasiou          |   | <b>Delete</b> |              |
| <b>Tel</b> Programs                                          | 14       | 45                          | 01/02/2015               | 15/02/2015           | 8 6949875462                                   | <b>Periklis Atanasiou</b>   |   | <b>Delete</b> |              |
|                                                              | $\sim$   | $\overline{a}$              |                          | $1 - 10 - 100 - 100$ | $0.010000000000$                               | <b>Contact Contact</b>      |   | - - -         |              |

*Εικόνα 56: Αρχική Οθόνη Λογαριασμών*

### **8.12.2 Δημιουργία Λογαριασμού**

#### Screenshots:

Στην οθόνη Δημιουργίας Λογαριασμού, εμφανίζεται η φόρμα με τα απαραίτητα πεδία που πρέπει να συμπληρωθούν ώστε να δημιουργηθεί ένας Λογαριασμός.

 **Η φόρμα δημιουργίας λογαριασμού έχει λίστα επιλογής με ΟΛΟΥΣ τους διαθέσιμους τηλ.αριθμούς και τον πελάτη που αντιστοιχούν.**

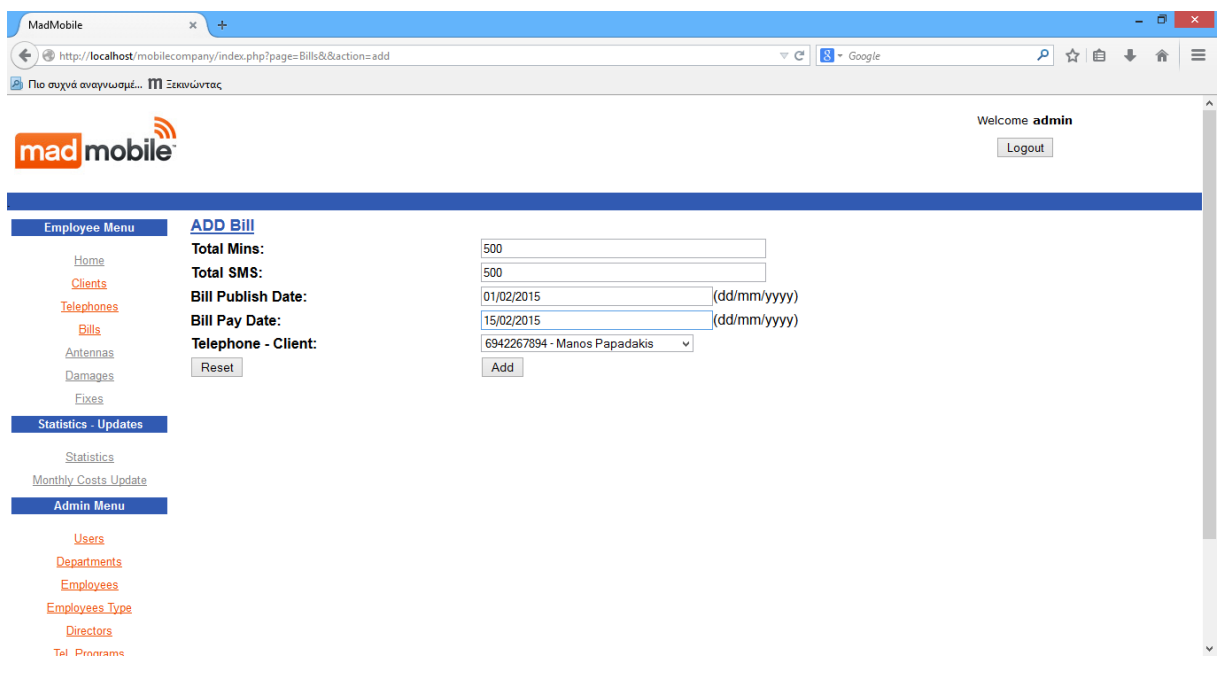

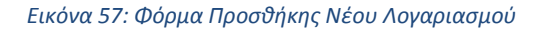

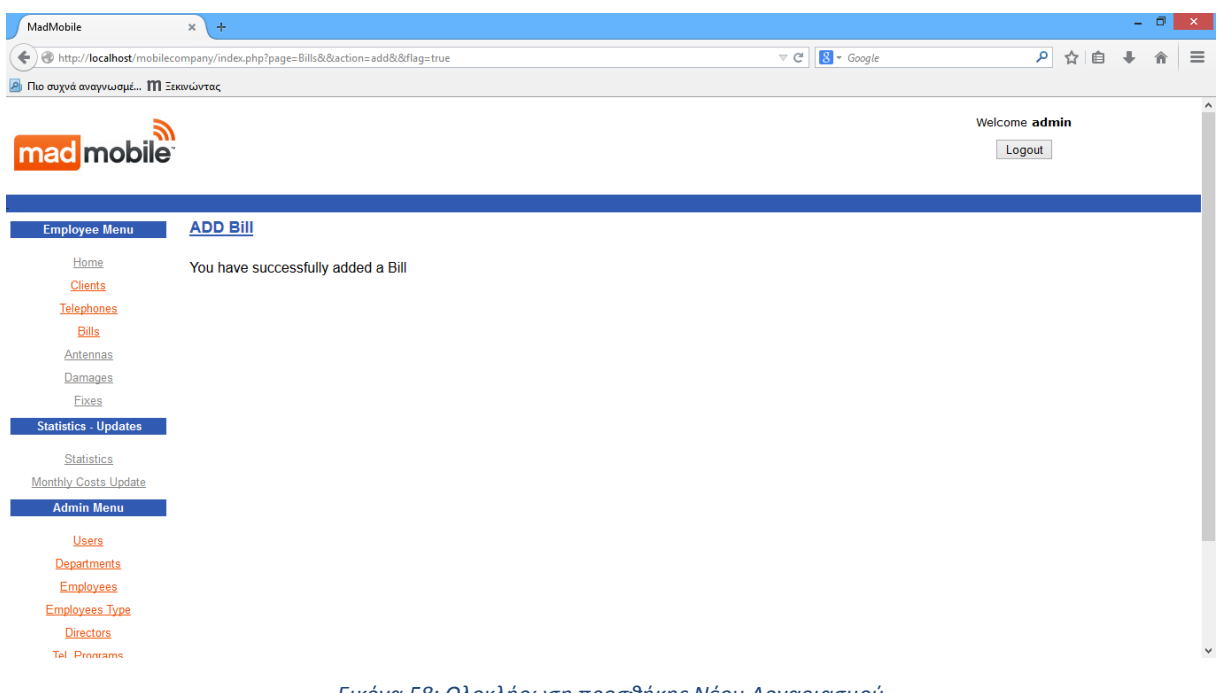

*Εικόνα 58: Ολοκλήρωση προσθήκης Νέου Λογαριασμού*

# **Υπολογισμός ποσού**

\$bamount= \$p\_monthlycost + ( \$total\_mins - \$p\_freemins ) \* \$p\_price\_add\_mins + ( \$total\_sms - \$p\_freesms ) \* \$p\_price\_add\_sms;

### **Δημιουργία λογαριασμού**

insert into bills ( bamount, bpubdate, bpaydate, tel\_id, cid) values (\$bamount, '\$bpubdate', '\$bpaydate', \$tel\_id, \$cid)

## **8.12.3 Διαγραφή Λογαριασμού**

#### Screenshots:

Κάθε σύνδεσμος Delete, αντιστοιχεί στην διαδικασία Διαγραφής του συγκεκριμένου λογαριασμού, περνώντας το id του ως παράμετρο.

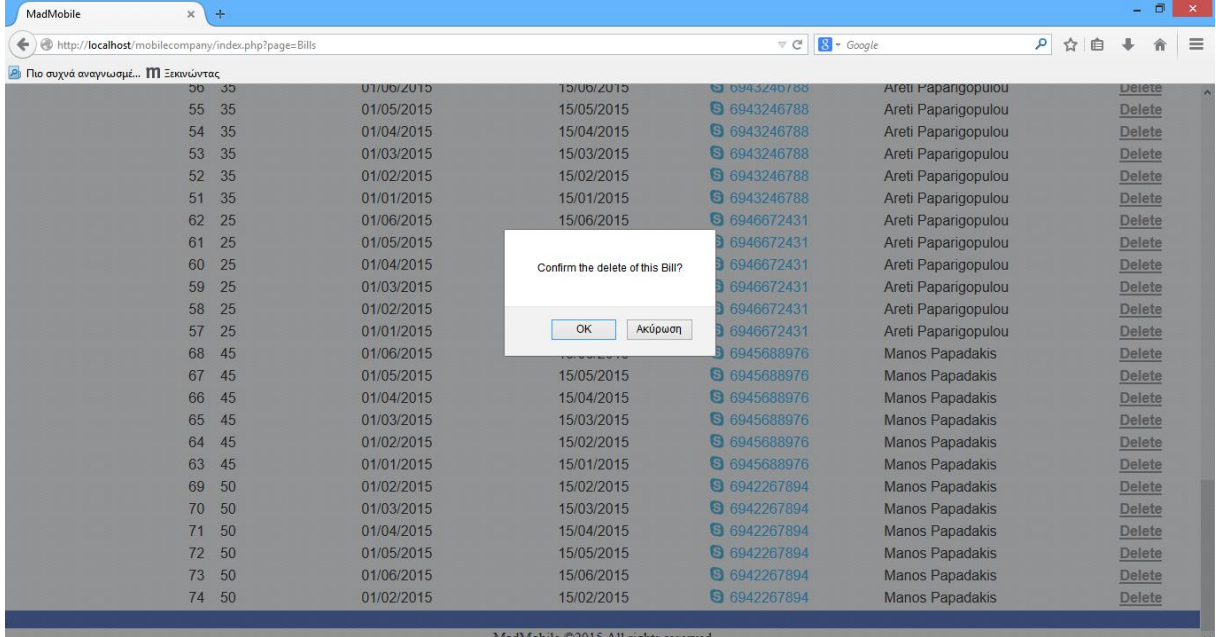

#### *Εικόνα 59: Διαγραφή Λογαριασμού 1*

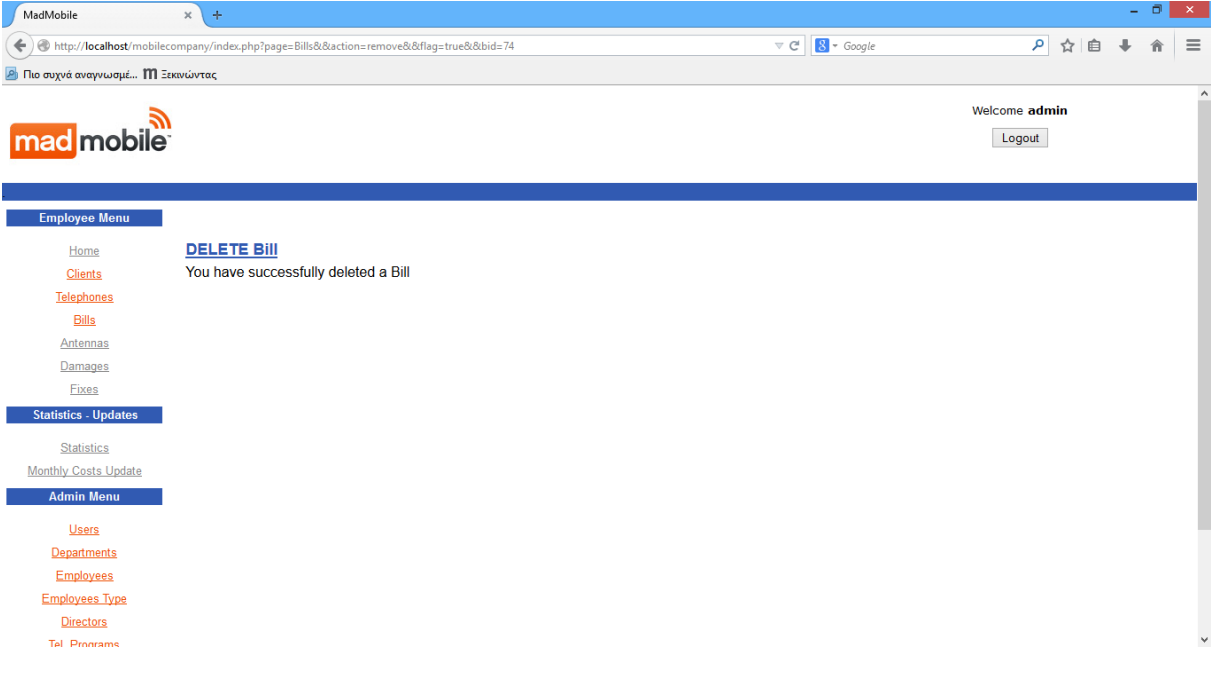

*Εικόνα 60: Διαγραφή Λογαριασμού 2*

delete from bills where bid=\$StrtsID

# **8.13 Κεραίες**

## **8.13.1 Αρχική Οθόνη Κεραιών**

#### Screenshots:

Στην αρχική οθόνη των κεραιών εμφανίζεται η λίστα με τις υπάρχοντες κεραίες και δίπλα σε κάθε μία, οι σύνδεσμοι Διαγραφής (Delete) για κάθε μία από αυτές.

Εάν δεν έχει δημιουργηθεί κάποια κεραία, τότε εμφανίζεται μήνυμα μη ύπαρξης κεραίας.

Επίσης, στο πάνω μέρος της αρχικής οθόνης κεραιών, υπάρχει σύνδεσμος που μας οδηγεί στη φόρμα δημιουργίας κεραίας.

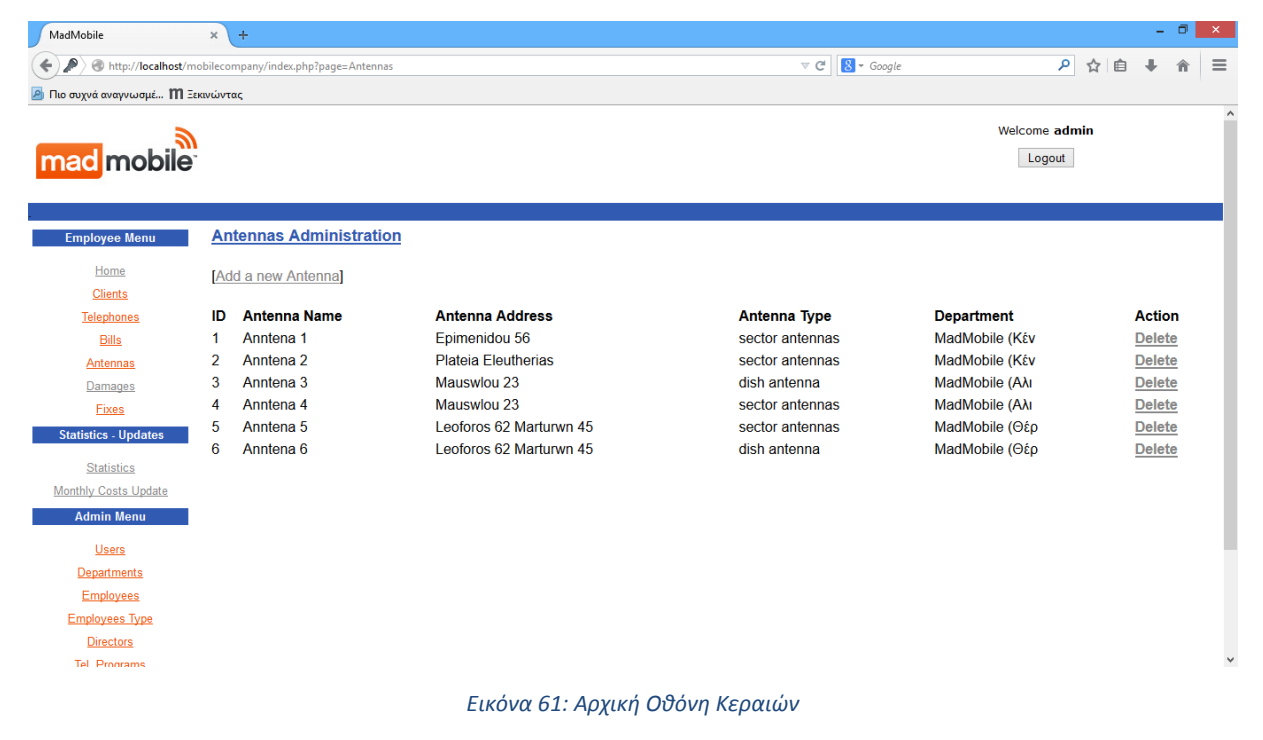

## **8.13.2 Δημιουργία Κεραίας**

### Screenshots:

Στην οθόνη Δημιουργίας Κεραίας, εμφανίζεται η φόρμα με τα απαραίτητα πεδία που πρέπει να συμπληρωθούν ώστε να δημιουργηθεί μία Κεραία.

**Η φόρμα δημιουργίας κεραίας έχει λίστα επιλογής με ΟΛΑ τα διαθέσιμα τμήματα.**

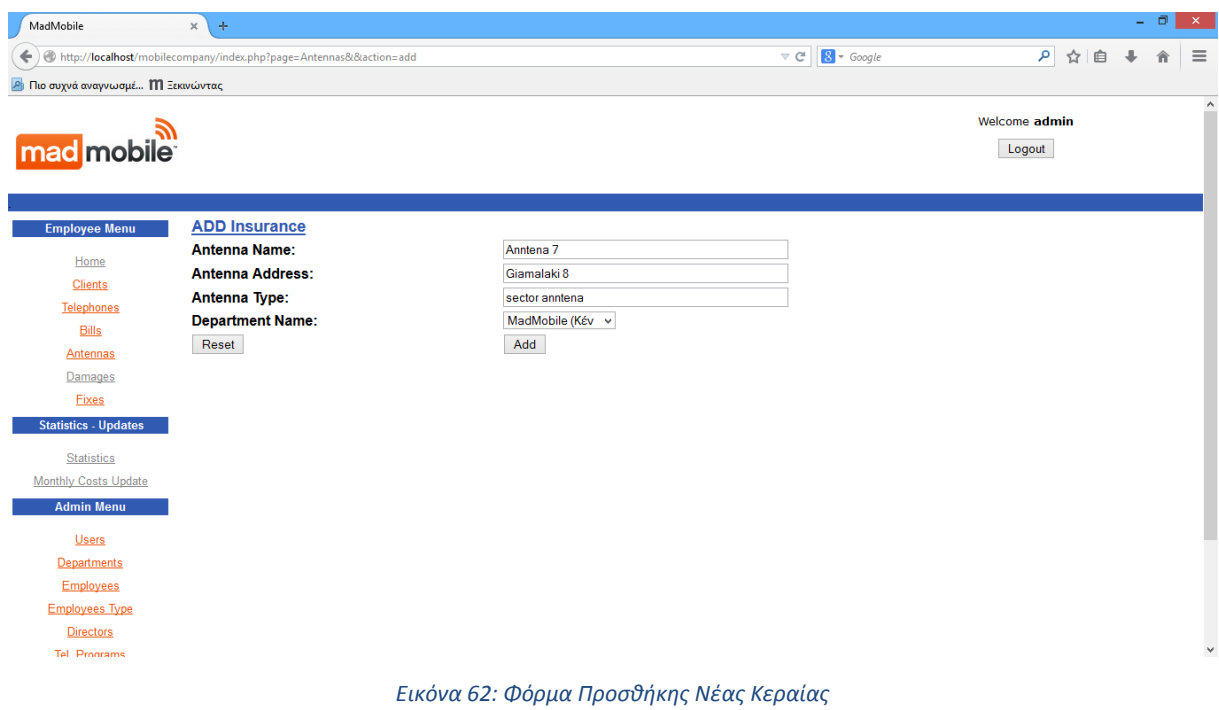

| MadMobile                                                                                                    | $\times$<br>$\pm$                                                             |                                                                                         |                         | - 61 | $\mathbb{R}^{\infty}$ |
|----------------------------------------------------------------------------------------------------|-------------------------------------------------------------------------------|-----------------------------------------------------------------------------------------|-------------------------|------|-----------------------|
| $\leftarrow$                                                                                                    | http://localhost/mobilecompany/index.php?page=Antennas&&action=add&&flag=true | $8 \times Google$<br>$\mathrel{\triangledown} \, \mathrel{\mathcal{C}}^{\!\!\! \prime}$ | ρ ☆ 自                   | 合    | $\equiv$              |
| <b>Δ</b> Πιο συχνά αναγνωσμέ <b>ΙΙΙ</b> Ξεκινώντας                                                                                                    |                                                                               |                                                                                         |                         |      |                       |
| mad mobile                                                                                                    |                                                                               |                                                                                         | Welcome admin<br>Logout |      | $\land$               |
| <b>Employee Menu</b>                                                                                                    | <b>ADD Insurance</b>                                                          |                                                                                         |                         |      |                       |
| Home<br><b>Clients</b><br><b>Telephones</b><br><b>Bills</b><br>Antennas<br>Damages<br>Fixes<br><b>Statistics - Updates</b><br><b>Statistics</b><br><b>Monthly Costs Update</b><br><b>Admin Menu</b><br><b>Users</b> | You have successfully added an Antenna                                        |                                                                                         |                         |      |                       |
| <b>Departments</b><br><b>Employees</b><br><b>Employees Type</b><br><b>Directors</b><br>Tel Programs                                                                                                    |                                                                               |                                                                                         |                         |      | $\checkmark$          |

*Εικόνα 63: Ολοκλήρωση προσθήκης Νέας Κεραίας*

insert into antennas (ant\_name, ant\_address, ant\_type, did) values ('\$ant\_name', '\$ant\_address', '\$ant\_type', \$did)
## **8.13.3 Διαγραφή Κεραίας**

#### Screenshots:

Κάθε σύνδεσμος Delete, αντιστοιχεί στην διαδικασία Διαγραφής της συγκεκριμένης κεραίας, περνώντας το id της ως παράμετρο.

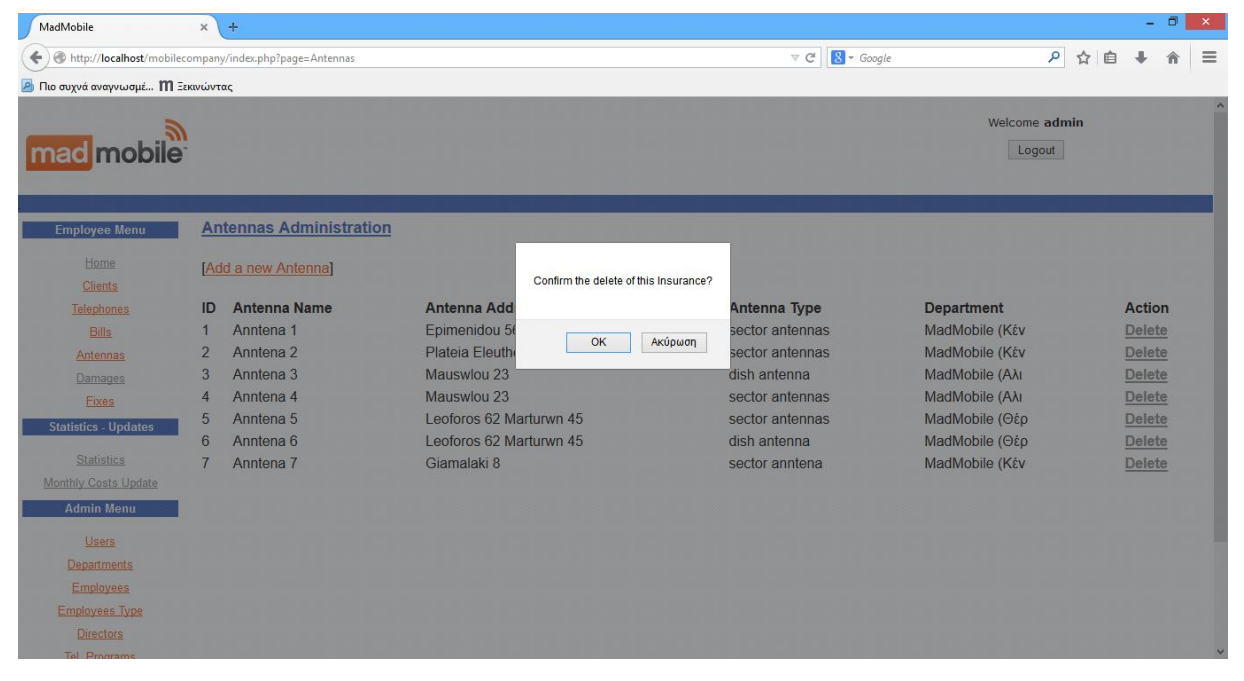

*Εικόνα 64: Διαγραφή Κεραίας 1*

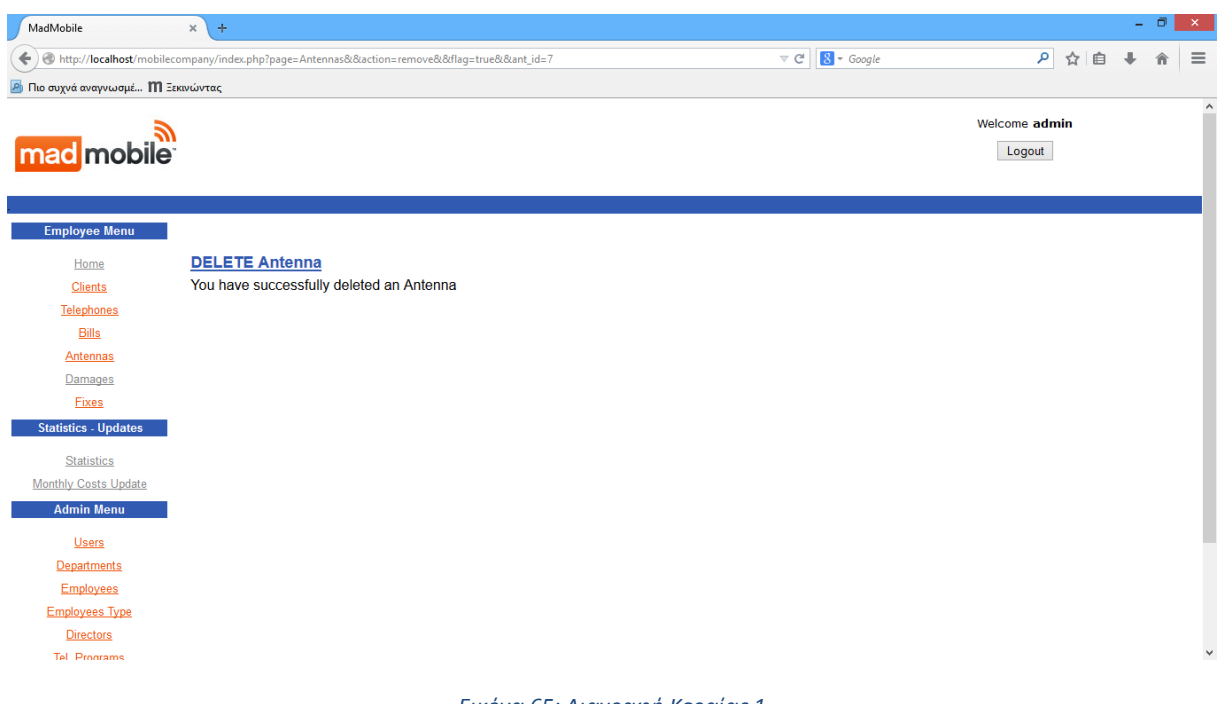

*Εικόνα 65: Διαγραφή Κεραίας 1*

delete from antennas where ant id=\$StrtsID

# **8.14 Βλάβες**

## **8.14.1 Αρχική Οθόνη Βλαβών**

#### Screenshots:

Στην αρχική οθόνη των κεραιών εμφανίζεται η λίστα με τις υπάρχοντες βλάβες και δίπλα σε κάθε μία, οι σύνδεσμοι Διαγραφής (Delete) για κάθε μία από αυτές.

Εάν δεν έχει δημιουργηθεί κάποια βλάβη, τότε εμφανίζεται μήνυμα μη ύπαρξης βλάβης.

Επίσης, στο πάνω μέρος της αρχικής οθόνης βλαβών, υπάρχει σύνδεσμος που μας οδηγεί στη φόρμα δημιουργίας βλάβης.

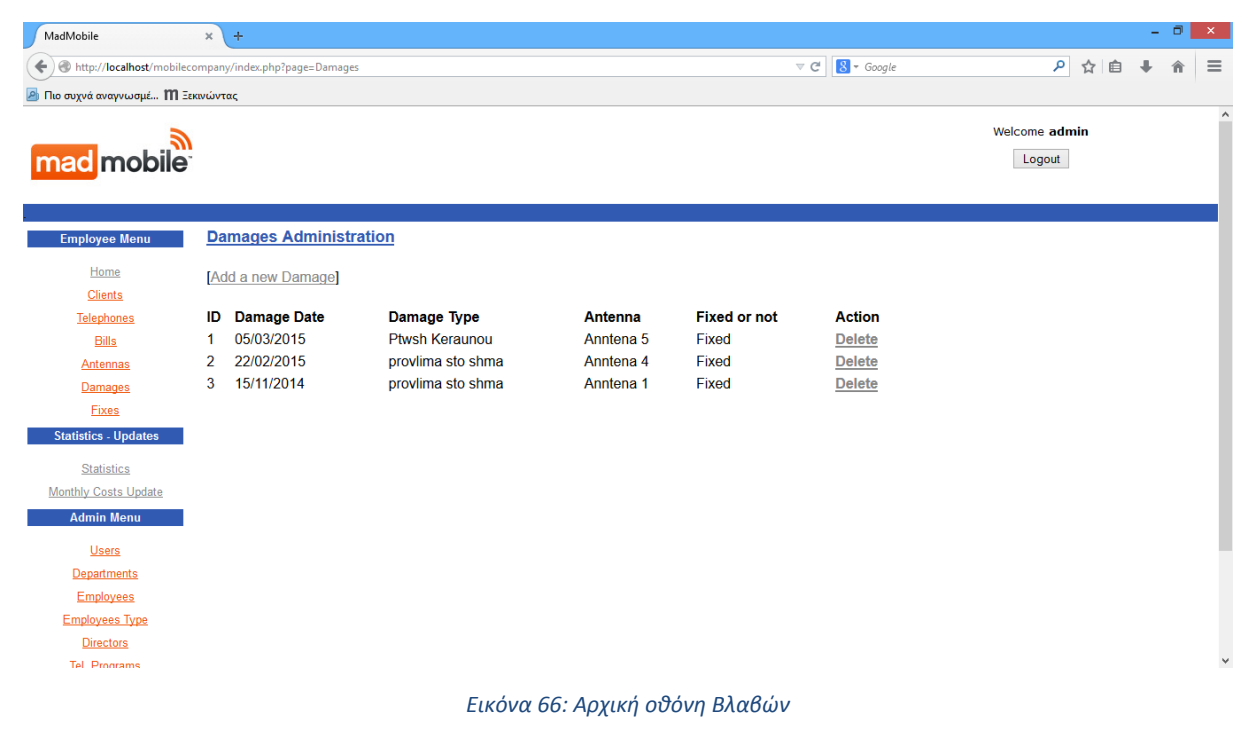

# **8.14.2 Δημιουργία Βλάβης**

#### Screenshots:

Στην οθόνη Δημιουργίας Βλάβης, εμφανίζεται η φόρμα με τα απαραίτητα πεδία που πρέπει να συμπληρωθούν ώστε να δημιουργηθεί μία Βλάβη.

**Η φόρμα δημιουργίας βλάβης έχει λίστα επιλογής με ΟΛΕΣ τις διαθέσιμες κεραίες.**

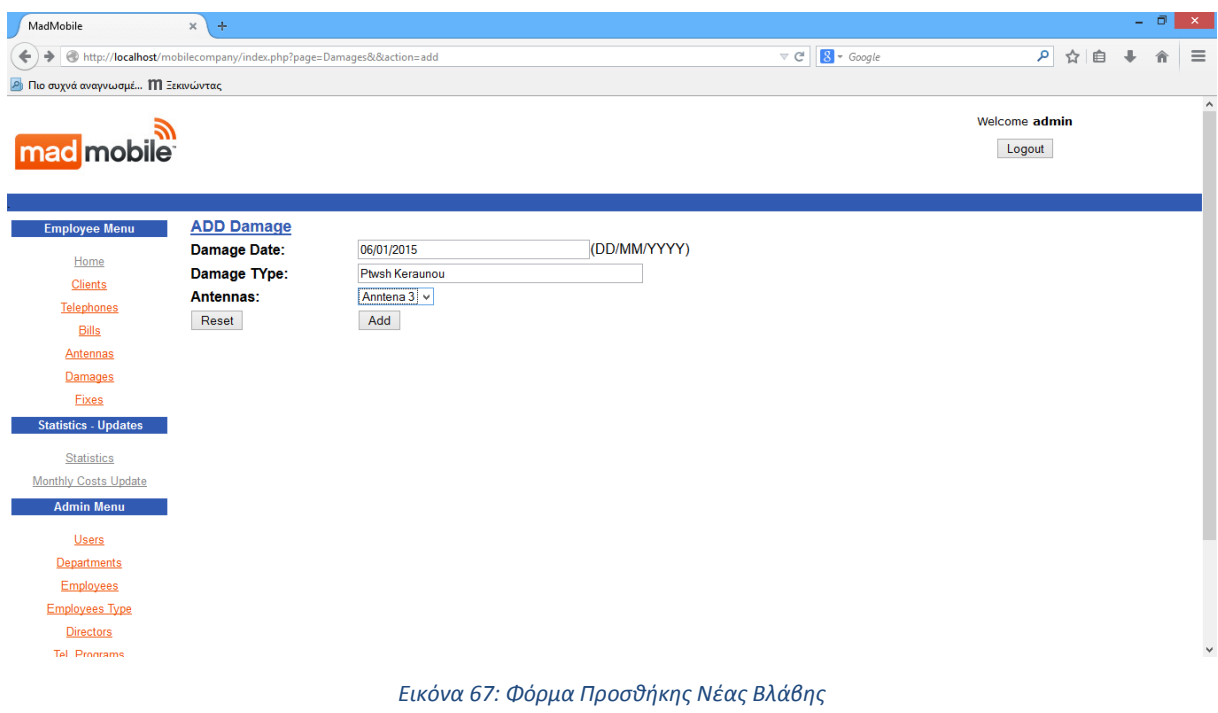

| MadMobile                                                                                                    | $\mathbf{x}$<br>$\pm$                                                        |                                                    |                         | Ð | $\propto$     |
|----------------------------------------------------------------------------------------------------|------------------------------------------------------------------------------|----------------------------------------------------|-------------------------|---|---------------|
|                                                                                                    | http://localhost/mobilecompany/index.php?page=Damages&&action=add&&flag=true | $8 - Google$<br>$\mathrel{\triangledown}$ C $\mid$ | 自 ☆ ◎                   |   | $\equiv$      |
| <b>2</b> Πιο συχνά αναγνωσμέ <b>ΙΙΙ</b> Ξεκινώντας                                                                                                    |                                                                              |                                                    |                         |   |               |
| mad mobile                                                                                                    |                                                                              |                                                    | Welcome admin<br>Logout |   | $\wedge$<br>÷ |
| <b>Employee Menu</b>                                                                                                    | <b>ADD Damage</b>                                                            |                                                    |                         |   |               |
| Home<br><b>Clients</b><br>Telephones<br><b>Bills</b><br>Antennas<br>Damages<br>Fixes<br><b>Statistics - Updates</b><br><b>Statistics</b><br><b>Monthly Costs Update</b><br><b>Admin Menu</b><br><b>Users</b> | You have successfully added a Damage                                         |                                                    |                         |   |               |
| <b>Departments</b><br><b>Employees</b><br><b>Employees Type</b><br><b>Directors</b><br><b>Tel Programs</b>                                                                                                   |                                                                              |                                                    |                         |   | $\checkmark$  |

*Εικόνα 68: Ολοκλήρωση προσθήκης Νέας Βλάβης*

insert into damages (damage\_date, damage\_type, ant\_id, fixed\_or\_not) values ('\$damage\_date', '\$damage\_type', \$ant\_id, 0)

## **8.14.3 Διαγραφή Βλάβης**

#### Screenshots:

Κάθε σύνδεσμος Delete, αντιστοιχεί στην διαδικασία Διαγραφής της συγκεκριμένης βλάβης, περνώντας το id της ως παράμετρο.

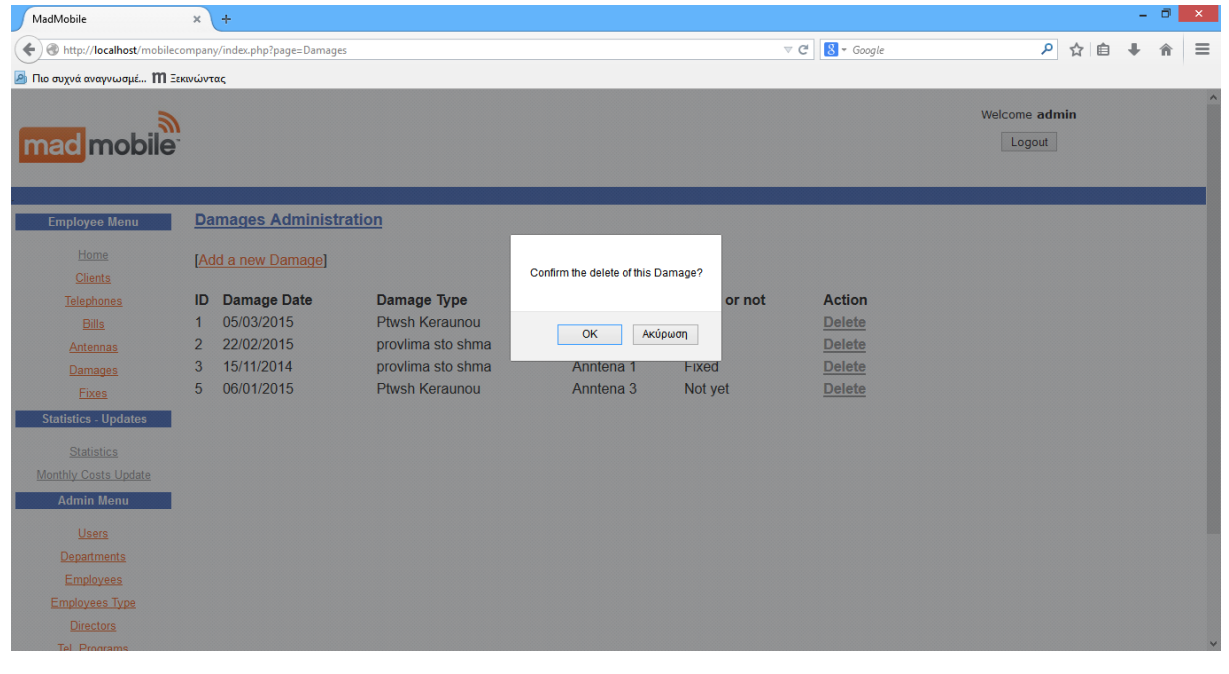

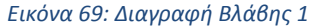

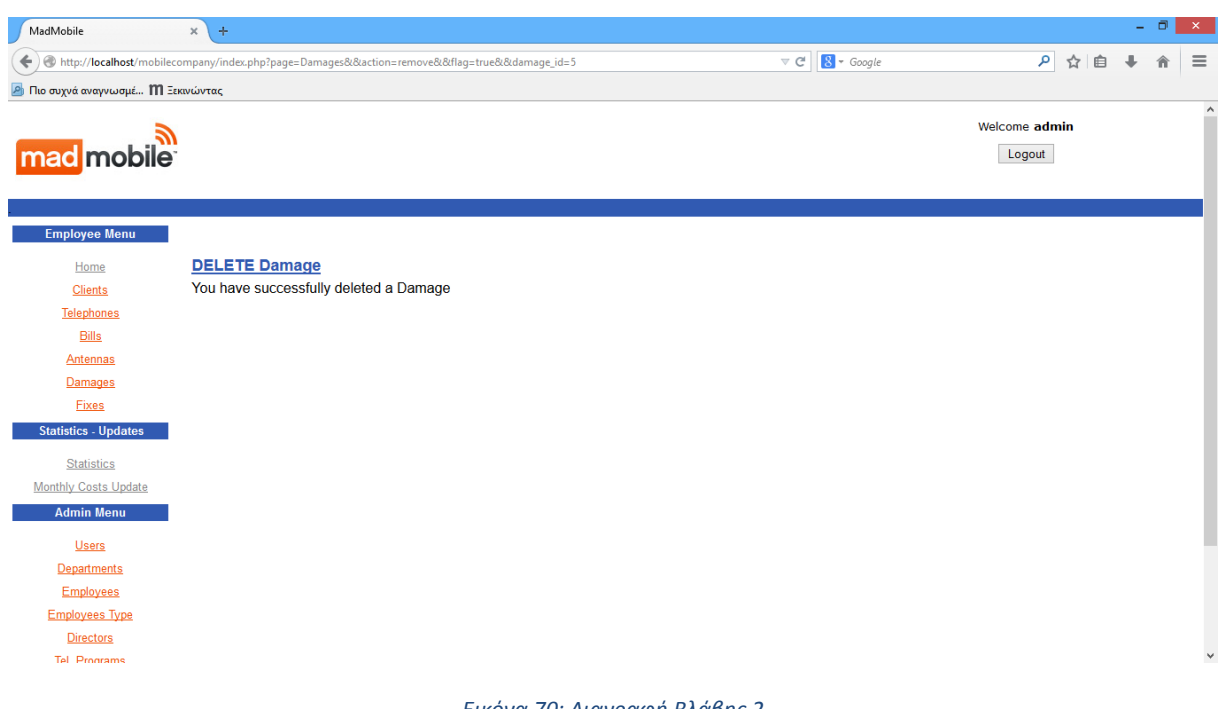

*Εικόνα 70: Διαγραφή Βλάβης 2*

delete from damages where damage id=\$StrtsID

# **8.15 Επιδιορθώσεις**

## **8.15.1 Αρχική Οθόνη Επιδιορθώσεων**

#### Screenshots:

Στην αρχική οθόνη των κεραιών εμφανίζεται η λίστα με τις υπάρχοντες επιδιορθώσεις και δίπλα σε κάθε μία, οι σύνδεσμοι Διαγραφής (Delete) για κάθε μία από αυτές.

Εάν δεν έχει δημιουργηθεί κάποια επιδιόρθωση, τότε εμφανίζεται μήνυμα μη ύπαρξης επιδιόρθωσης.

Επίσης, στο πάνω μέρος της αρχικής οθόνης επιδιορθώσεων, υπάρχει σύνδεσμος που μας οδηγεί στη φόρμα δημιουργίας επιδιόρθωσης.

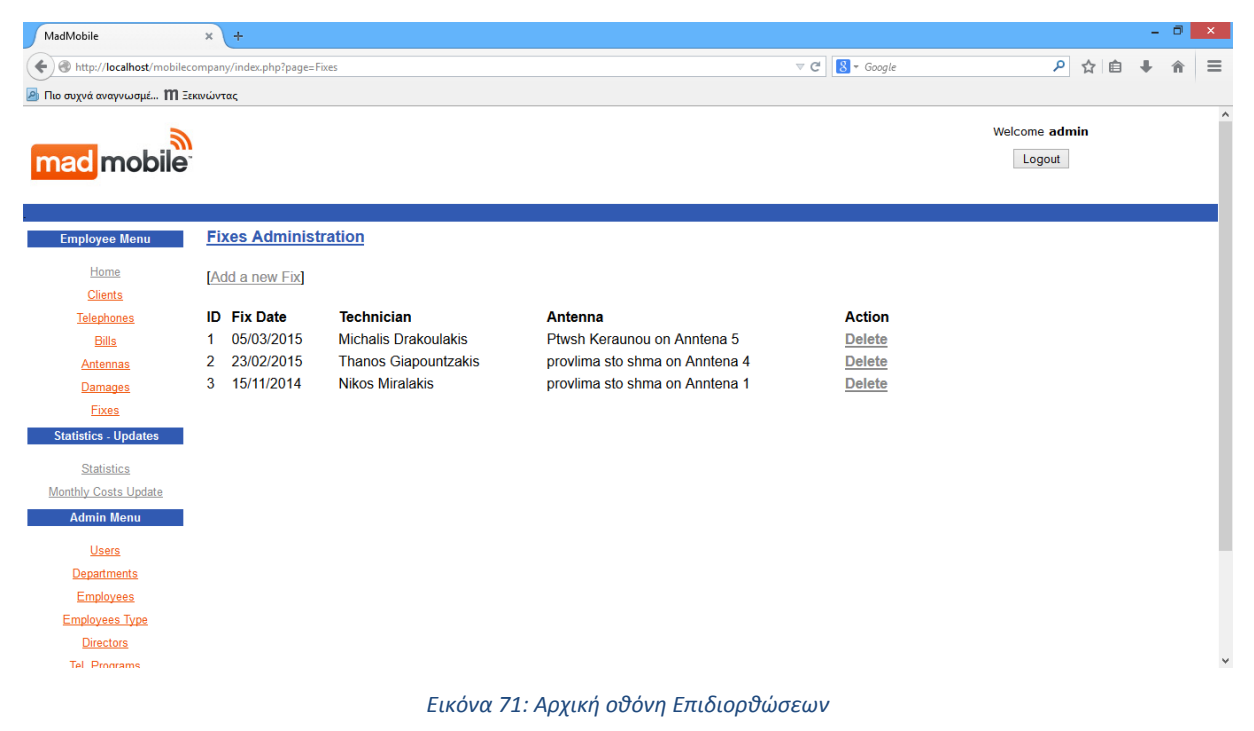

# **8.15.2 Δημιουργία Επιδιόρθωσης**

#### Screenshots:

Στην οθόνη Δημιουργίας Επιδιόρθωσης, εμφανίζεται η φόρμα με τα απαραίτητα πεδία που πρέπει να συμπληρωθούν ώστε να δημιουργηθεί μία Επιδιόρθωση.

**Η φόρμα δημιουργίας επιδιόρθωσης έχει λίστα επιλογής με ΟΛΕΣ τις διαθέσιμες βλάβες.**

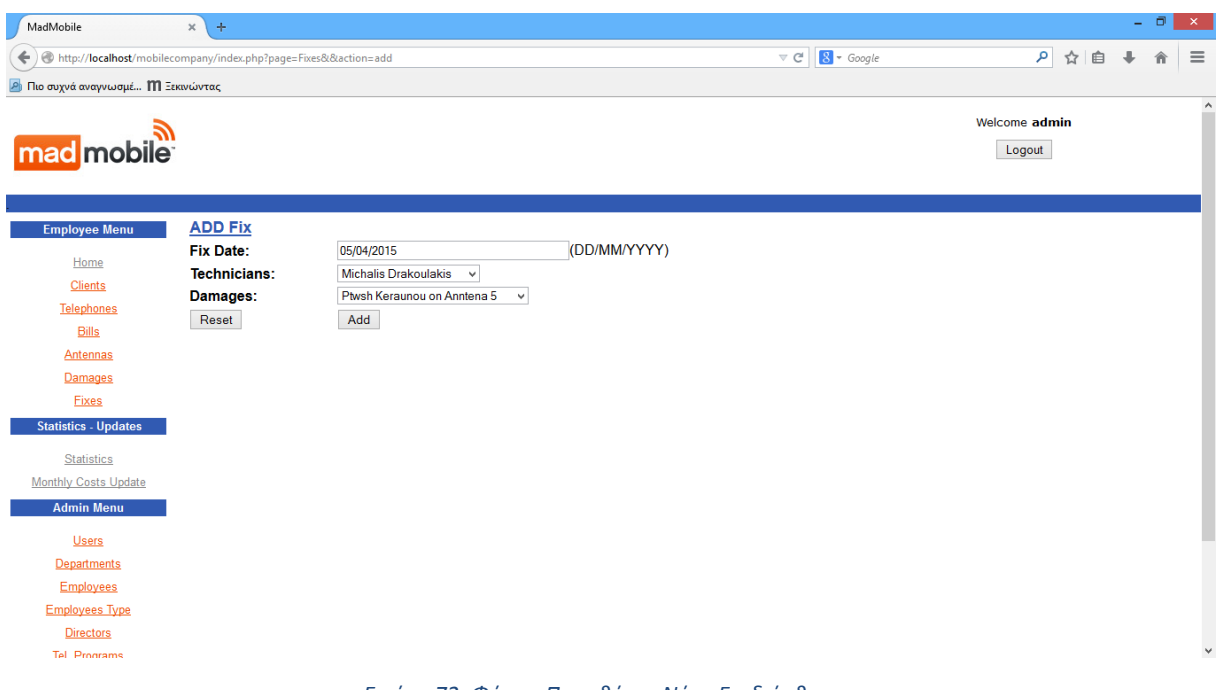

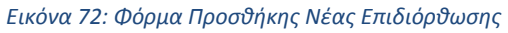

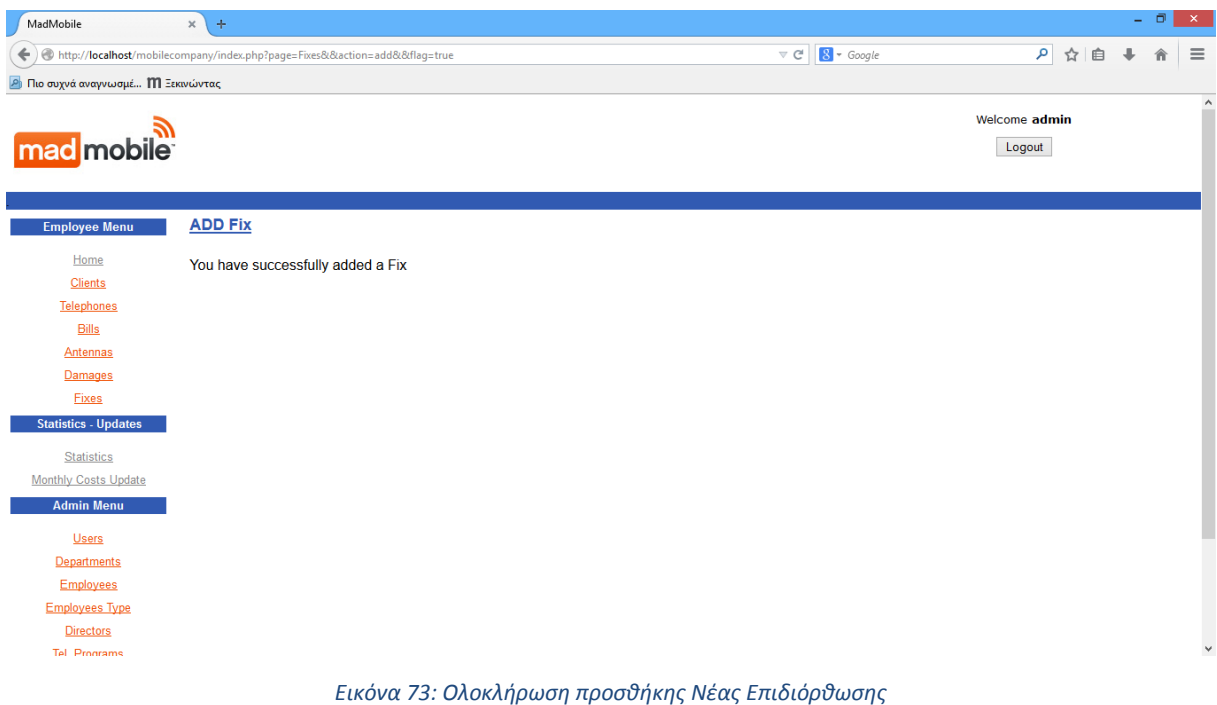

## **Δημιουργία Επιδιόρθωσης**

insert into FixAntennasDamages (fix\_date, tid, damage\_id) values ('\$fix\_date', \$tid, \$damage\_id)

## **Ανανέωση Βλάβης ως επιδιορθωμένη**

update damages set fixed\_or\_not=1 where damage\_id=\$damage\_id

# **8.15.3 Διαγραφή Επιδιόρθωσης**

#### Screenshots:

Κάθε σύνδεσμος Delete, αντιστοιχεί στην διαδικασία Διαγραφής της συγκεκριμένης επιδιόρθωσης, περνώντας το id της ως παράμετρο.

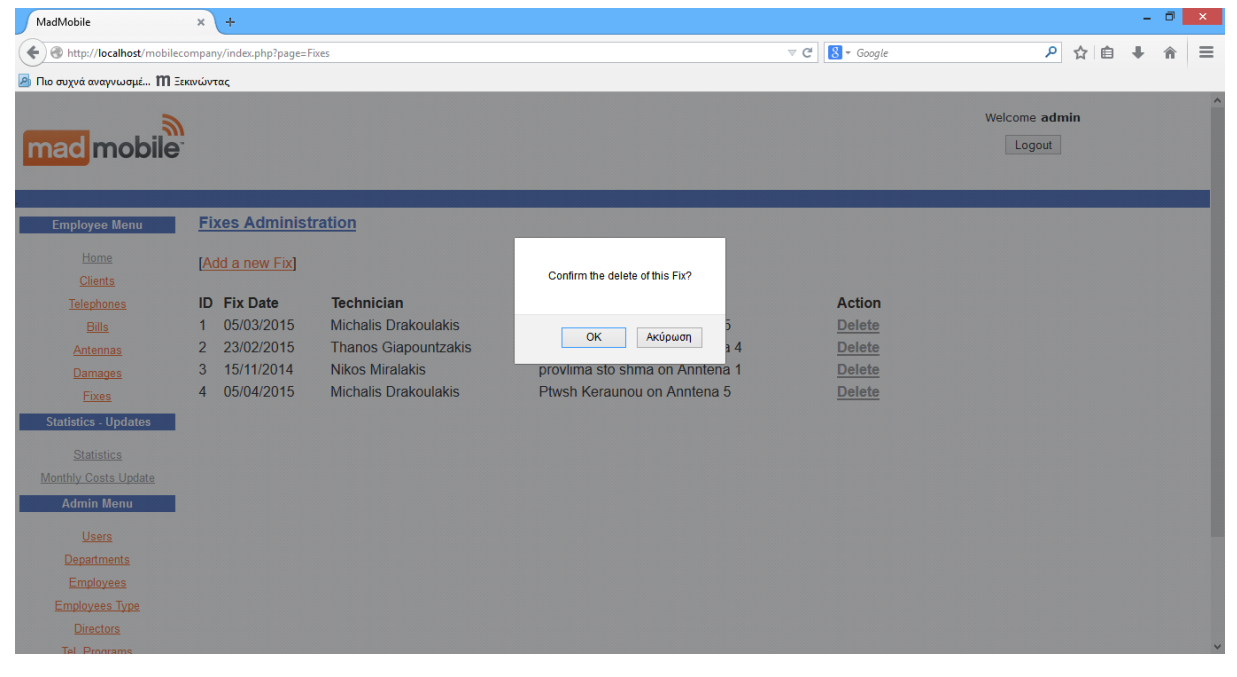

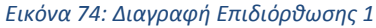

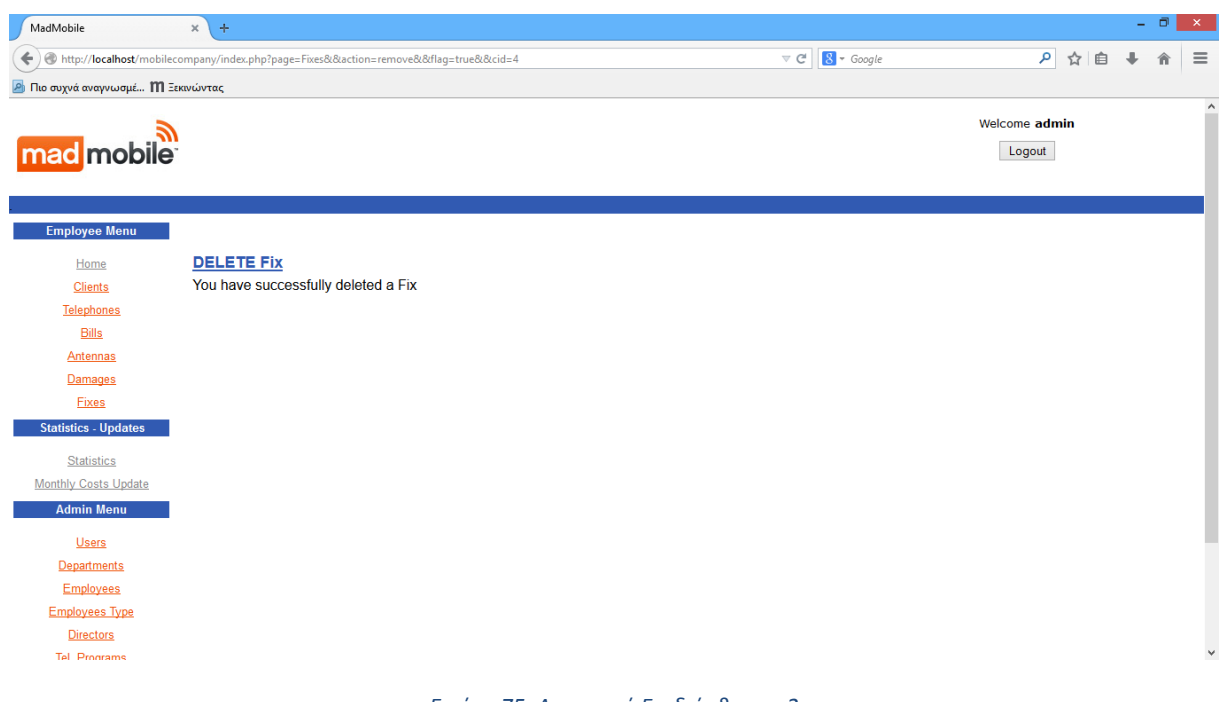

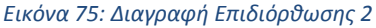

# SQL query: delete from FixAntennasDamages where fix\_id=\$StrtsID

# **8.16 Ετήσια Ανανέωση Παγιών - Επιδότησεις**

## Screenshots:

Η επιλογή αυτή σε ένα σύστημα θα γίνεται μετά την ολοκλήρωση ενός συγκεκριμένου διαστήματος στο οποίο θα πρέπει να ανανεωθούν κάποια πάγια εφόσον συμπληρώσουν ένα χρόνο σε πρόγραμμα συμβολαίου. Στα πλαίσια της πτυχιακής, επειδή το διάστημα αυτό, το προσομοιώνουμε με την εισαγωγή μιας μελλοντικής ημερομηνίας (πάνω από ένα έτος) σε σύγκριση με την ημερομηνία δημιουργίας του συμβολαίου που έχουμε ήδη εισάγει στο σύστημα.

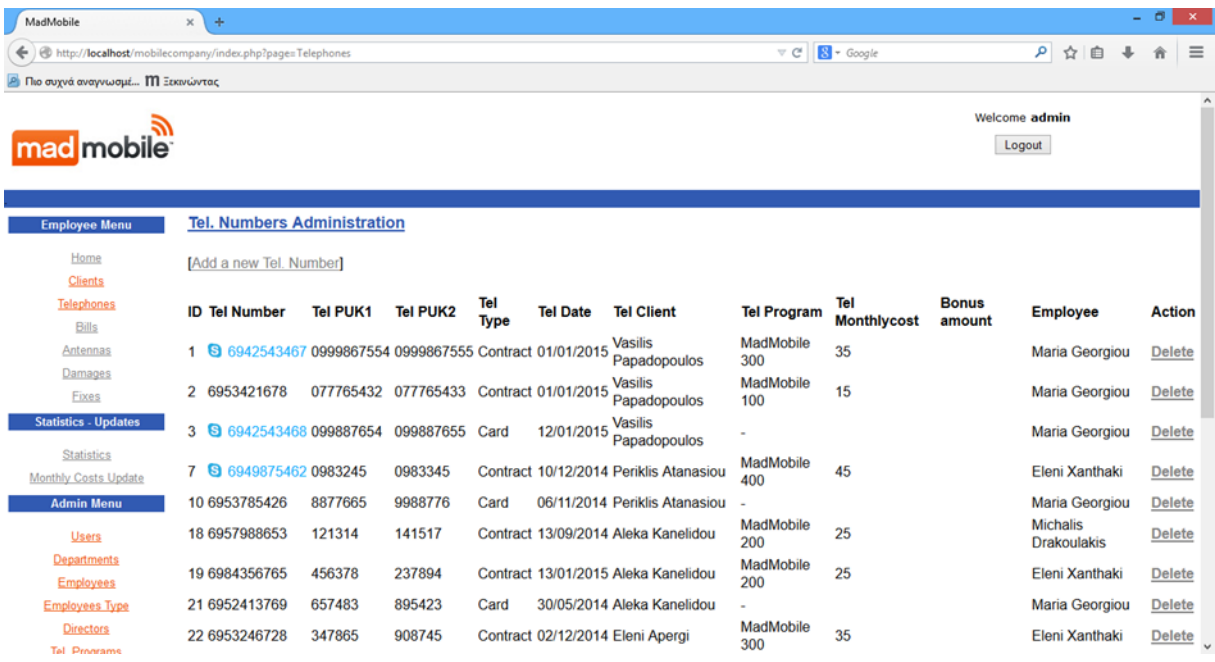

## **ΠΡΙΝ – ΠΙΝΑΚΑΣ ΤΗΛΕΦΩΝΙΚΩΝ ΑΡΙΘΜΩΝ**

*Εικόνα 76: Πίνακας Τηλ.Αριθμών ΠΡΙΝ την ετήσια ανανέωση*

#### **ΕΙΣΑΓΩΓΗ ΜΕΛΛΟΝΤΙΚΗΣ ΗΜΕΡΟΜΗΝΙΑΣ**

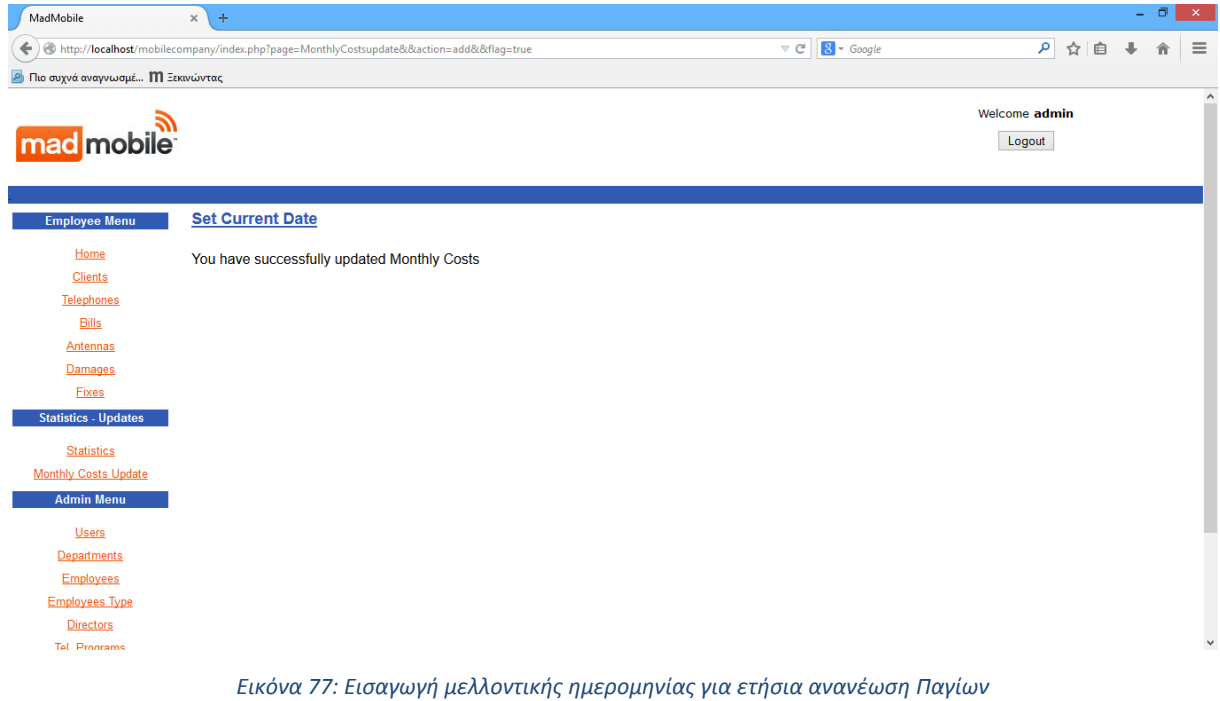

### **ΜΕΤΑ – ΠΙΝΑΚΑΣ ΑΣΦΑΛΙΣΤΡΩΝ**

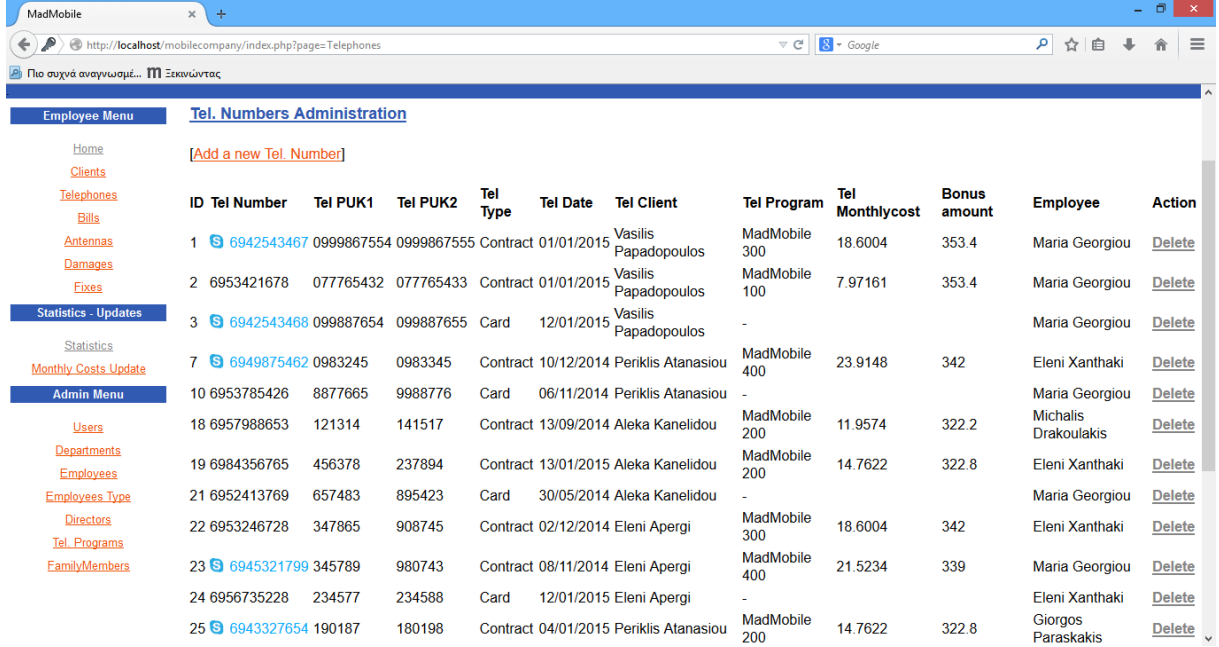

*Εικόνα 78: Πίνακας Τηλ.Αριθμών ΜΕΤΑ την ετήσια ανανέωση*

## **//ΕΠΙΛΕΓΩ ΤΗΝ ΗΜΕΡΟΜΗΝΙΑ ΚΑΙ ΤΑ ID ΤΩΝ ΤΗΛΕΦΩΝΙΚΏΝ ΑΡΙΘΜΩΝ ΜΕ ΣΥΜΒΟΛΑΙΟ**

select tel\_date, tel\_id from telephones where tel\_type=1

## **//ΓΙΑ ΚΑΘΕ ΑΡΙΘΜΟ**

while( \$temp3=mysql fetch row(\$db3)){

# **//ΒΡΙΣΚΩ ΤΗ ΔΙΑΦΟΡΑ ΤΗΣ ΜΕΛΛΟΝΤΙΚΗΣ ΗΜΕΡΟΜΗΝΙΑΣ ΜΕ ΤΗΝ ΗΜΕΡΟΜΗΝΙΑ ΠΟΥ //ΔΗΜΙΟΥΡΓΗΘΗΚΕ ΤΟ ΑΣΦΑΛΙΣΤΡΟ**

\$date1=strtotime(\$temp3[0]);

\$date2=strtotime(\$current\_date);

\$diff=\$date2-\$date1;

\$x=floor(\$diff/3600/24);

## **//ΑΝ Η ΔΙΑΦΟΡΑ ΕΙΝΑΙ 1, 2 Ή 3 ΧΡΟΝΙΑ, ΚΑΝΩ ΤΗΝ ΑΝΑΛΟΓΗ ΜΕΙΩΣΗ ΣΤΟ ΠΑΓΙΟ**

if(\$x>=365 && \$x<730){

\$query4=" update telephones set p\_monthlycost=p\_monthlycost-10\*p\_monthlycost/100 where tel\_id=\$temp3[1]";

\$db4=mysql\_query(\$query4);

## //ΚΑΙ ΥΠΟΛΟΓΙΖΩ ΤΗΝ ΕΠΙΔΟΤΗΣΗ ΠΟΥ ΔΙΚΑΙΟΥΤΑΙ

\$wanted\_start=\$temp3[0];

\$year\_start=substr(\$temp3[0], 0, 4);

\$month\_start=substr(\$temp3[0], 5, 2);

\$day\_start=substr(\$temp3[0], 8, 2);

\$year\_bonus=\$year\_start+1;

\$wanted\_end="\$year\_bonus-\$month\_start-\$day\_start";

# \$query5="**select sum(a.bamount) from Bills a, Telephones b where**  a.tel id=b.tel id and a.bpubdate between '\$wanted start' and '\$wanted end'";

\$db5=mysql\_query(\$query5);

\$temp5=mysql\_fetch\_row(\$db5);

## **\$bonus\_amount = \$temp5[0] \* 0.12;**

\$query6="**update telephones set epidotisi=\$bonus\_amount where tel\_id=\$temp3[1]**";

```
$db6=mysql_query($query6);
```
}

```
else if($x>=730 && $x<1095){
```
\$query4="**update telephones set p\_monthlycost=p\_monthlycost-20\*p\_monthlycost/100 where tel\_id=\$temp3[1]**";

\$db4=mysql\_query(\$query4);

}

else if(\$x>=1095){

\$query4="**update telephones set p\_monthlycost=p\_monthlycost-30\*p\_monthlycost/100 where tel\_id=\$temp3[1]**";

\$db4=mysql\_query(\$query4);

}

}

# **8.17 Στατιστικά**

# **8.17.1 Ετήσια Συγκεντρωτική Εσόδων ανα Τμήμα ανά μήνα**

Screenshots:

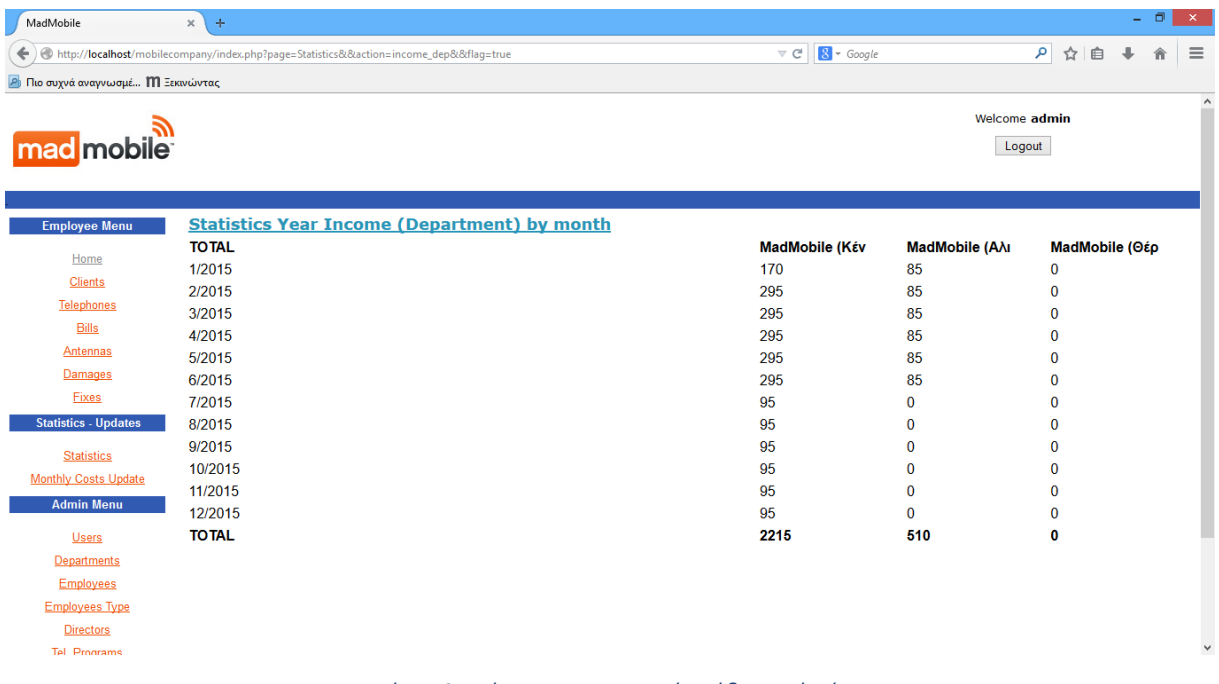

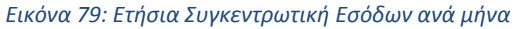

### *-Μέσα σε επανάληψη 12 φορών, μία για κάθε μήνα*

select sum(bamount) from Bills where tel\_id in (

select tel\_id from Telephones where tel\_type =1 and eid in (

select eid from Employees where did=\$tempx[0]))

and bpubdate between '\$wanted start' and '\$wanted end'

# **8.17.2 Ετήσια Συγκεντρωτική Συμβολαίων ανά Υπάλληλο ανά μήνα**

#### Screenshots:

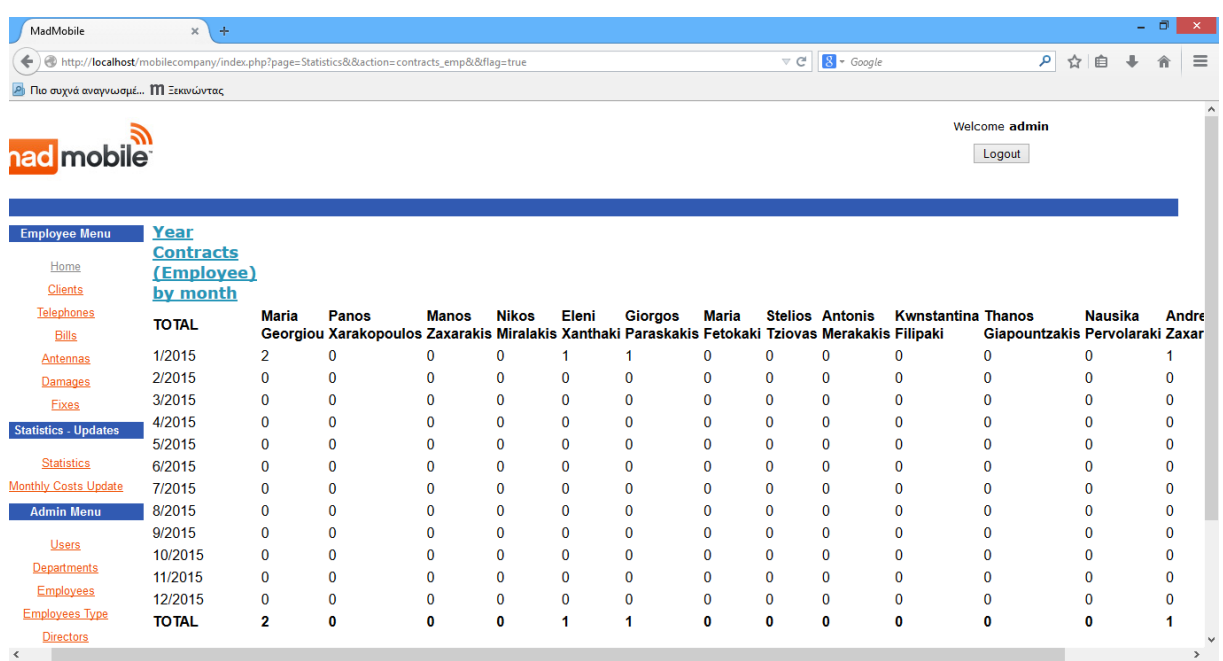

*Εικόνα 80: Ετήσια Συγκεντρωτική Συμβολαίων ανά Υπάλληλο ανά μήνα*

#### SQL query:

#### *-Μέσα σε επανάληψη 12 φορών, μία για κάθε μήνα*

 $Sx=0$ :

#### **//ΕΠΙΛΕΓΩ ΤΑ IDS ΟΛΩΝ ΤΩΝ ΥΠΑΛΛΗΛΩΝ**

\$queryx="select eid from Employees order by eid asc";

\$dbx=mysql\_query(\$queryx);

#### **//ΓΙΑ ΚΑΘΕ ΕΝΑΝ ΑΠΟ ΑΥΤΟΥΣ**

while(\$tempx=mysql\_fetch\_row(\$dbx)){

## **//ΜΕΤΡΑΩ ΤΑ ΣΥΜΒΟΛΑΙΑ ΤΟΥ ΚΑΘΕ ΥΠΑΛΛΗΛΟΥ ΤΟΝ ΚΑΘΕ ΜΗΝΑ**

\$query=" select count(a.tel\_id) from Telephones a, Employees b

where a.eid=b.eid

and b.eid=\$tempx[0]

and a.tel\_type=1

and a.tel date between '\$wanted start' and '\$wanted end'";

\$db=mysql\_query(\$query);

\$temp=mysql\_fetch\_row(\$db);

echo("<td>\$temp[0]</td>");

**//ΔΗΜΙΟΥΡΓΩ ΤΟ ΠΙΝΑΚΑ ΑΘΡΟΙΣΜΑΤΩΝ ΓΙΑ ΤΑ ΣΥΜΒΟΛΑΙΑ ΤΟΥ ΚΑΘΕ ΥΠΑΛΛΗΛΟΥ**

\$sum[\$x]=\$sum[\$x]+\$temp[0];

 $$x++;$ 

}

# **8.17.3 Ετήσια Συγκεντρωτική Συμβολαίων ανά Τμήμα ανά μήνα**

#### Screenshots:

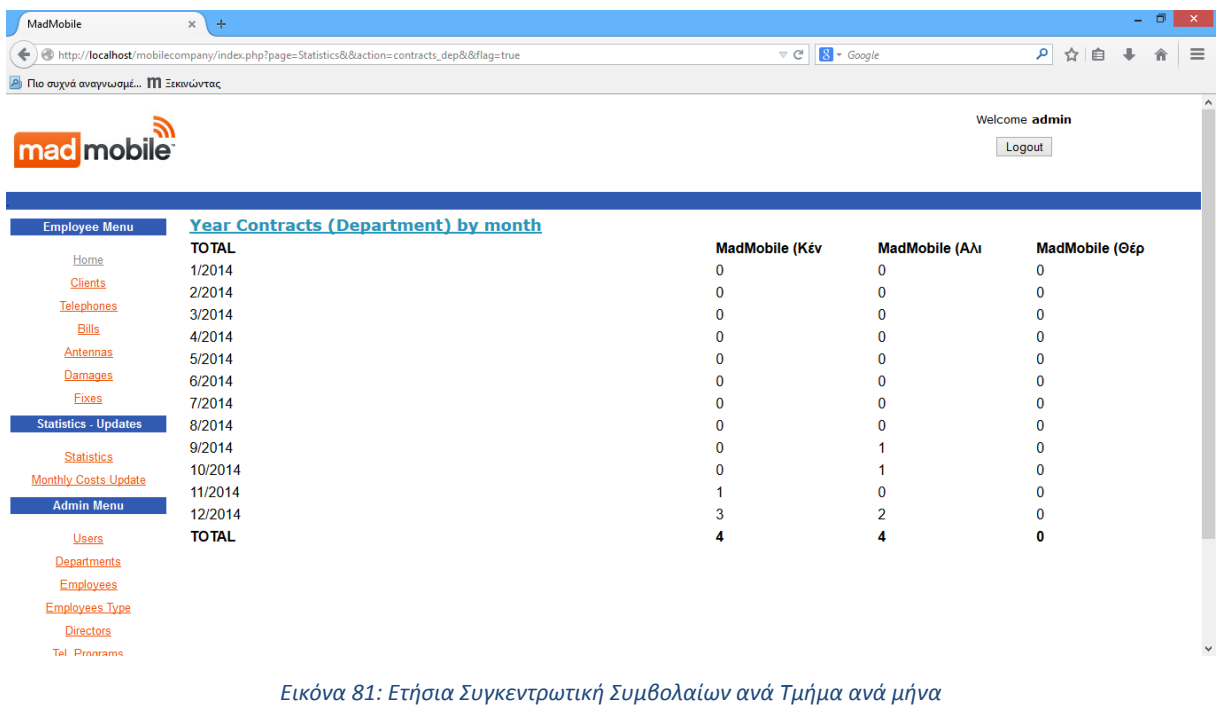

 $$x=0;$ 

//ΕΠΙΛΕΓΩ ΤΑ IDS ΟΛΩΝ ΤΩΝ ΤΜΗΜΑΤΩΝ

\$queryx="select did from Departments order by did asc";

\$dbx=mysql\_query(\$queryx);

//ΓΙΑ ΚΑΘΕ ΕΝΑΝ ΑΠΟ ΑΥΤΑ

```
while($tempx=mysql_fetch_row($dbx)){
```
//ΜΕΤΡΑΩ ΤΑ ΣΥΜΒΟΛΑΙΑ ΤΟΥ ΚΑΘΕ ΤΜΗΜΑΤΟΣ ΤΟΝ ΚΑΘΕ ΜΗΝΑ

```
$query=" select count(tel_id) from Telephones
```
where eid in ( select eid from Employees where did=\$tempx[0])

and tel\_type=1

and tel\_date between '\$wanted\_start' and '\$wanted\_end'";

```
$db=mysql_query($query);
```
\$temp=mysql\_fetch\_row(\$db);

//ΔΗΜΙΟΥΡΓΩ ΤΟ ΠΙΝΑΚΑ ΑΘΡΟΙΣΜΑΤΩΝ ΓΙΑ ΤΑ ΣΥΜΒΟΛΑΙΑ ΤΟΥ ΚΑΘΕ ΤΜΗΜΑΤΟΣ

```
echo("<td>$temp[0]</td>");
```

```
$sum[$x]=$sum[$x]+$temp[0];
```
 $$x++;$ 

}

# **8.17.4 Ετήσια Συγκεντρωτική Καρτοτηλεφώνων ανά Τμήμα ανά μήνα**

#### Screenshots:

| MadMobile                                        | $\div$<br>$\times$                                                                    |                                                  |                                   |                         | $ \Box$ | $\times$ |
|--------------------------------------------------|---------------------------------------------------------------------------------------|--------------------------------------------------|-----------------------------------|-------------------------|---------|----------|
|                                                  | http://localhost/mobilecompany/index.php?page=Statistics&&action=cards_dep&&flag=true | $\mathrel{\triangledown}$ $\mathrel{\mathsf{C}}$ | $8 - Google$                      | ▶ ☆ 自 ↓                 | 合       | $\equiv$ |
| <b>2</b> Πιο συχνά αναγνωσμέ <b>Μ</b> Ξεκινώντας |                                                                                       |                                                  |                                   |                         |         |          |
| mad mobile                                       |                                                                                       |                                                  |                                   | Welcome admin<br>Logout |         |          |
|                                                  |                                                                                       |                                                  |                                   |                         |         |          |
| <b>Employee Menu</b>                             | <b>Year Cards (Department) by month</b><br><b>TOTAL</b>                               |                                                  |                                   |                         |         |          |
| Home                                             | 1/2014                                                                                | MadMobile (Κέν                                   | <b>MadMobile (Αλι</b><br>$\bf{0}$ | MadMobile (Θέρ<br>0     |         |          |
| <b>Clients</b>                                   | 2/2014                                                                                | $\mathbf{0}$<br>$\Omega$                         | $\bf{0}$                          | $\Omega$                |         |          |
| <b>Telephones</b>                                | 3/2014                                                                                |                                                  | $\Omega$                          | $\Omega$                |         |          |
| <b>Bills</b>                                     | 4/2014                                                                                |                                                  | 0                                 | 0                       |         |          |
| <b>Antennas</b>                                  | 5/2014                                                                                |                                                  | $\Omega$                          | $\Omega$                |         |          |
| <b>Damages</b>                                   | 6/2014                                                                                | n                                                | $\mathbf{0}$                      | $\bf{0}$                |         |          |
| Fixes                                            |                                                                                       |                                                  |                                   |                         |         |          |
| <b>Statistics - Updates</b>                      | 7/2014                                                                                |                                                  | $\bf{0}$                          | $\bf{0}$                |         |          |
|                                                  | 8/2014                                                                                | n                                                | $\Omega$                          | $\Omega$                |         |          |
| <b>Statistics</b>                                | 9/2014                                                                                |                                                  | $\Omega$                          | 0                       |         |          |
| <b>Monthly Costs Update</b>                      | 10/2014                                                                               |                                                  | $\Omega$                          | 0                       |         |          |
| <b>Admin Menu</b>                                | 11/2014                                                                               |                                                  | $\Omega$                          | $\Omega$                |         |          |
|                                                  | 12/2014                                                                               |                                                  | $\mathbf{0}$                      | 0                       |         |          |
| <b>Users</b>                                     | <b>TOTAL</b>                                                                          | 2                                                | $\bf{0}$                          | 0                       |         |          |
| <b>Departments</b>                               |                                                                                       |                                                  |                                   |                         |         |          |
| <b>Employees</b>                                 |                                                                                       |                                                  |                                   |                         |         |          |
| <b>Employees Type</b>                            |                                                                                       |                                                  |                                   |                         |         |          |
| <b>Directors</b>                                 |                                                                                       |                                                  |                                   |                         |         |          |
|                                                  |                                                                                       |                                                  |                                   |                         |         |          |

*Εικόνα 82: Ετήσια Συγκεντρωτική Καρτοτηλεφώνων ανά Τμήμα ανά μήνα*

 $$x=0;$ 

## **//ΕΠΙΛΕΓΩ ΤΑ IDS ΟΛΩΝ ΤΩΝ ΤΜΗΜΑΤΩΝ**

\$queryx="select did from Departments order by did asc";

\$dbx=mysql\_query(\$queryx);

## **//ΓΙΑ ΚΑΘΕ ΕΝΑΝ ΑΠΟ ΑΥΤΑ**

while(\$tempx=mysql\_fetch\_row(\$dbx)){

#### **//ΜΕΤΡΑΩ ΤΑ ΚΑΡΤΟΤΗΛΕΦΩΝΑ ΚΑΘΕ ΤΜΗΜΑΤΟΣ ΑΝΑ ΜΗΝΑ**

\$query=" select count(tel\_id) from Telephones

where eid in ( select eid from Employees where did=\$tempx[0])

and tel\_type=2

and tel date between '\$wanted start' and '\$wanted end'";

\$db=mysql\_query(\$query);

\$temp=mysql\_fetch\_row(\$db);

echo("<td>\$temp[0]</td>");

\$sum[\$x]=\$sum[\$x]+\$temp[0];

 $$x++;$ 

}

# **ΒΙΒΛΙΟΓΡΑΦΙΑ**

- 1. **Wikipedia.** Code Examples on Ajax, CGI, Java, Javascript, Actionscript, Asp, Php, C++ and .Net. www.wikipedia.com.
- 2. *Some Trends in Web Application Development.* **Jazayeri, Mehdi.** 2007. Future of Software Engineering. σ. International conference on Software Engineering.
- 3. **Google.** Google Chrome: Μια νέα προσέγγιση στο πρόγραμμα περιήγησης. http://www.google.com/chrome/intl/el-GR/why.htm.
- 4. **Baldwin, Richard.** Similarities and Differences between Java and C++. 1997. http://www.dickbaldwin.com/java/Java008.htm.
- 5. **Wheeler, Scott και Marshall, Brian.** *LScript Reference manual.* s.l. : Newtek, 2002.
- 6. **Dawson, Bruce.** Game Scripting in Python. (Games Developer Conference 2002). http://www.gamasutra.com/features/20020821/dawson\_01.htm.
- 7. **Sweeny, Tim.** UnrealScript language Reference (Epic Megagames). a. http://unreal.epicgames.com/UnrealScript.htm.
- 8. **W3 Schools.** On-line Tutorials and Examples on XML, Javascript, PHP, Asp. http://www.w3schools.com/.
- 9. *A comparison of VBScript, Javascript and Jscript.* **Kailash, Chandra, Suhani, Chandra Sapana και Suhana, Chandra Shyamal.** Journal of Computing Sciences in Col eges.
- 10. *Server-centric Web frameworks: An overview.* **Reahl, Iwan Vosloo και Kourie, Derrick G.** ACM Computing Surveys (CSUR).
- 11. **The PHP Group.** Php language Documentation. http://www.php.net/docs.php.
- 12. *An online bookstore using JSP technology.* **Hughes, Jose.** s.l. : ACM-SE 43: , Τόμ. Proceedings of the 43rd annual Southeast regional conference, Volume 2.
- 13. *Java servlets and Java server pages (JSP).* **Gordon, Aaron.** 2002, Journal of Computing Sciences in Col eges.
- 14. **Microsoft Inc.** ASP.NET reference. *Microsoft Developer Network.*  a. http://msdn.microsoft.com/en-us/asp.net/default.aspx.
- 15. **Adobe Inc.** Adobe Flash Resources and Reference.
	- a. http://www.adobe.com/support/documentation/en/flash/.
- 16. *ActionScript: a gentle introduction to programming.* **Crawford, Stewart και Boese, Elizabeth.** 
	- a. 2006, Journal of Computing Sciences in Col eges.
- 17. **Ecma.** Ecma 2007. ECMAScript Edition 4 specification wiki. *http://wiki.ecmascript.org.* 2007. http://www.ecmainternational.org/publications/standards/Ecma-262.htm.
- 18. **Adobe Inc.** Adobe Flex Resources & Reference.
	- a. http://www.adobe.com/support/documentation/en/flex/.